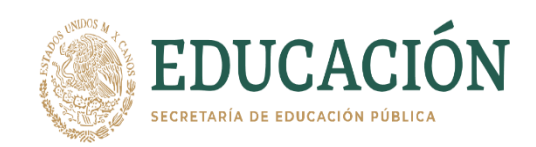

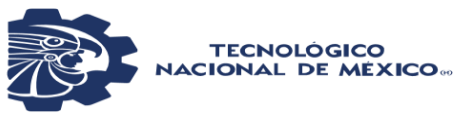

**Instituto Tecnológico de Pabellón de Arteaga Departamento de Ciencias Básicas**

## **PROYECTO DE TITULACIÓN**

*"SISTEMA PARA EL CONTROL DE ALMACEN"* 

# **PARAOBTENER ELTÍTULODE**

<span id="page-0-0"></span>*INGENIERA EN TECNOLOGIAS DE LA INFORMACION Y COMUNICACIONES* 

## **PRESENTA:**

*NAYELI JAZMIN CONTRERAS HERNANDEZ* 

## **ASESOR:**

*BENITO RODRIGUEZ CABRERA*

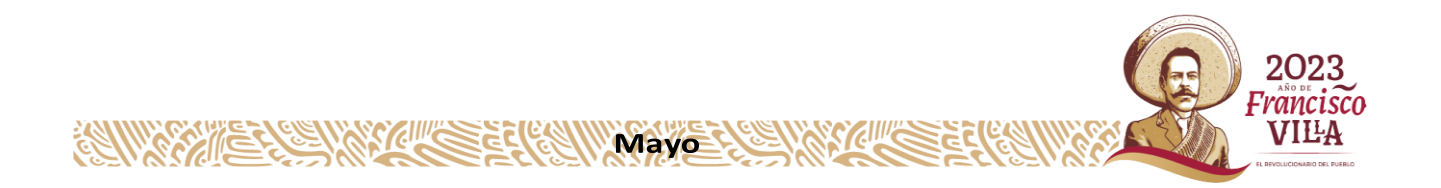

## **CAPÍTULO 1: PRELIMINARES**

#### <span id="page-1-0"></span>**1. Portada**

**INSTITUTO TECNOLÓGICO DE PABELLÓN DE ARTEAGA PRODUCTOS DOBLADOS DE MÉXICO S.A. DE C.V.** 

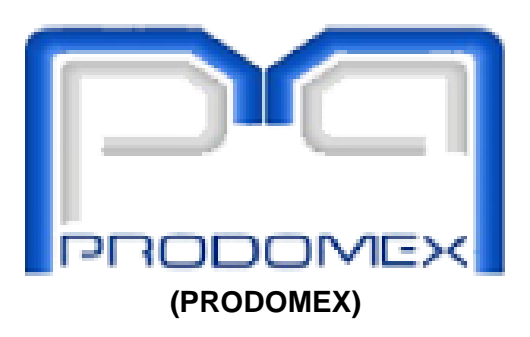

## **REPORTE FINAL PARA ACREDITAR RESIDENCIA PROFESIONAL EN LA CARRERA DE TECNOLOGÍAS DE LA INFORMACIÓN Y COMUNICACIONES**

#### **REPRESENTADO POR:**

NAYELI JAZMIN CONTRERAS HERNÁNDEZ

#### **NÚMERO DE CONTROL:**

181050151

#### **PROYECTO:**

"SISTEMA PARA EL CONTROL DEL ALMACÉN"

**ASESOR INTERNO:**

BENITO RODRÍGUEZ CABRERA.

#### **ASESOR EXTERNO:**

LIZBETH CERVANTES MIRELES.

PABELLON DE ARTEAGA, AGUASCALIENTES, MEXICO.

Mayo 2023

#### <span id="page-2-0"></span>*2. Agradecimientos*

Quiero agradecer principalmente a mis padres quienes me dieron la vida, que siempre estuvieron conmigo para no dejarme caer y darme el apoyo pertinente para seguir adelante. A Dios, por haberme permitido estar en el lugar y en el momento adecuado, por ponerme en el camino en el que me encuentro. A mi esposo, que estuvo conmigo desde que inicie la carrera, sin duda una gran persona que me apoyaba a no dejarme caer, que siempre encontraba una palabra para animarme cuando sentía que no podía. ¡GRACIAS!

A mis compañeros de clases que siempre tuvimos un momento para olvidar el estrés que se presentaba en clases y para darnos el espacio de reír un poco, seguir adelante en nuestras actividades. A mi escuela Al TecNM Campus Pabellón de Arteaga, por ser mi más grande guía en cada paso que tome hacía el éxito en el que me encuentro actualmente, por llegar a compartir tantas experiencias, logros conocimientos, habilidades y hasta tristezas diarias dentro y fuera de ella, brindándome la oportunidad de creer en mi como persona y como profesionista, sin duda alguna no puede haber elegido mejor escuela que esta.

A mí asesora externo, por dejarme entrar en un espacio de su área de trabajo, compartiendo experiencias, e involucrándome en la mayoría de las actividades que se desempeñan cotidianamente en el área de Tecnologías de la Información, por su apoyo y su hospitalidad, ¡GRACIAS!

A mi asesor interno, quien fue quien compartió sus conocimientos, tiempo y por qué no hasta su paciencia, para llevarme de la mano para conocer y aprender de él sus enseñanzas y aprendizajes, para lograr ser lo que soy en estos momentos… ¡GRACIAS!

#### <span id="page-3-0"></span>*3. Resumen.*

El contenido de este documento engloba todo lo que se realizó para llevar a cabo el proyecto de residencias, que consiste en la creación de un sistema de información con lenguaje de programación PHP y MYSQL para el control del almacén de PRODOMEX, ya que esta empresa no tenía sistema de control, todo se manejaba en una hoja de Excel, el objetivo de este proyecto es facilitarle la captura y control del almacén.

Ya que se tiene un objetivo de hasta donde se tendría que llegar y una justificación del por qué era importante implementarlo para la empresa y contar con el sistema. Así se desea identificar y organizar el almacén que permita el préstamo de material llevando un registro que pueda ser ocupado para la toma de decisiones.

En este proyecto además se añadió un desarrollo de la construcción del sistema donde se explica y se demuestra con pruebas el cómo se realizan todos los procesos de ocupaciones y visualización, adicionalmente se manejó un cronograma de actividades que consiste en el despliegue de cada objetivo a lograr. Además, fue desarrollado una tabla de resultados donde se especificó que era lo que se tenía que realizar.

## 4. Índice.

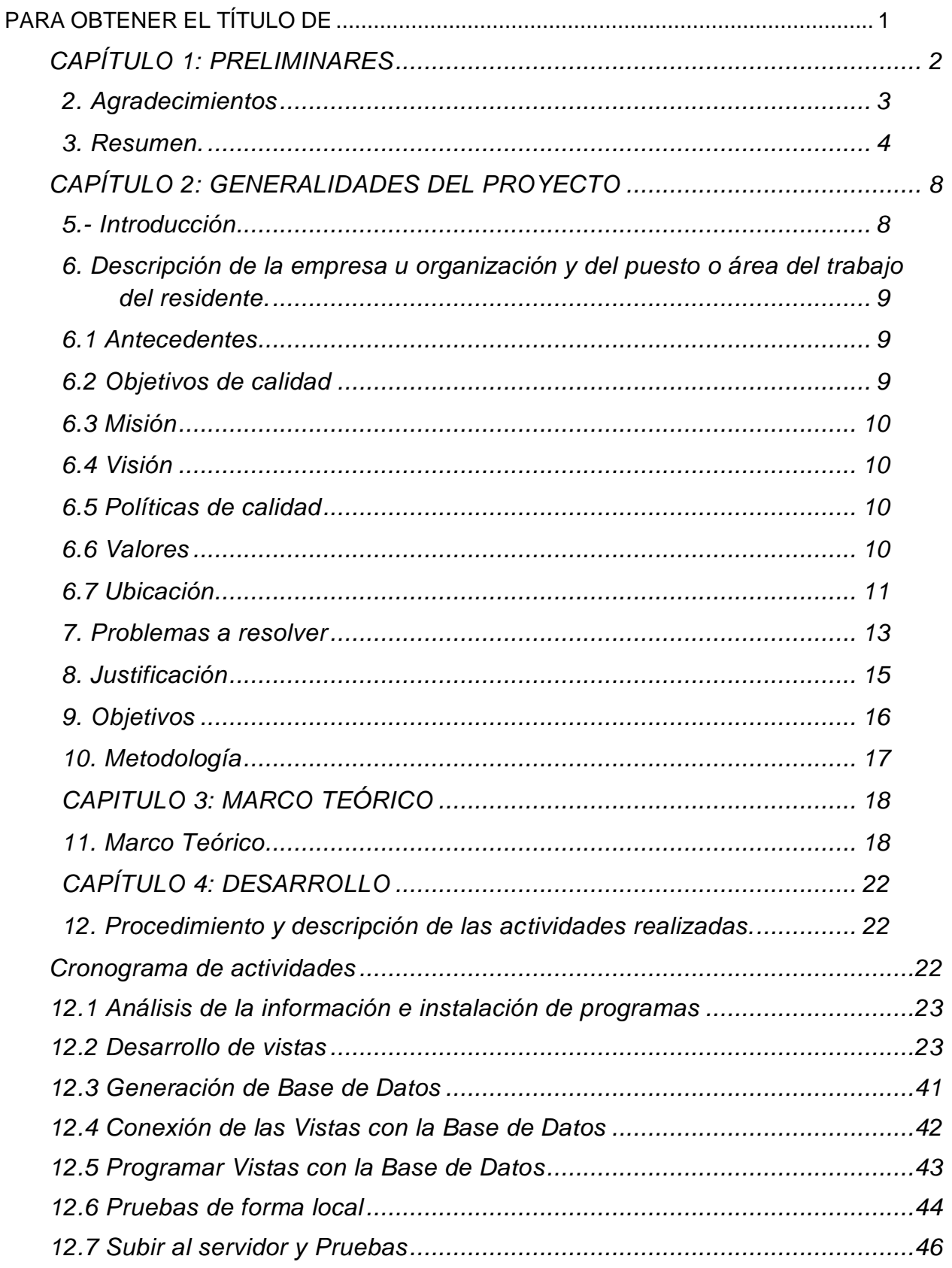

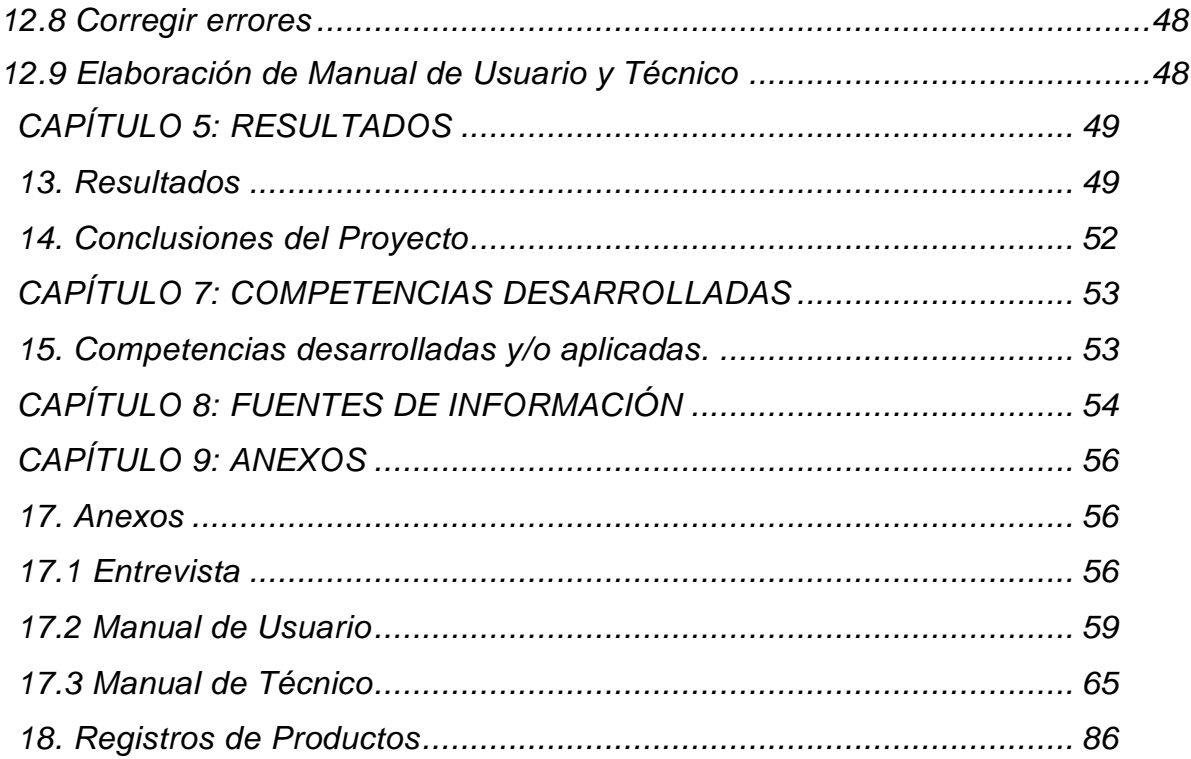

## Lista de Tablas

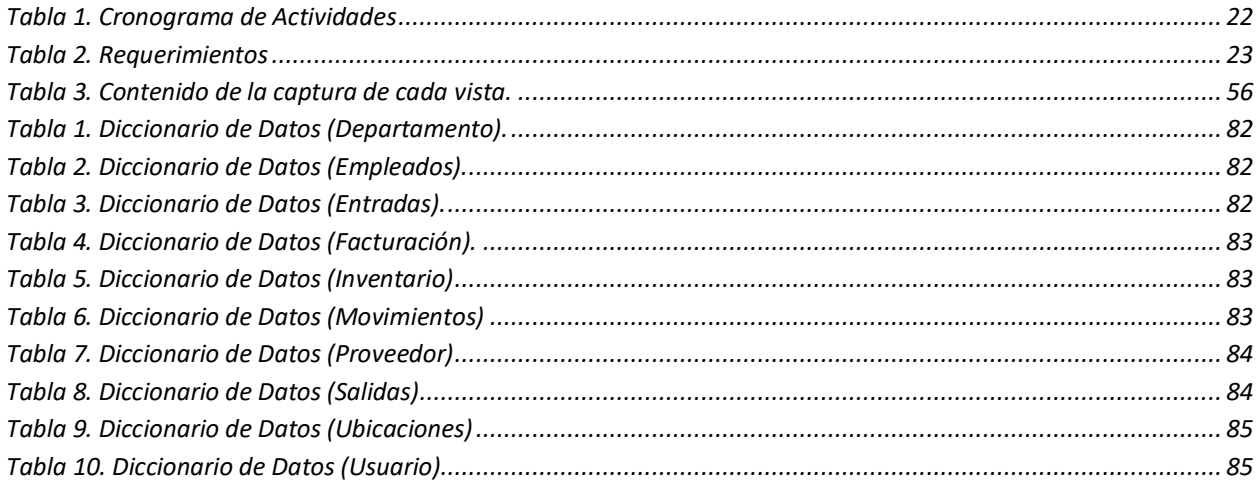

## Lista de Figuras

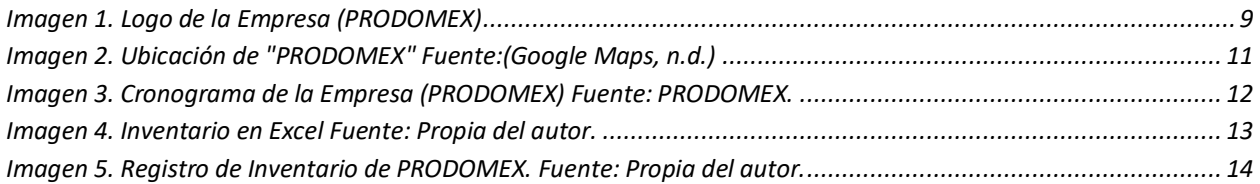

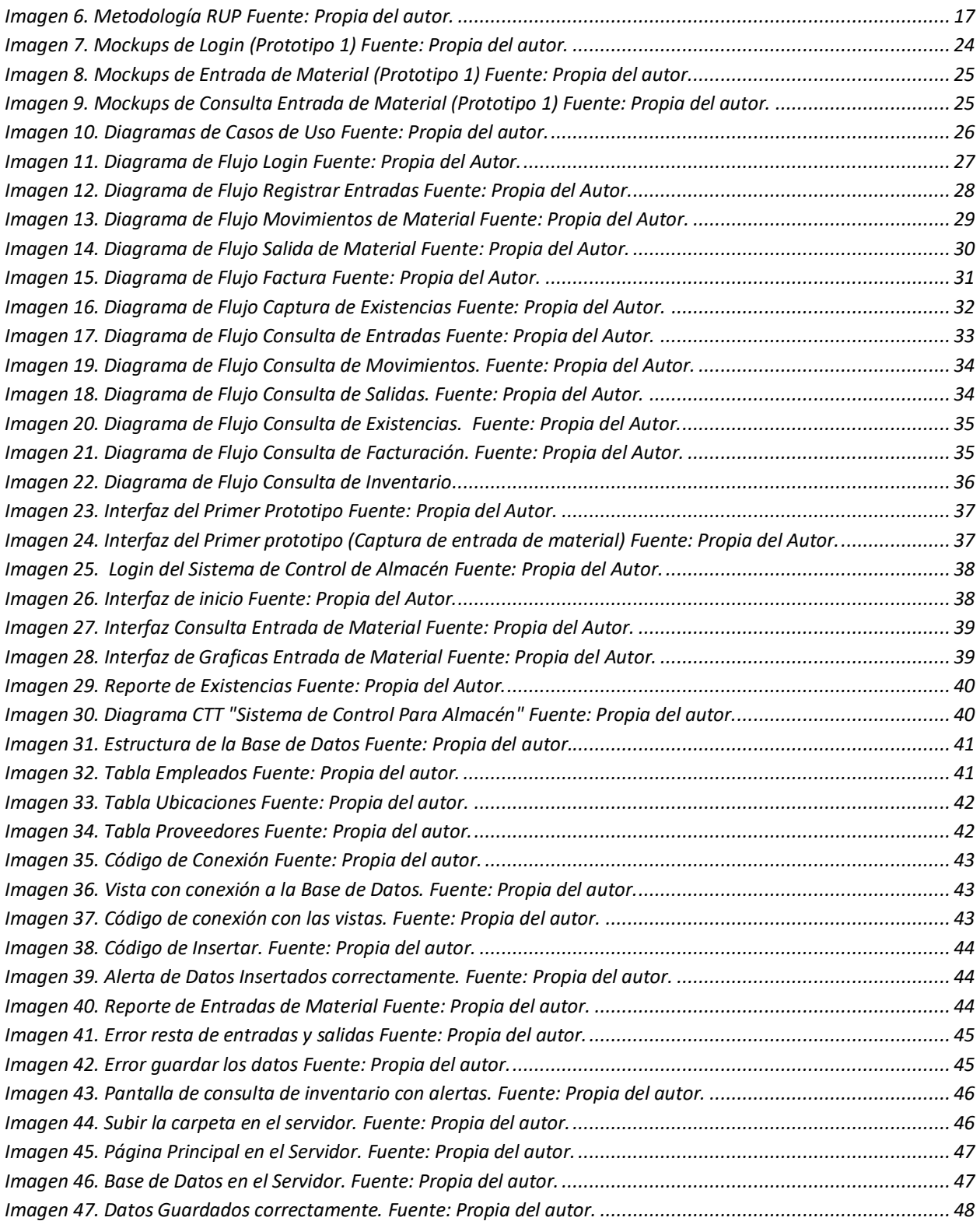

## **CAPÍTULO 2:** *GENERALIDADES DEL PROYECTO*

#### <span id="page-7-1"></span><span id="page-7-0"></span>*5.- Introducción*

Debido al aumento exponencial en los últimos años de las nuevas tecnologías es de suma trascendencia e incluso una necesidad el poder compartir información, tener una mejor administración de los datos para poder hacer generar una toma de decisiones mas congruente y con un impacto fundamental en cada compañía, sin importar su giro, rama o distribución especifica.

Para poder hacer llegar a esta meta es necesario el tener en cuenta que la información que se crea en cada área es importante, pero no solo es importante el considerar estos datos, sino que también es necesario el dónde guardar todas esas pequeñas partes de información, que al final pueden llegar a nutrir una inmensa base de datos para así poder influir en la toma de decisiones. Sin embargo, además de buscar el almacenamiento de datos es importante encontrar la manera de interpretar esta información de forma clara.

Es así que los Sistemas de Información resultan ser una herramienta indispensable, la cual brinda eficiencia y efectividad, todo con el objetivo de mejorar la productividad y así tener un rendimiento correcto en la organización. Gracias a la innovación tecnológica podemos encontrar una solución para la adecuada administración de la información.

Para este proyecto se propone un sistema de control de almacén para la empresa PORDOMEX, que tiene como objetivo construir, diseñar y administrar un entorno de desarrollo Web, que permita el control del almacén mediante una interfaz gráfica que facilite la evaluación y control de los materiales.

A lo largo de este documento se estará comentando sobre la relación y elaboración de dicho proyecto para comprender el funcionamiento y manejo del sistema de almacén, como se muestra a continuación:

- 1. Diseño e implementación de la base de datos.
- 2. Desarrollo de diagramas de flujo, diagrama de casos de uso para el seguimiento de actividades.
- 3. El diseño e interfaz del usuario, así como vistas, mockups, CTT, entrevistas y requerimientos iniciales.
- 4. Por último, el desarrollo de manual de usuario y manual técnico para el funcionamiento del sistema de acuerdo al usuario establecido.

## <span id="page-8-0"></span>*6. Descripción de la empresa u organización y del puesto o área del trabajo del residente.*

#### <span id="page-8-1"></span>*6.1 Antecedentes*

Productos Doblados de México, S.A. de C.V., (PRODOMEX) abrió sus puertas en 2006 para la industria automotriz que se encuentra en el estado de Aguascalientes. Comenzó la producción en masa de partes en abril de 2008. PRODOMEX es parte del CORPORATIVO NIPPON STEEL TRADING (NST) y trabaja como una subsidiaria de JR MANUFACTURING INC, desde el año 2012.

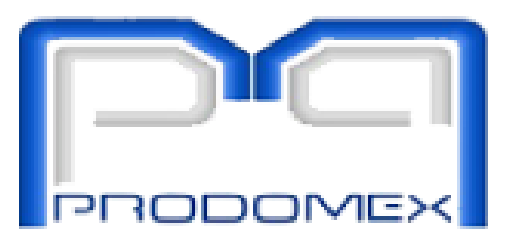

Imagen 1. Logo de la Empresa (PRODOMEX)

<span id="page-8-3"></span>**Giro:** Industrial

**Domicilio:** Av. Estados Unidos de América No. 114, Parque Industrial San Francisco de los Romo, Ags.

**Teléfono:** 449-929-20-94.

### <span id="page-8-2"></span>*6.2 Objetivos de calidad*

- **Orientado a los clientes.**
	- $\circ$  Cumplir al 100% con los requerimientos de nuestros clientes en cuanto a calidad, entrega y al costo aplicando LA MEJORA CONTINUA DENTRO DE LA ORGANIZACIÓN.

### **Orientado al personal**

o Ofrecer al personal de PRODOMEX un excelente AMBIENTE LABORAL, FOMENTANDO EL TRABAJO EN EQUIPO.

#### **Actividad Principal:**

Fabricar tubos y productos de alambre doblado, así como componentes de montaje de precisión y estructuras para la industria automotriz.

#### <span id="page-9-0"></span>*6.3 Misión*

 $\ddotmark$  Fabricar productos formados por alambre y tubo, partes troqueladas y ensamble de dichos componentes para la industria automotriz, ofreciendo a nuestros clientes el producto apegado a normas de calidad específicas, el abasto a tiempo y a un costo competitivo, fomentando con esto el desarrollo económico del país.

#### <span id="page-9-1"></span>*6.4 Visión*

↓ Llegar a ser la empresa más competente y reconocida a nivel nacional en el formado de alambre, tubo, troquelado de partes y ensamble de precisión de dichos componentes. Contar con la capacidad humana y técnica instalada a nivel mundial. Llegando a ser proveedor directo de las más grandes ensambladoras de la industria automotriz.

#### <span id="page-9-2"></span>*6.5 Políticas de calidad*

Nos comprometemos a cumplir con los requerimientos de nuestros clientes en calidad, entrega y costo, por medio de la aplicación del proceso de mejora continua y el trabajo en equipo, ofreciendo a todo el personal de PRODUCTOS DOBLADOS DE MÉXICO un excelente ambiente laboral.

#### <span id="page-9-3"></span>*6.6 Valores*

- RESPONSABILIDAD; Realizamos nuestras tareas y obligaciones asignadas en tiempos compromiso y con calidad en el trabajo, reconocemos y asumimos las consecuencias por nuestras acciones y decisiones.
- **↓** DISCIPLINA; Consideramos que la disciplina es una de las bases para el buen funcionamiento de toda cultura y sociedad, es por eso por lo que cumplimos con las normas y reglamentos establecidos para el desarrollo de nuestras labores diarias.
- COMPROMISO; Tenemos la firmeza y convicción para lograr los objetivos y metas organizacionales, buscando mejoras que impacten positivamente a nuestras actividades y área de trabajo.

El presente proyecto se llevó a cabo dentro del departamento de Tecnologías de Información, en donde el ingeniero logró desenvolverse de manera profesional, realizando actividades como, análisis de soluciones, soporte técnico, manejo de bases de datos (MySQL y SQL Server), desarrollo en lenguaje PHP con librerías para el manejo de información en físico.

#### <span id="page-10-0"></span>*6.7 Ubicación*

<span id="page-10-1"></span>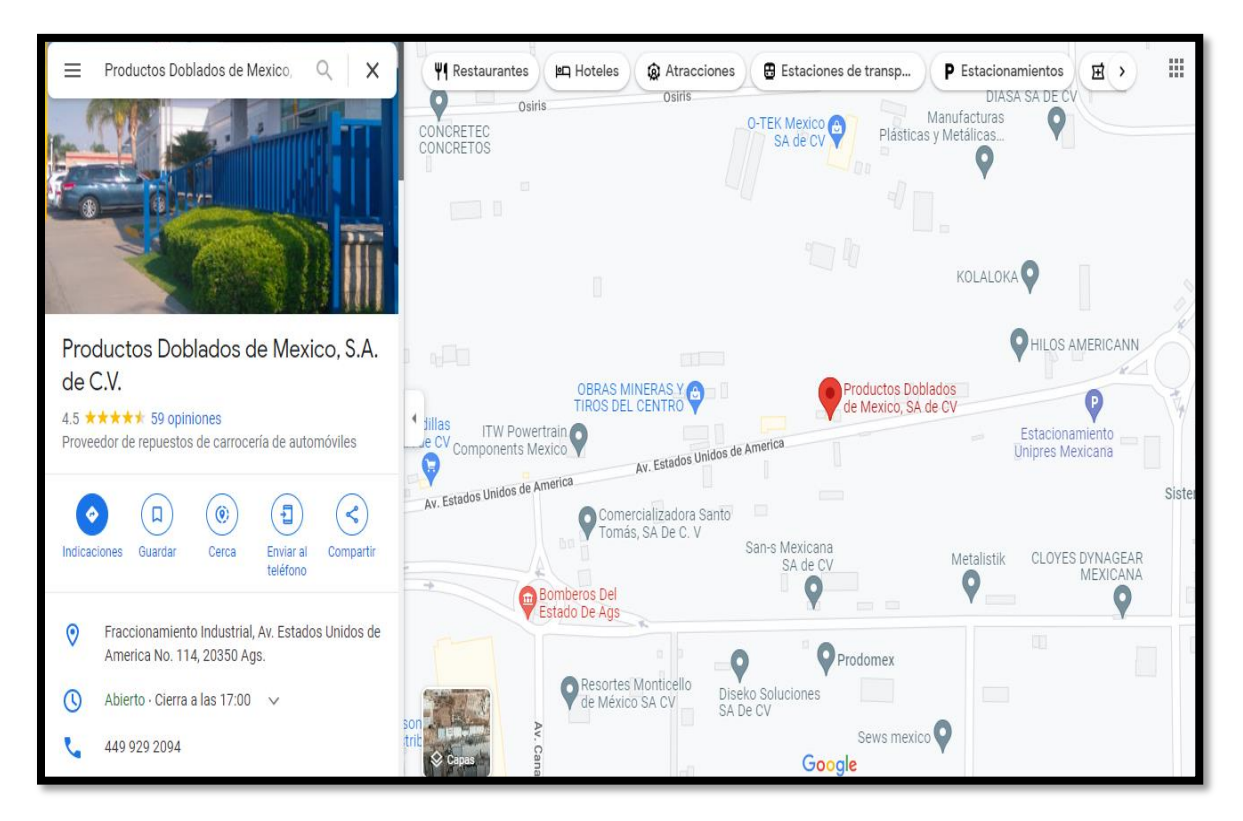

Imagen 2. Ubicación de "PRODOMEX" Fuente:(Google Maps, n.d.)

#### *6.8 Organigrama*

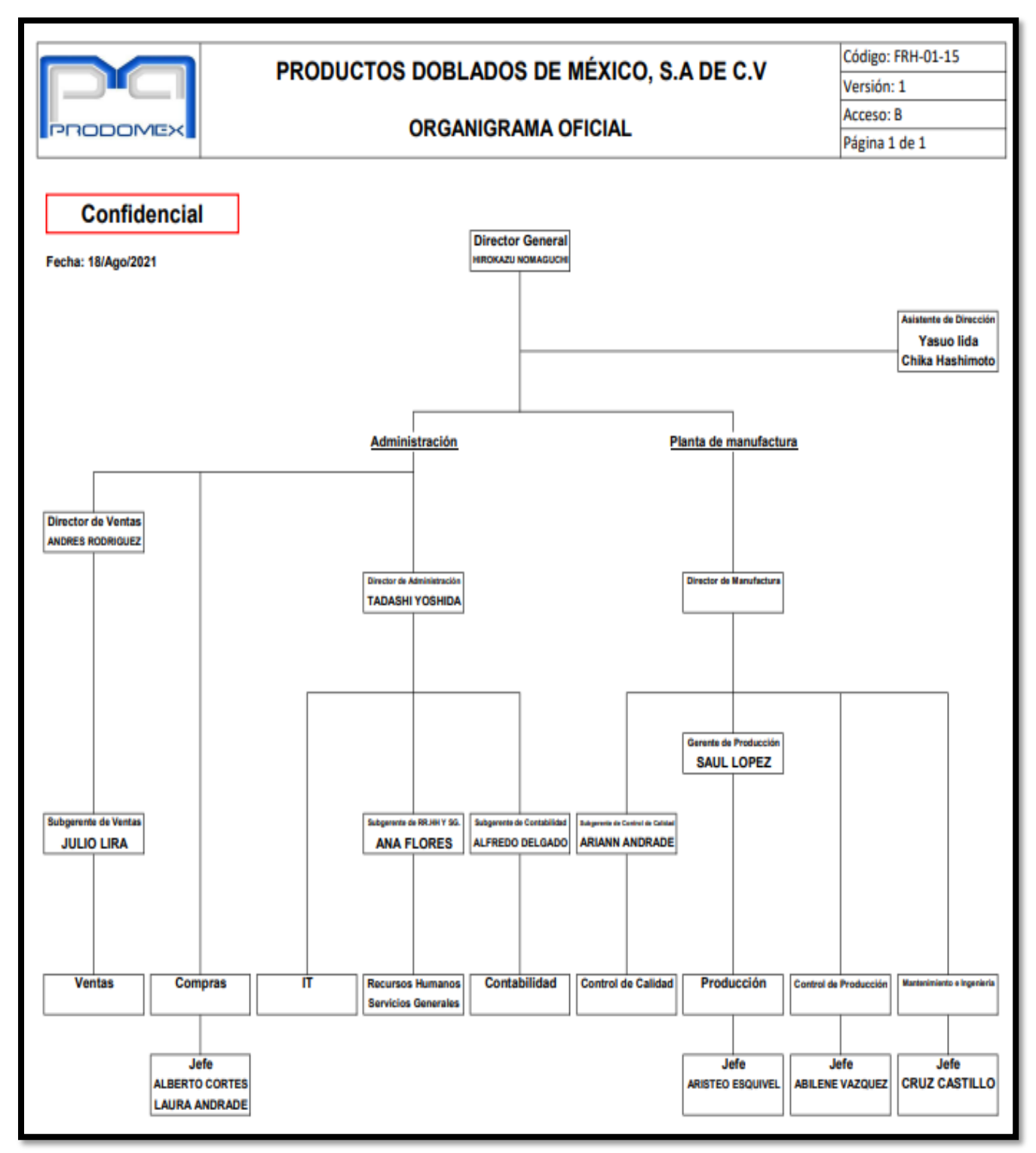

<span id="page-11-0"></span>Imagen 3. Cronograma de la Empresa (PRODOMEX) Fuente: PRODOMEX.

#### <span id="page-12-0"></span>*7. Problemas a resolver*

Un aspecto muy importante de cada departamento en las empresas es la carencia de una óptima administración de insumos, refacciones y artículos. A partir de esta problemática se delimitó la forma de cómo cada área estaba solucionando esta situación y se detectó que existían departamentos que aún tenían bases de datos en hojas de cálculo, como consecuencia, estas resultaban ineficientes, debido a que la sobrecarga de información y la distribución de los datos, resultaba laborioso trabajar sin sobresaltos o con la intranquilidad de perder la información por un fallo debido al poco mantenimiento del documento.

Por consiguiente, la interfaz que se tenía en Excel como se muestra en la [Imagen 4](#page-12-1) e [Imagen](#page-13-0) *5*, no era la adecuada para el entendimiento del usuario (Capturista de Almacén), esto generaba complicación al entender que se iba a capturar y de esa manera se dio a notar que existía una pérdida de captura de movimientos en el departamento de almacén.

La dificultad que se cuestionaba era en el momento de la ubicación de los materiales, debido a que se generaba una pérdida de ellos por la falta de organización en los movimientos o salidas del almacén, sin embargo, se tenía una notable situación en la dificultad de tener un control del nombre de la pieza con el número de dibujo que se le es asignado, por otra parte, se tenía gran cantidad de material, ya que no se tenía control de las existencias, o se podría llegar a ver en ocasiones que se tenía poca cantidad del material.

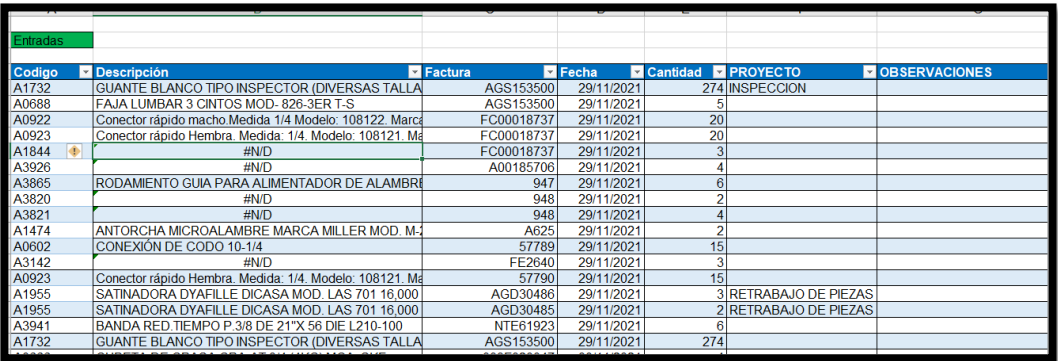

<span id="page-12-1"></span>Imagen 4. Inventario en Excel Fuente: Propia del autor.

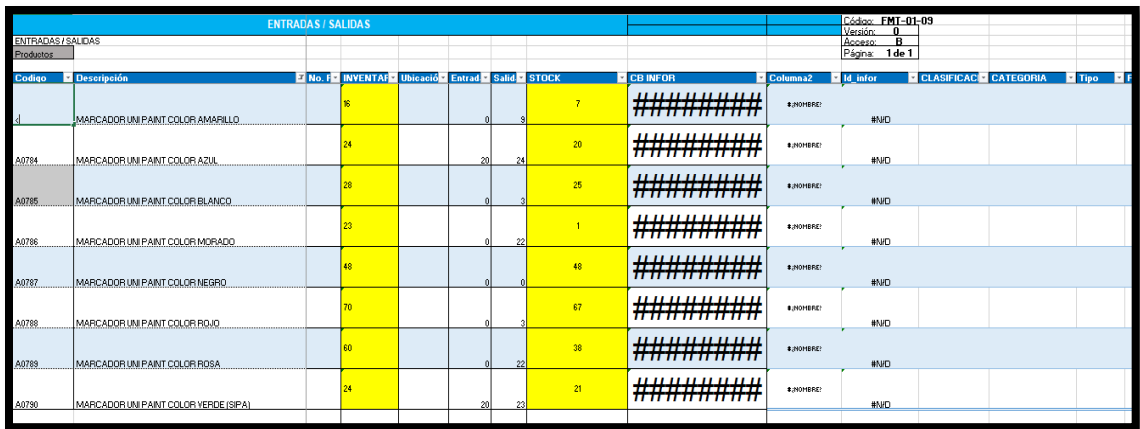

Imagen 5. Registro de Inventario de PRODOMEX. Fuente: Propia del autor.

<span id="page-13-0"></span>Por otra parte, se buscó tener mejor control de forma física, el cual pueda generar las capturas de los movimientos que se realizan, de forma que se logre presentar en una auditoria y no solo se tenga almacenada en la base de datos.

Para terminar, se realizarán manuales para el uso del sistema empleado para ejecutarlo de manera correcta y permitir que sea accesible para el capturista tener un mejor manejo y explicación de que se logra resolver con la captura de movimientos en el departamento de almacén.

#### <span id="page-14-0"></span>*8. Justificación*

La situación actual nos determina que se tiene cierto conflicto a la hora de la realización de inventarios y de encontrar las piezas que han sido prestadas a los empleados de Productos Doblados de México S.A. de C.V. (PRODOMEX), de esta manera el sistema nos permitirá mejorar el control sobre los materiales, herramientas existentes de la empresa, aplicando las reglas establecidas por PRODOMEX para la organización y limpieza de los espacios de trabajo, la administración, la producción o la venta de los productos. Todo esto conlleva a que ellos puedan realizar un inventario y poder tomar decisiones en el momento que sea necesario, debido a que se generaran reportes para la mejora en la organización y tener evidencia para próximas auditorias.

Para la mayoría de las empresas en México es importante tener un control del material para la redacción de tareas administrativas, mayor optimización de la gestión de las actividades, mayor satisfacción para entrega de material, entre otras. El software y la gestión de almacén son herramientas que pueden alcanzar grandes adaptabilidades para que la empresa se pueda expandir de manera más conveniente hacia la aplicación de tecnología, y así se puede generar un incremento de la gestión de los niveles altos de movimientos de materiales.

#### <span id="page-15-0"></span>*9. Objetivos*

#### **Objetivo General**

Construir, diseñar y administrar un entorno de desarrollo Web que permita el control del almacén mediante una interfaz gráfica que facilite la evaluación y control de los materiales.

#### **Objetivos específicos**

- ↓ Diseñar el Font-End y Back-End del sistema para el manejo de las entradas y salidas de material.
- + Crear una interfaz gráfica para el desarrollo de reportes de entrada, salida y movimientos de material.
- Desarrollar interfaz para el control de inventarios y generación de reportes.
- $\downarrow$  Implementación de manuales de usuario y técnico.

#### <span id="page-16-0"></span>*10. Metodología*

La metodología planteada para el proyecto es la Rational Unified Process por sus siglas en inglés RUP, la cual ha demostrado tener gran eficiencia en la aplicación de técnicas de gestión y prácticas para el desarrollo de software no escalable. Por esa razón, la metodología de desarrollo de software tradicional depende de la naturaleza del contexto, esta se aplicará por el ajuste a los requerimientos del cliente, facilitando su desarrollo y su aplicación al medio para el que fue creado.

La metodología RUP está formada por cuatro fases cada una representa un ciclo de desarrollo en la vida de un producto de software, las fases son Inicio, Elaboración, Construcción y Transición.

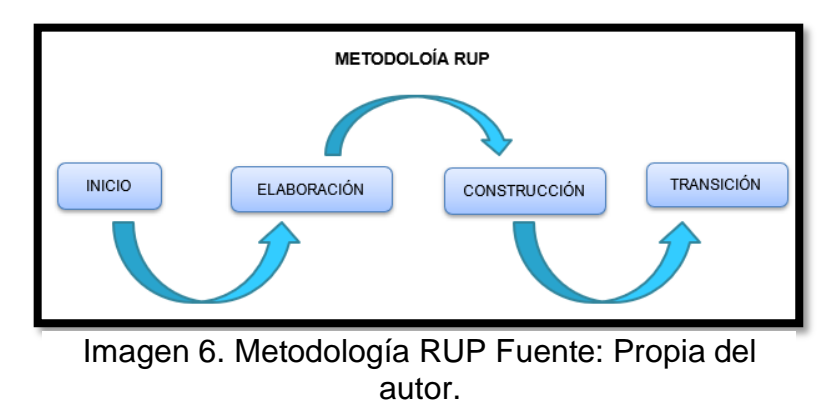

#### *CAPITULO 3: MARCO TEÓRICO*

#### <span id="page-17-1"></span><span id="page-17-0"></span>*11. Marco Teórico*

El Sistema de Información es un conjunto de componentes interrelacionados que trabajan juntos para recopilar, procesar, almacenar y difundir información para apoyar la toma de decisiones. Para el desarrollo de un sistema se emplean dos partes el Front-End y el Back-End cada uno complementa de manera diferente, pero se juntan para desarrollar el sistema.(INCAP, n.d.)

La primera parte es el Front- End está dedicado a las pantallas del sitio web, a grandes rasgos, el diseño de la página, desde la estructura del sitio web hasta el estilo de colores, fondos, tamaños, animaciones, imágenes, entre otros. Por mencionar es la parte del sistema con la que interactúa el usuario y es todo el código que se ejecuta en el navegador del usuario, llamado cliente, es decir, todo lo que el visitante ve y experimenta en línea.(Novaigrup, 2021)

En el Front-End se manejan diferentes lenguajes de programación como lo es el HTML, que nos permitirá tener una conexión con CSS para generar el estilo de las páginas, JavaScript para la creación de la interactividad de las páginas estos diferentes lenguajes se unirán con PHP que será el lenguaje principal para la programación y desarrollo del sistema.

#### HTML

HTML es el lenguaje que define el contenido de las páginas web. Es un conjunto de etiquetas que determinan el texto y otros elementos que componen una página web, como imágenes, listas, videos, entre otros.(MDN contributors, 2022)

#### CSS

Es una Hoja de Estilo en Cascada (acrónimo CSS, Cascading StyleSheets), que trata de un lenguaje enfocado a definir, crear y mejorar la representación, se utiliza para la visualización de diseños gráficos basados en esqueletos de página escritos en XML o HTML. (MANZ.DEV, 2020).

La segunda parte es el Back-End es la parte del desarrollo web que asegura que toda la lógica de su sitio web funcione. Son una serie de acciones que ocurren en un sitio web que nunca vemos, como comunicarse con un servidor. Los desarrolladores de Back-End manejan diferentes lenguajes de código como PHP, Java por mencionar algunos, pero también un almacenamiento de datos para guardan la información necesaria para que se muestra al usuario en el Front- End.(Novaigrup, 2021)

#### **JavaScript**

Es un lenguaje de programación diseñado para añadir interactividad a las páginas o aplicaciones web. Se emplea en las tareas como cambiar automáticamente la fecha, hacer que aparezca en una ventana emergente al hacer clic en un enlace o que un texto o imagen cambien al pasar el ratón por encima(Eguíluz Pérez, n.d.)

#### PHP

PHP es un lenguaje de código abierto especialmente adecuado para el desarrollo web y que puede ser incrustado en HTML. Sirve para crear script del lado del servidor, debido a que se crean paginas dinámicas. La abreviatura se originó de "Personal Home Page Tools" pero se consideró un acrónimo recursivo a PHP: Hypertext Preprocessor". (The PHP Group, n.d.)

Para los sistemas de información se genera un almacenamiento para guardar la información en una base de datos donde su principal función es almacenar los datos que se estarán generando y se tendrán que guardar para el Front-End, en el proyecto se utilizó el sistema de Gestión de Datos MySQL, por ser un servidor multiusuarios y nos permite generar las vistas para la representación de las consultas en el sistema.

#### **MySQL**

El servidor de MySQL controla el acceso a los datos para garantizar el uso simultaneo de varios usuarios, para proporcionar acceso a dichos datos y para asegurarse de que solo obtienen acceso a ellos los usuarios con autorización. Por lo tanto, MySQL es un servidor multiusuario y de subprocesamiento múltiple. Utiliza SQL (del inglés Structured Query Language, Lenguaje de consulta estructurado), el lenguaje estándar para la consulta de bases de datos utilizado en todo el mundo.

Ventajas

 $\overline{\text{+}}$  Alto rendimiento.

- $\overline{\phantom{a}}$  Bajo coste.
- $\leftarrow$  Facilidad de configuración y aprendizaje.
- $\leftarrow$  Portabilidad.
- $\overline{\phantom{a}}$  Accesibilidad a código.

#### Vistas

Una vista es una tabla virtual cuyo contenido está definido por una consulta. Al igual que una tabla, una vista consta de un conjunto de columnas y filas de datos con un nombre. Las filas y las columnas de datos proceden de tablas a las que se hace referencia en la consulta que define la vista y se producen de forma dinámica cuando se hace referencia a la vista.(IBM, 2022)

El Front-End y el Back-End con cada una de los términos que los componen conforman un sistema de control de material, que permite poderlo manejar desde cualquier computadora al tenerlo en el servidor, debido a que de forma local solo permite utilizarlo en una sola computadora, que sería en donde se está desarrollando el sistema para cumplir con las acciones de cada una de las actividades que tendrá que realizar.

#### **Servidor**

Tener el sistema en el servidor permitirá tener acceso en las computadoras de la planta, sin necesidad de tener instalados los programas de desarrollo, sin embargo, para las primeras pruebas se hace de forma local para poder notar errores simples y no estar generando código que no funciona en el servidor sino solo el sistema funcional para que los usuarios puedan estar trabajando en el sistema.(IBM, 2021)

#### Forma Local

Un servidor local permite acceder exclusivamente a los datos y objetos de un conjunto de carpetas de Windows denominadas directorios de datos. Durante una sesión de cliente, solo la persona con acceso puede crear, examinar y modificar los datos u objetos que almacena un servidor local.(IBM, 2021)

Todo sistema de información tiene que ser documentado para ello se generan diferentes manuales para los diferentes usuarios que podrán usar el sistema, la generación de manuales permitirá tener conocimiento del funcionamiento del sistema el manual de usuarios mostrará la forma de manejar las vistas que se le muestran a cada usuario para la captura necesaria, así como la generación de los reportes. El manual técnico será para la persona que sea asignada para darle mantenimiento y tenga los conocimientos para entender el desarrollo del sistema.

#### Manual de Usuarios

El manual de usuario es el documento que permite a las personas que utilizan los sistemas de información su entendimiento y uso de las funcionalidades que este posee. Además, es una guía de asistencia para el usuario final sobre el funcionamiento de los aplicativos y de solución a los problemas más comunes. (The PHP Group, n.d.)

#### 11.4.2 Manual Técnico

El manual técnico es un documento donde la redacción propia está orientada a personal con conocimientos en sistemas y tecnologías de información, conocimientos de programación avanzada sobre entorno web, administración de bases de datos, responsables del mantenimiento e instalación del sistema en los servidores.(Cañon Montenegro Luz Daniela, 2018)

### *CAPÍTULO 4: DESARROLLO*

#### <span id="page-21-1"></span><span id="page-21-0"></span>*12. Procedimiento y descripción de las actividades realizadas.*

Conocerás los procesos de desempeño de desglose para la realización de un sistema de información y especialmente para lograr un buen desarrollo del proyecto, permite el conocimiento de cada paso o actividad a realizar y así detectar los puntos de mejora, disminuyendo el exceso de trabajo, movimientos y desperdicio de tiempo.

Las actividades de desarrollo para el proyecto fueron desglosadas como se muestra en el cronograma de actividades mostrado en la [Tabla](#page-21-3) *1*.

#### <span id="page-21-2"></span>*Cronograma de actividades*

<span id="page-21-3"></span>Tabla 1. Cronograma de Actividades

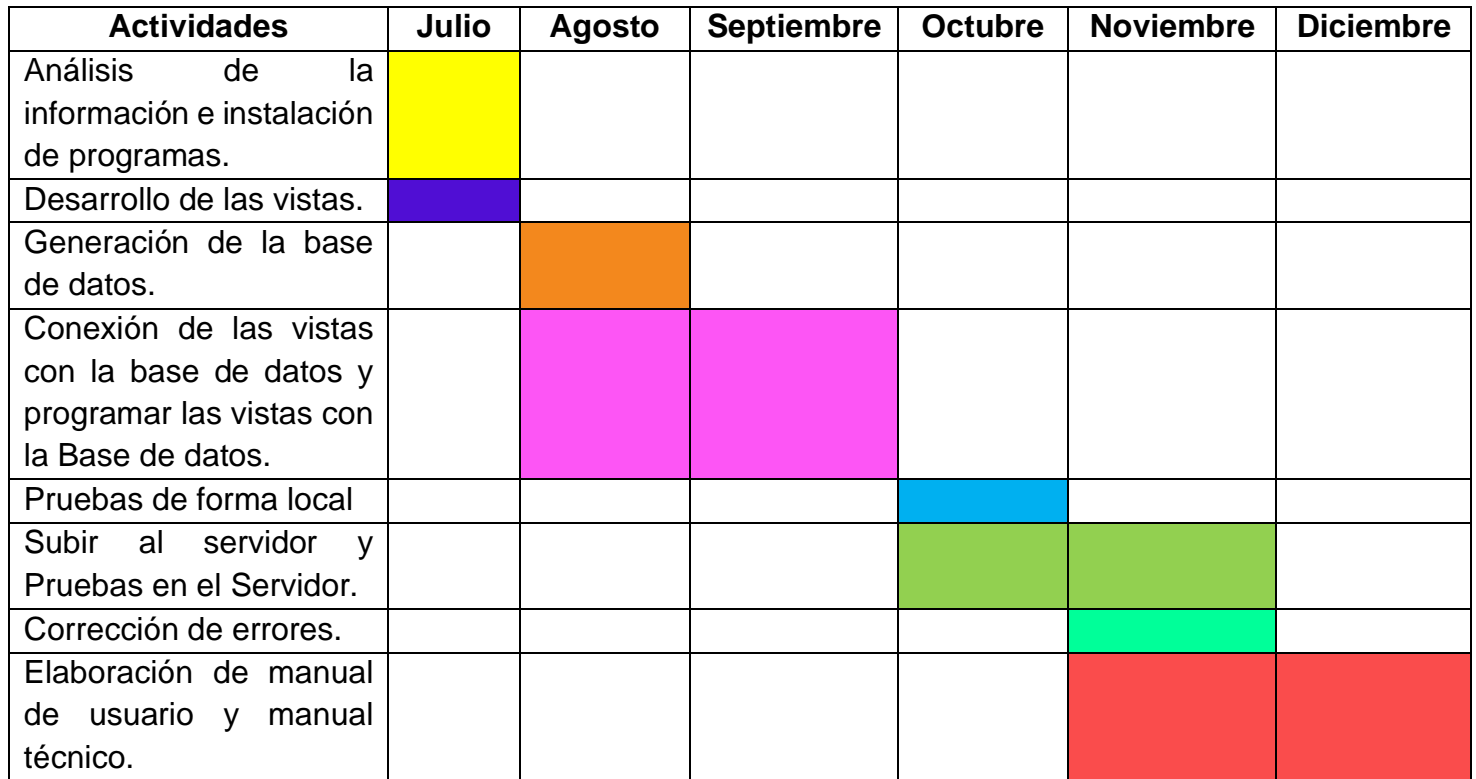

#### <span id="page-22-0"></span>*12.1 Análisis de la información e instalación de programas*

El análisis de la información proporcionada por el departamento de mantenimiento nos definió los requerimientos solicitados para la implementación del sistema de control de almacén, estableciendo la entrevista mostrada en el apartado *[17.1 Entrevista](#page-55-2)* en la que se definieron los requerimientos de manera más precisa. Sin embargo, también se consideraron los requerimientos mostrados en la [Tabla](#page-22-2) *2*.

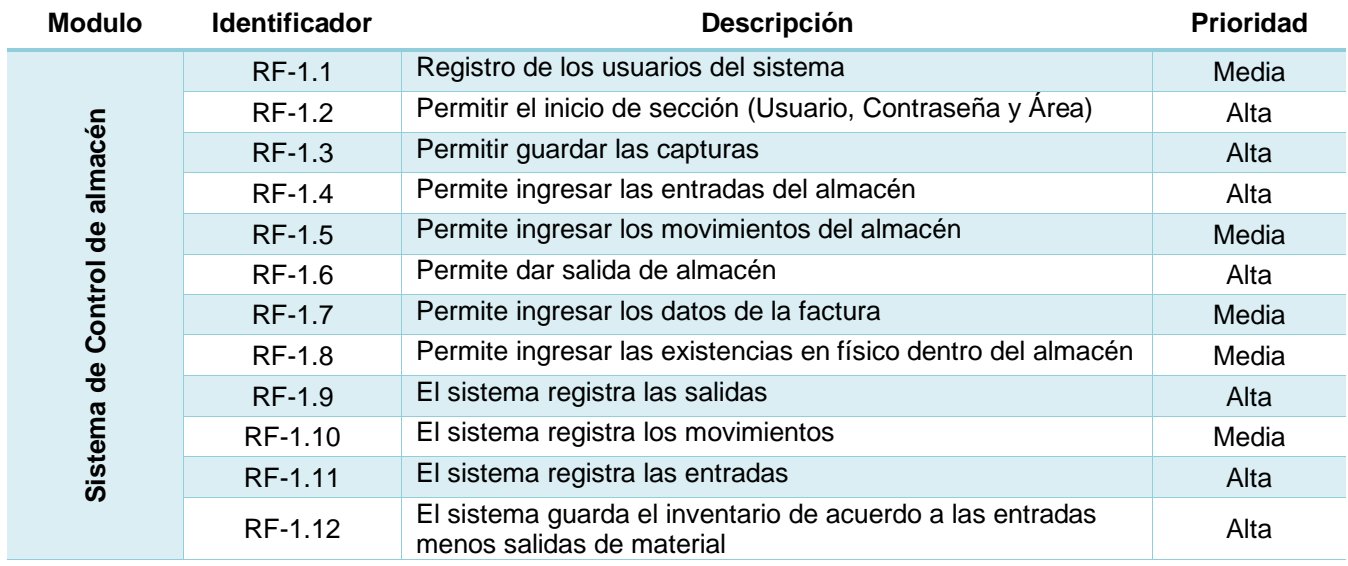

#### <span id="page-22-2"></span>Tabla 2. Requerimientos

Se realizó la instalación de los programas a utilizar en el equipo para poder empezar a desarrollar las vistas y generar el prototipo con los requerimientos planteados por el departamento de mantenimiento.

Con la entrevista mencionada anteriormente se obtuvo la tabla de requerimientos mostrada [Tabla 2. Requerimientos](#page-22-2) del sistema para obtenerlos de manera más clara y concisa.

#### <span id="page-22-1"></span>*12.2 Desarrollo de vistas*

Se desarrollaron los Mockups, diagrama de casos de uso y diagramas de flujo por medio del programa draw.io para tenerse una previsualización del sistema.

#### *12.2.1 Mockups*

El diseño de los mockups fue generado por el programa de draw.io en cada una de las vistas se muestran los diseños prediseñados para poder tener una visión previa de las vistas para la generación de las consultas.

El diseño de la vista de la [Imagen 7](#page-23-0) esta prediseñada para entrar al sistema es la vista del Login para que el usuario entre al sistema.

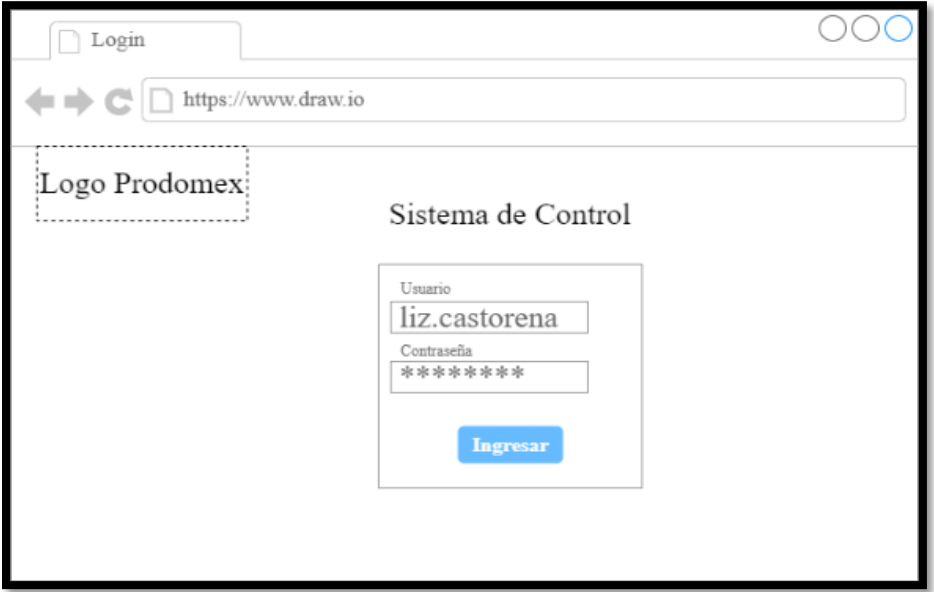

<span id="page-23-0"></span>Imagen 7. Mockups de Login (Prototipo 1) Fuente: Propia del autor.

El mockup de la [Imagen 8](#page-24-0) es generado para insertar las entradas de materia de almacén que servirá para permitir al usuario ingresar las cantidades de material que llega al almacén.

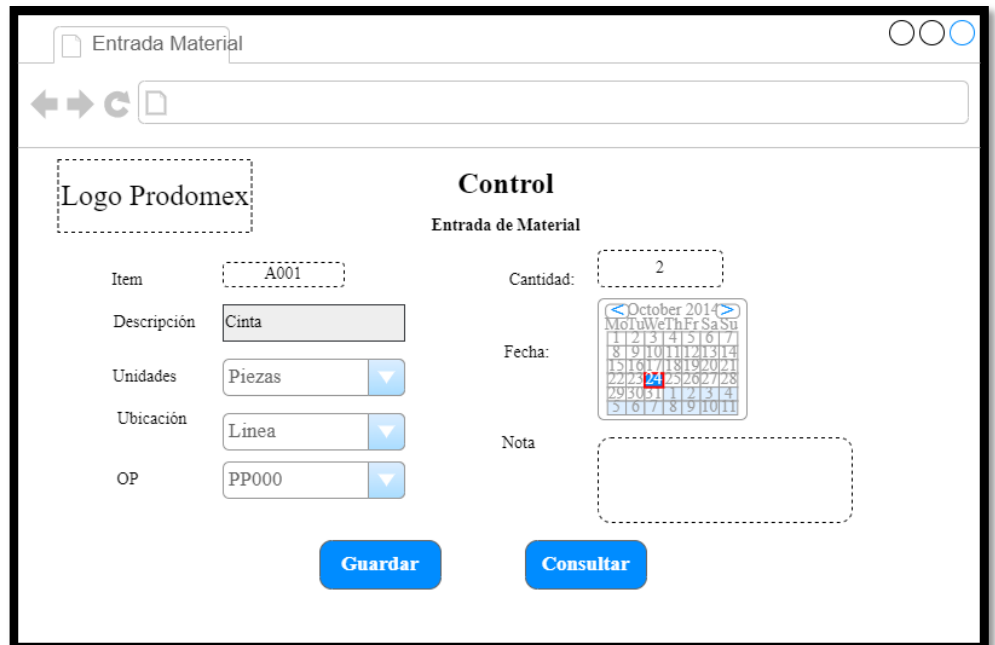

<span id="page-24-0"></span>Imagen 8. Mockups de Entrada de Material (Prototipo 1) Fuente: Propia del autor.

Se realizó una visualización de las consultas de cada una de las pantallas donde se insertan los datos ver la [Imagen 9.](#page-24-1)

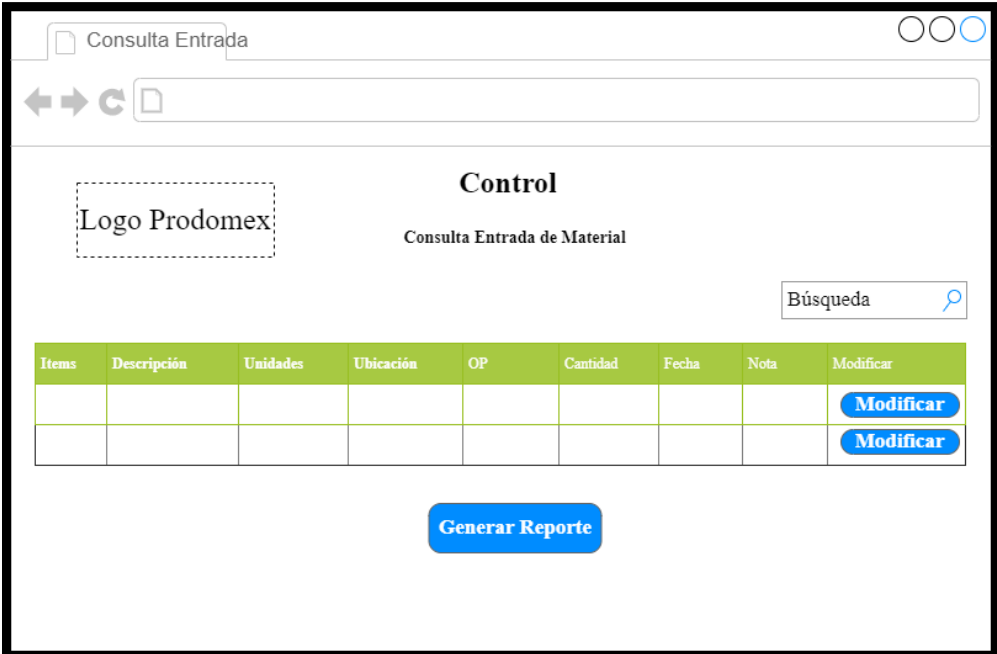

<span id="page-24-1"></span>Imagen 9. Mockups de Consulta Entrada de Material (Prototipo 1) Fuente: Propia del autor.

#### *12.2.2 Diagrama Casos de Uso*

El desarrollo del diagrama de casos de uso explica las actividades que realizara el usuario. Ver [Imagen](#page-25-0) *10*.

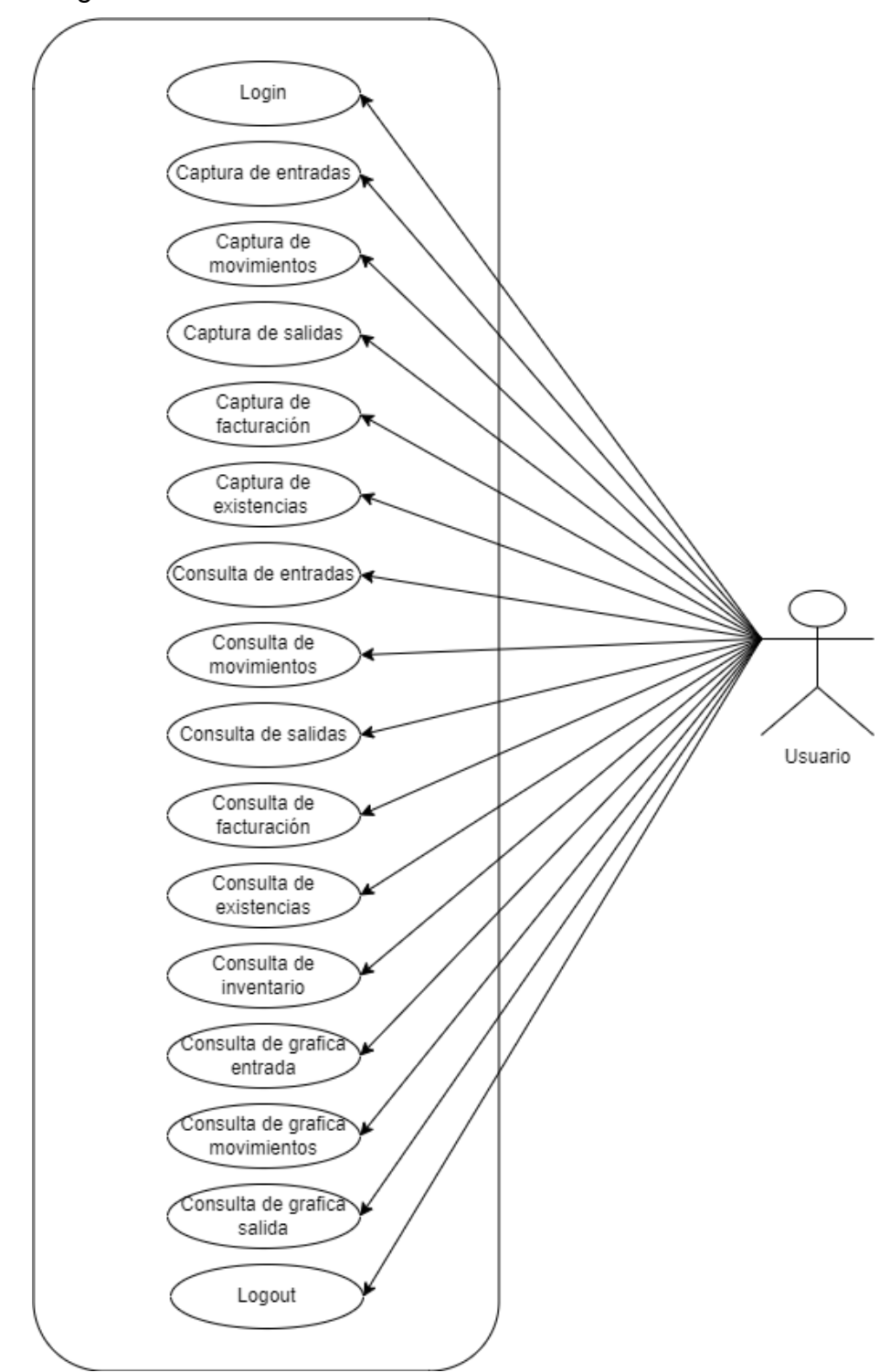

<span id="page-25-0"></span>Imagen 10. Diagramas de Casos de Uso Fuente: Propia del autor.

*12.2.3 Diagramas de Flujo*

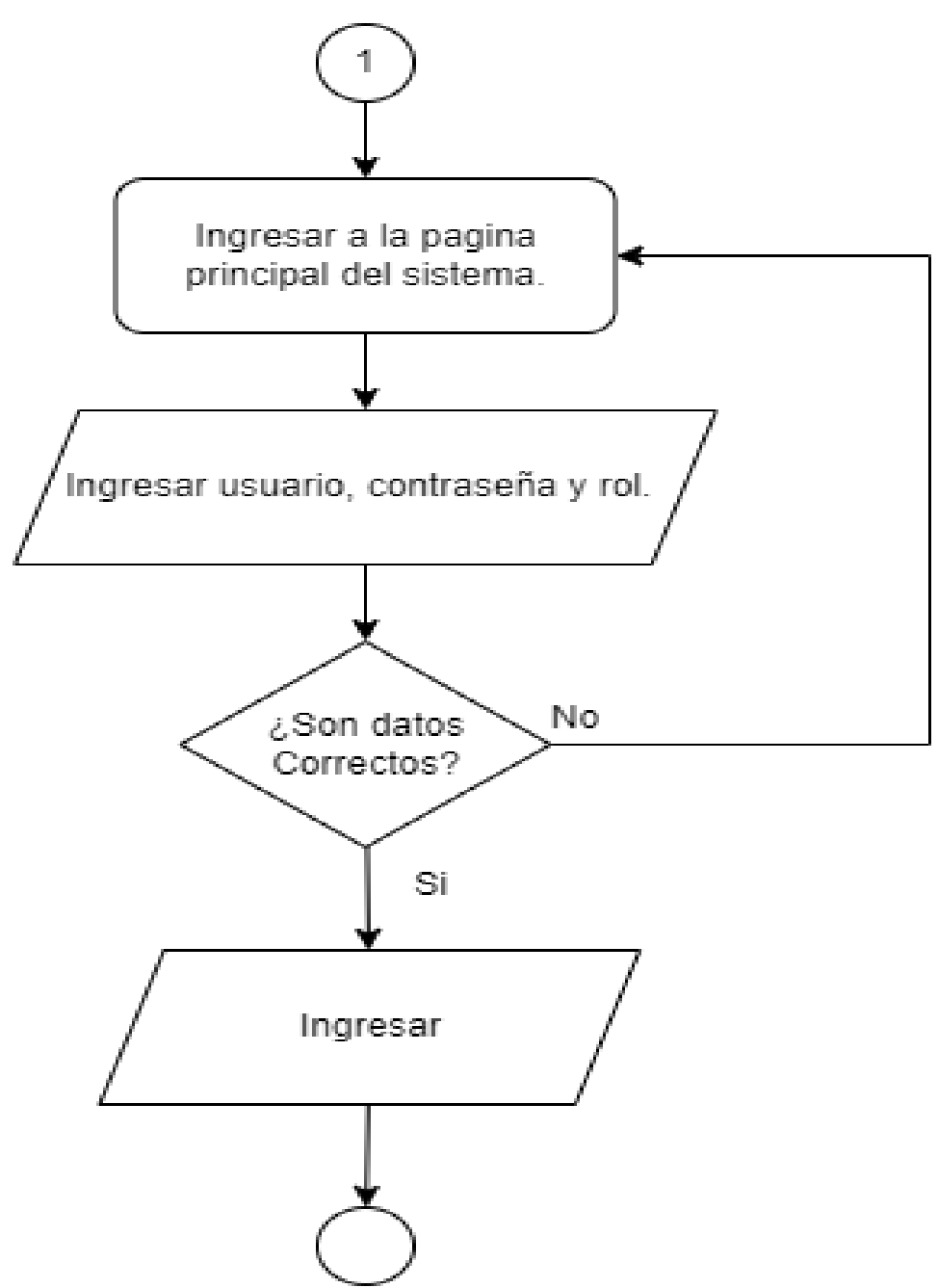

<span id="page-26-0"></span>Imagen 11. Diagrama de Flujo Login Fuente: Propia del Autor.

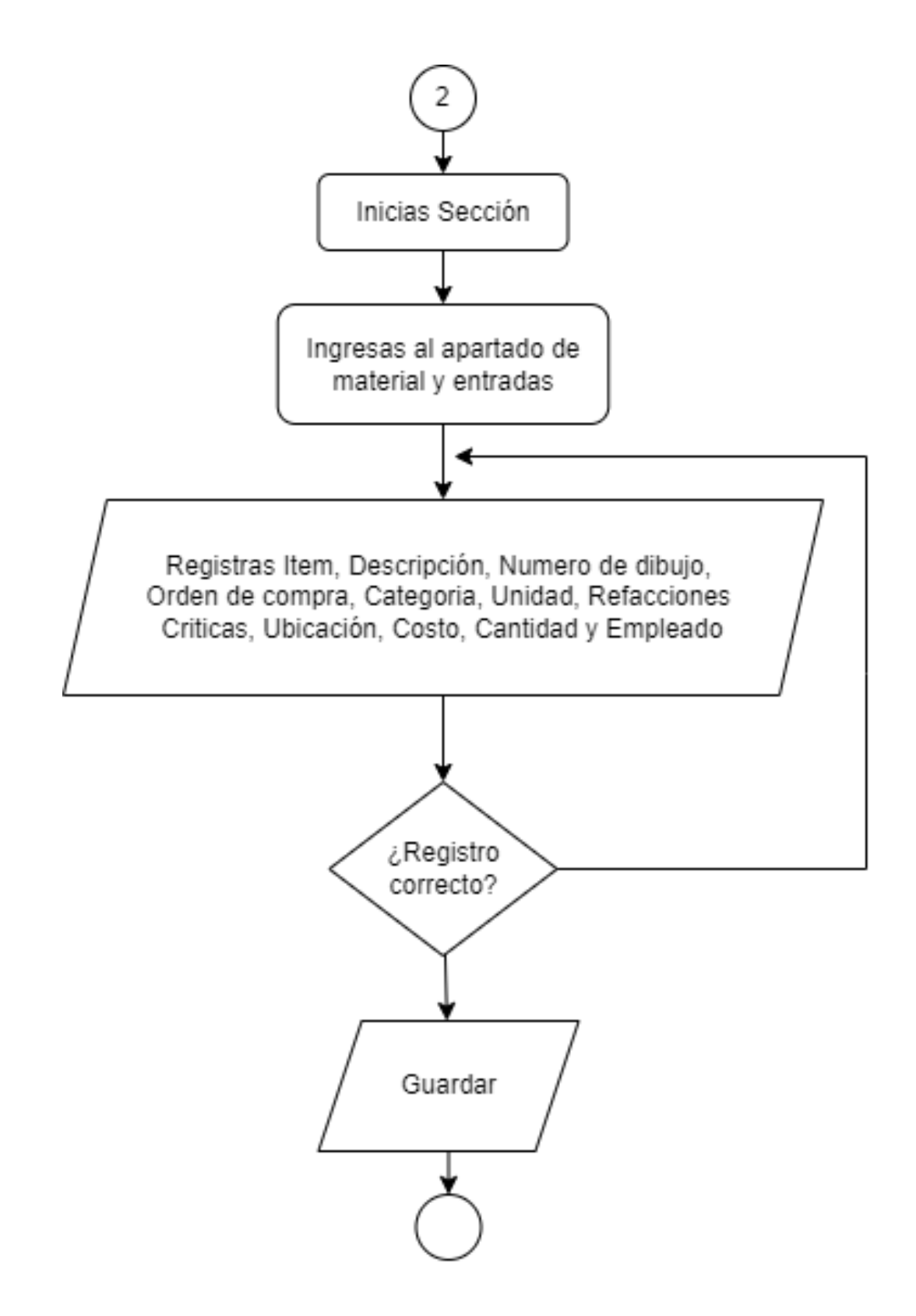

<span id="page-27-0"></span>Imagen 12. Diagrama de Flujo Registrar Entradas Fuente: Propia del Autor.

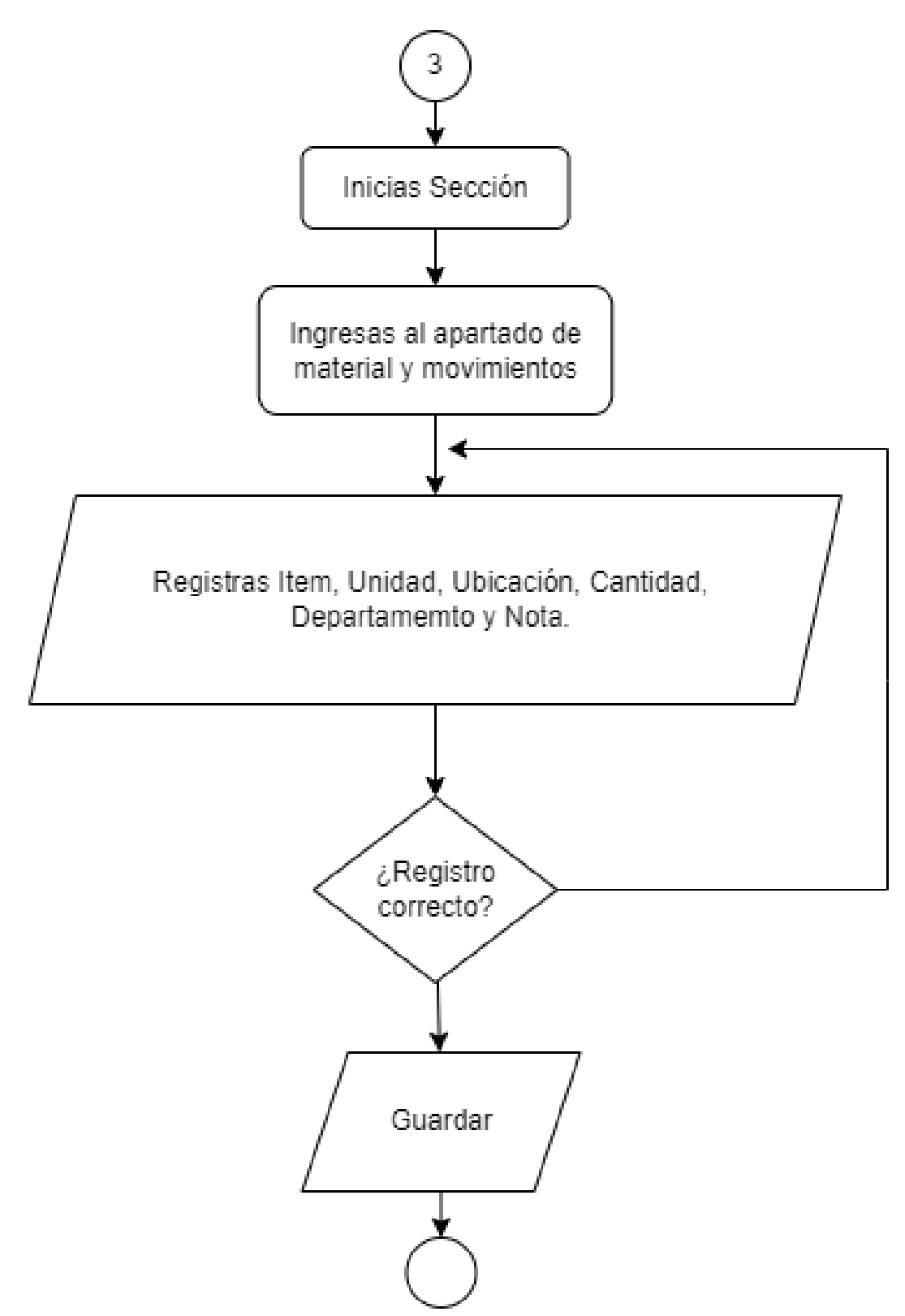

<span id="page-28-0"></span>Imagen 13. Diagrama de Flujo Movimientos de Material Fuente: Propia del Autor.

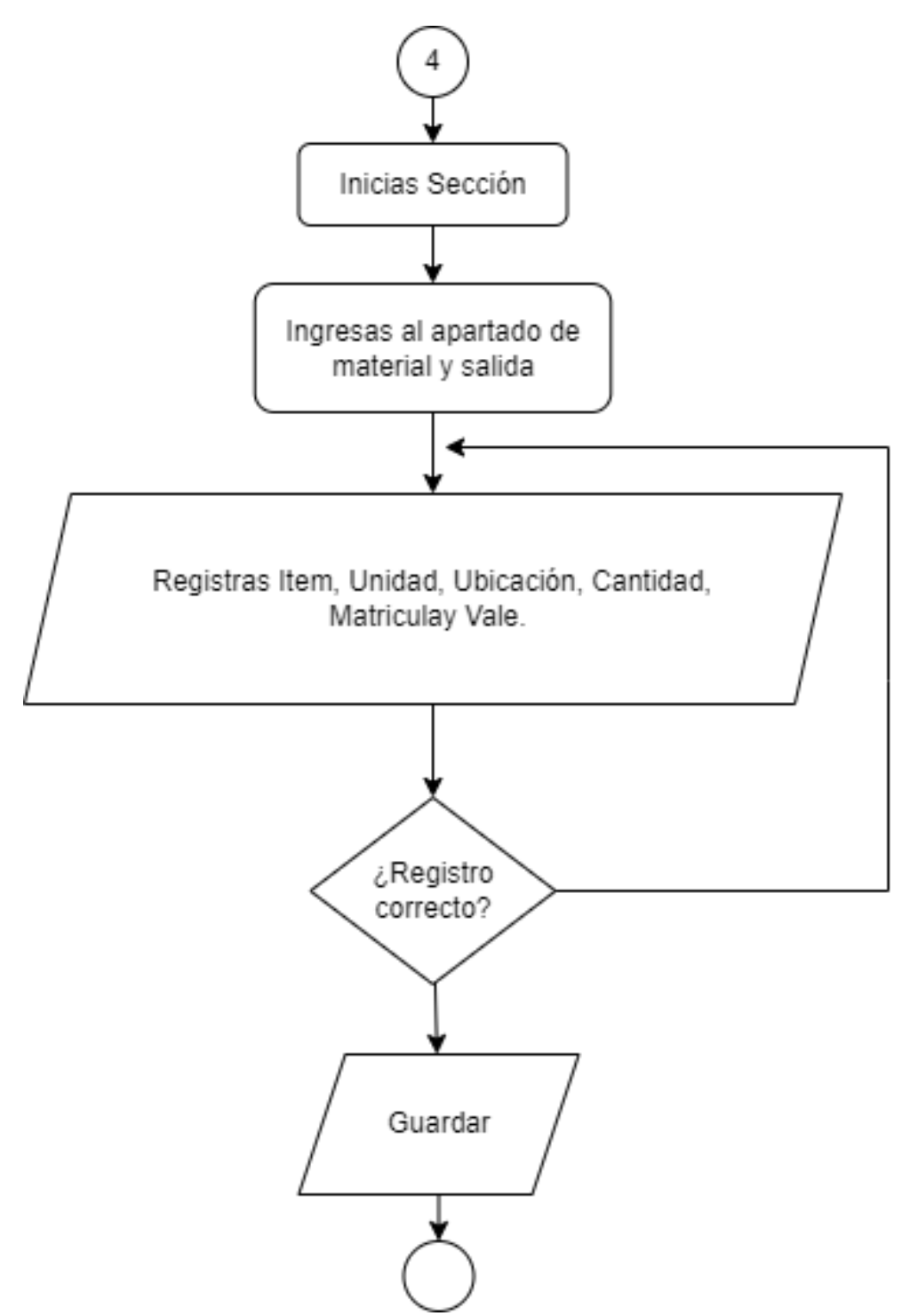

<span id="page-29-0"></span>Imagen 14. Diagrama de Flujo Salida de Material Fuente: Propia del Autor.

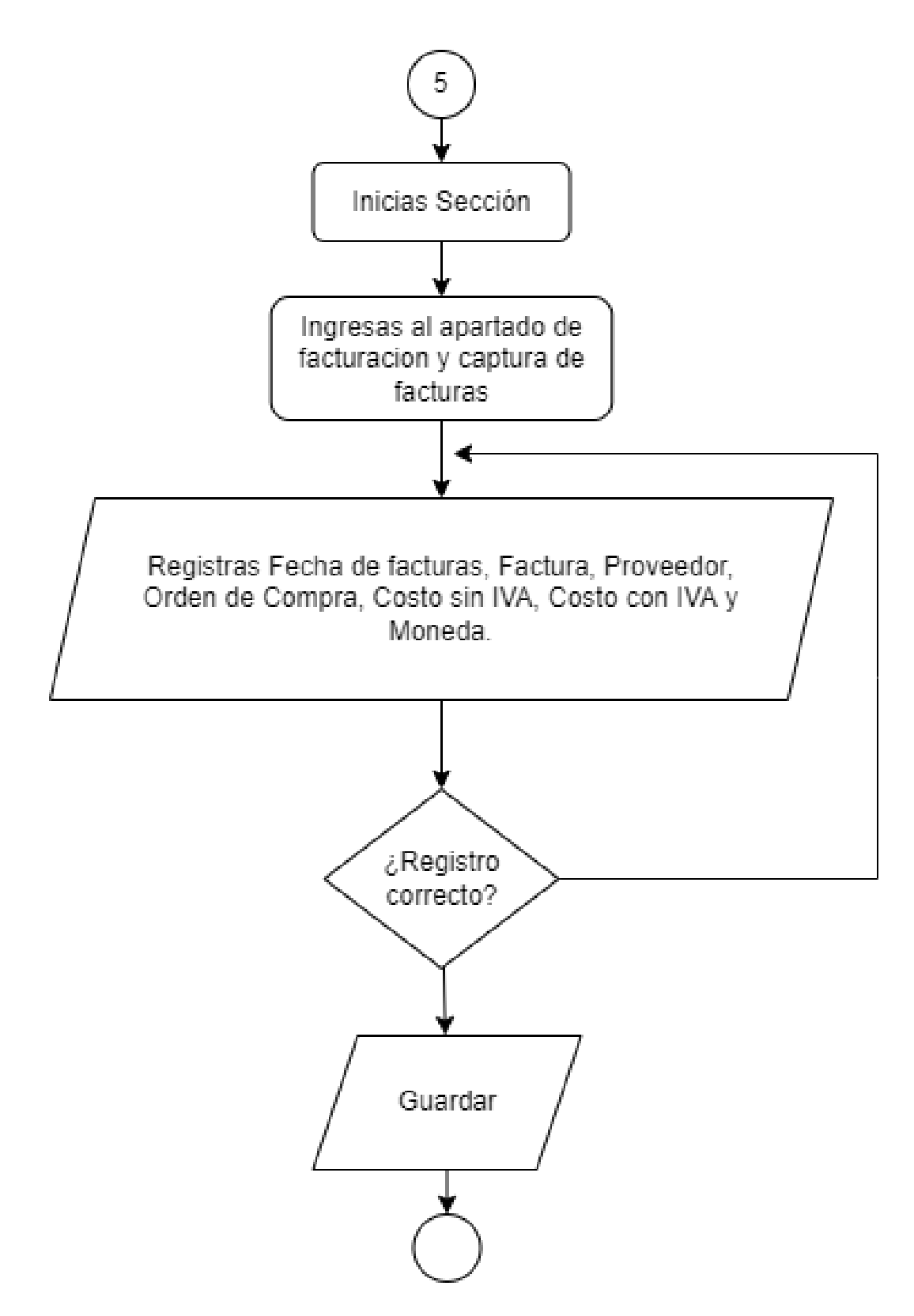

<span id="page-30-0"></span>Imagen 15. Diagrama de Flujo Factura Fuente: Propia del Autor.

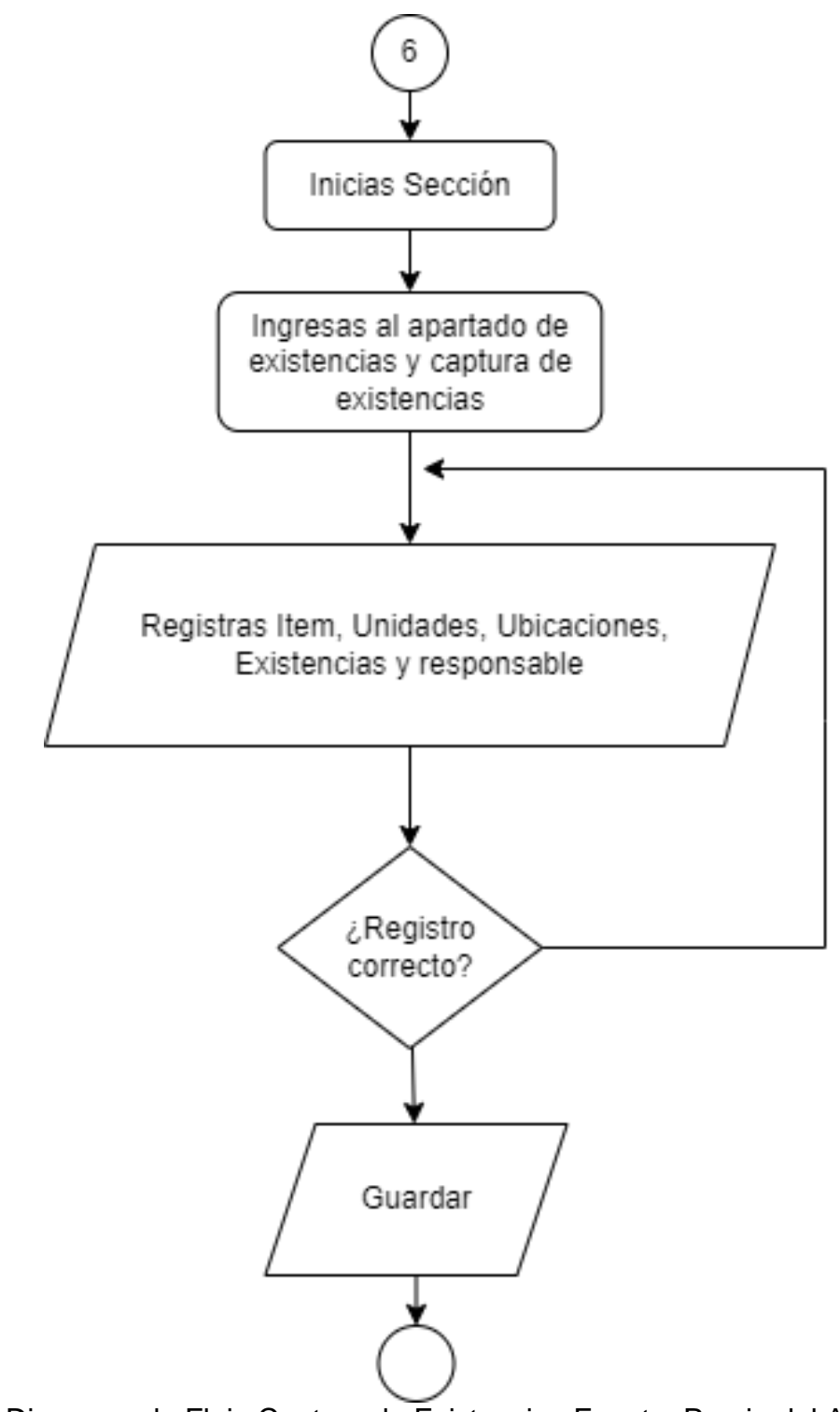

<span id="page-31-0"></span>Imagen 16. Diagrama de Flujo Captura de Existencias Fuente: Propia del Autor.

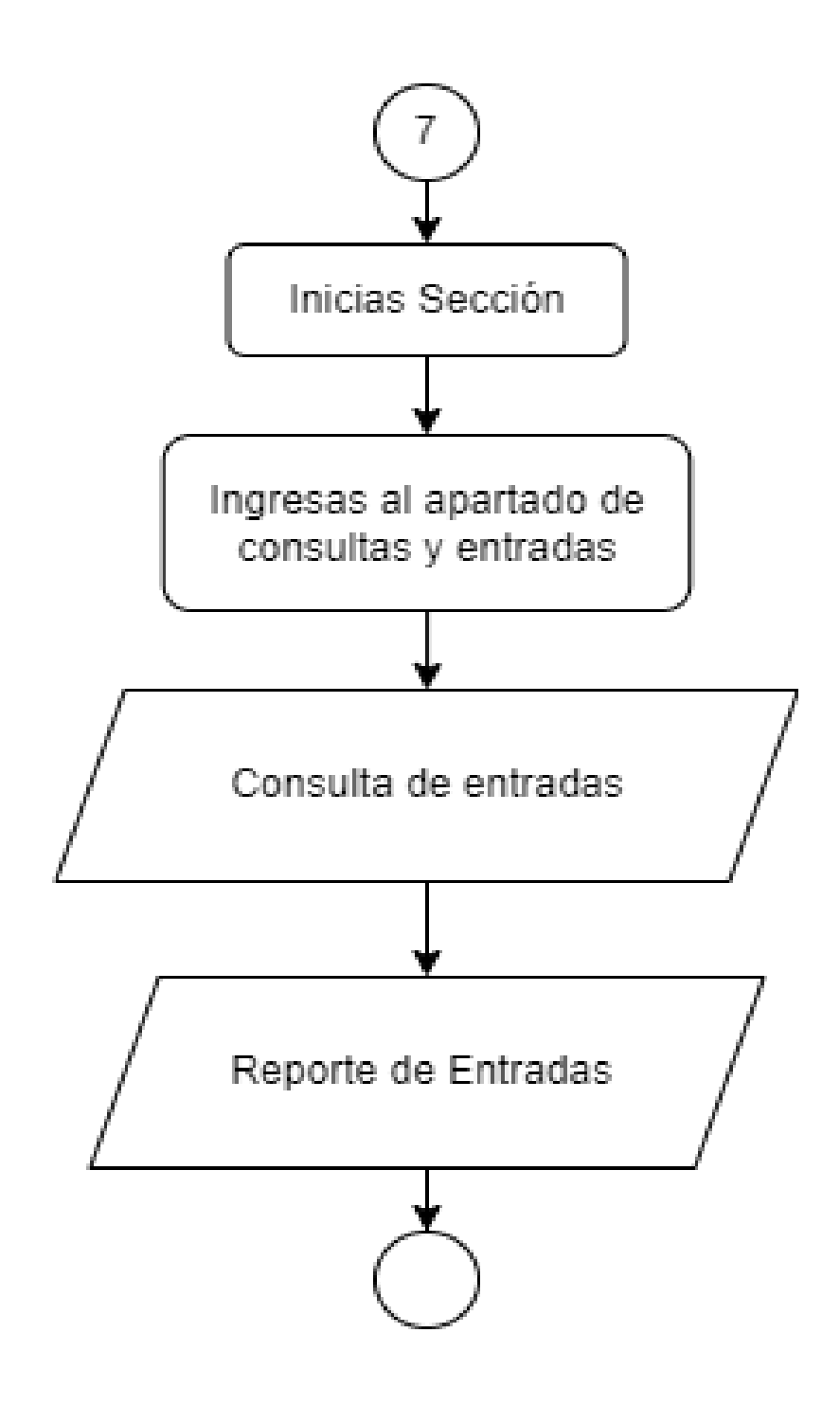

Imagen 17. Diagrama de Flujo Consulta de Entradas Fuente: Propia del Autor.

<span id="page-33-0"></span>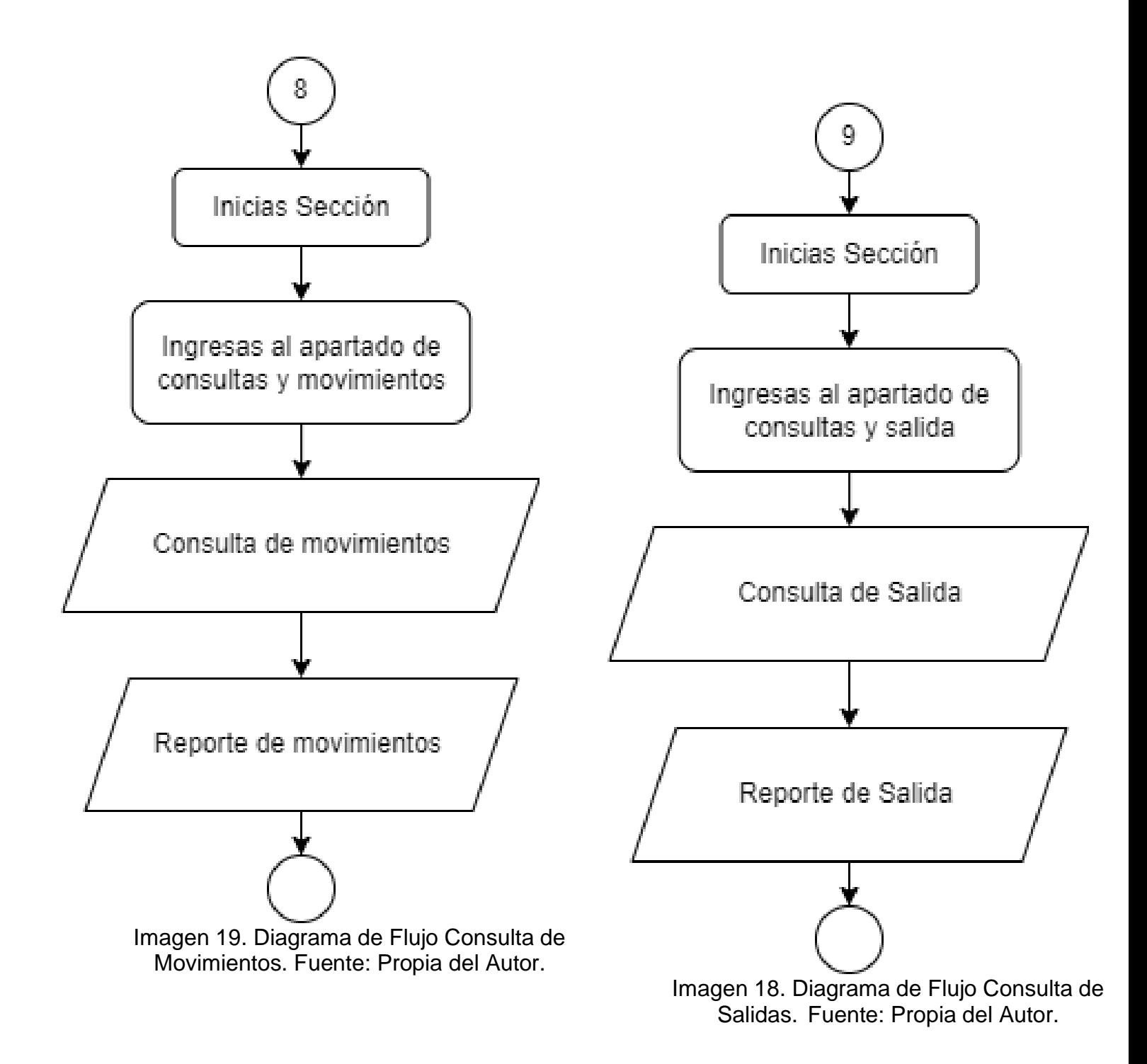

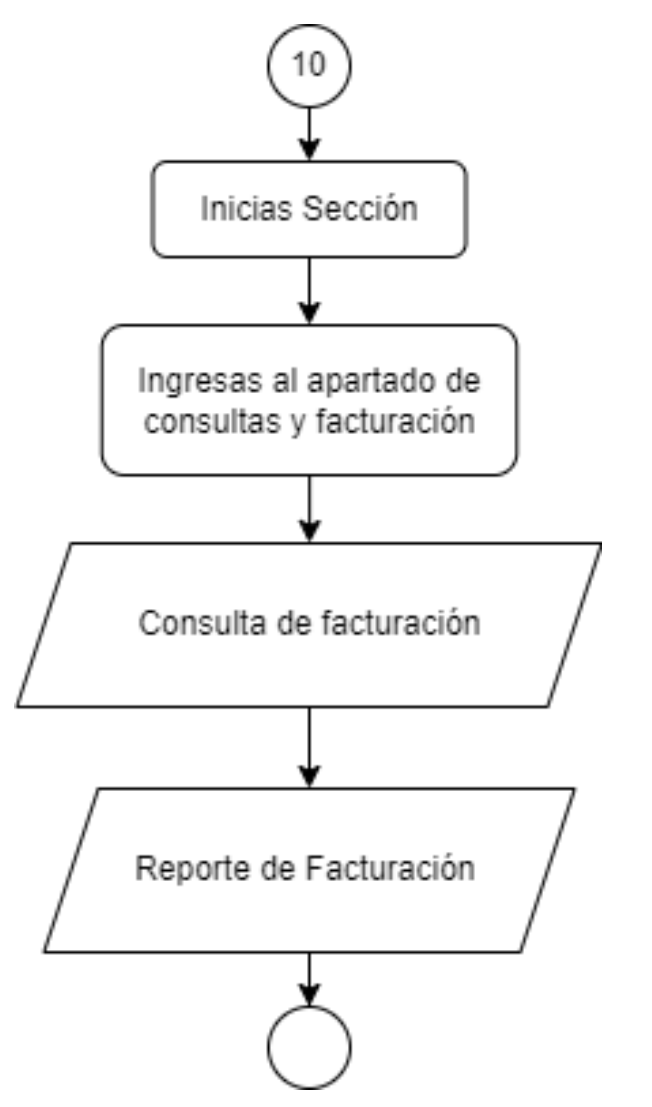

<span id="page-34-0"></span>Imagen 21. Diagrama de Flujo Consulta de Facturación. Fuente: Propia del Autor.

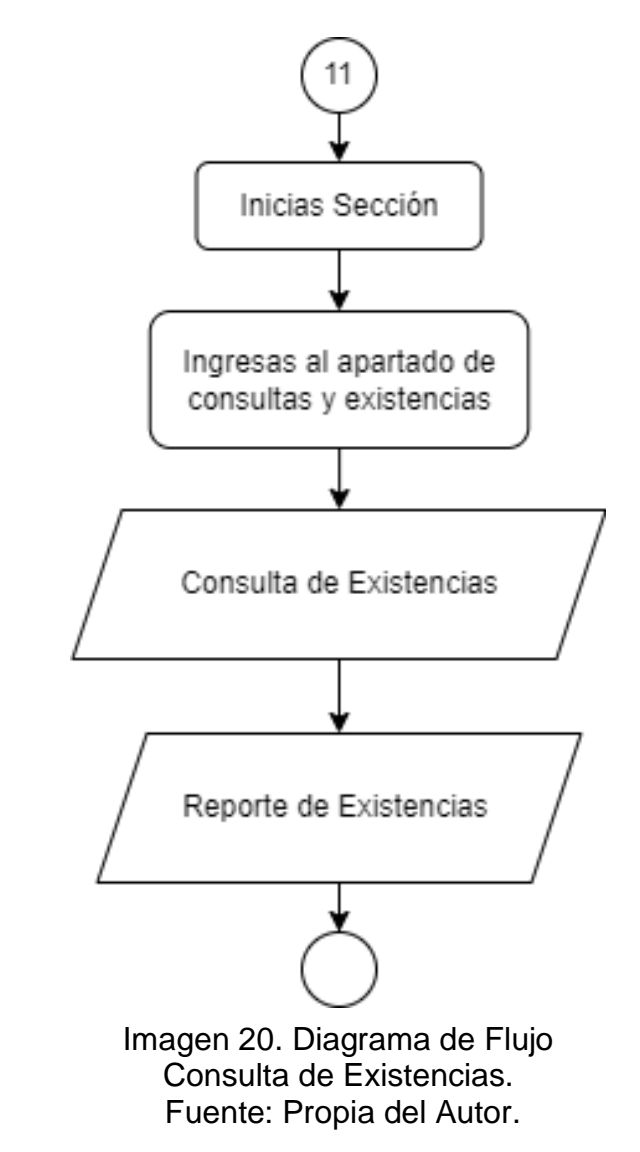

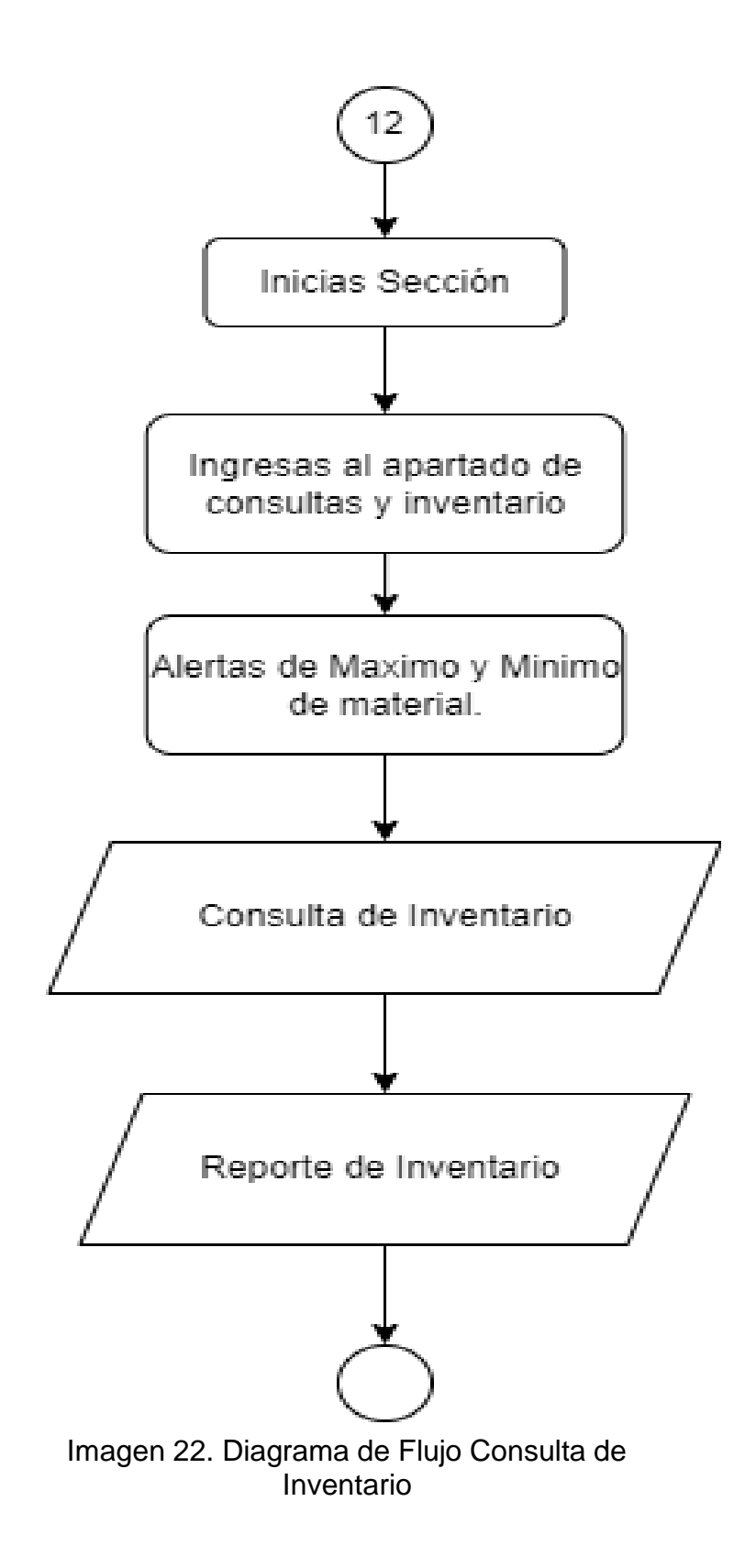
Por consiguiente, se desarrolló un prototipo para la evaluación de los asesores y revisión del jefe de mantenimiento, esto para ver si cumplía con los requerimientos que se habían establecido anteriormente. Posteriormente se muestran algunas de las vistas del prototipo planteado con los requerimientos.

## *12.2.4 Prototipo*

Para el sistema de almacén se generaron dos prototipos el primero es el que se muestra en la [Imagen 23,](#page-36-0) en la cual se puede presentar las acciones que se podrán realizar en el sistema, sin embargo, se generó un problema de diseño ya que en la [Imagen 24,](#page-36-1) también se puede observar los campos que se necesitan al darle entrada a los materiales.

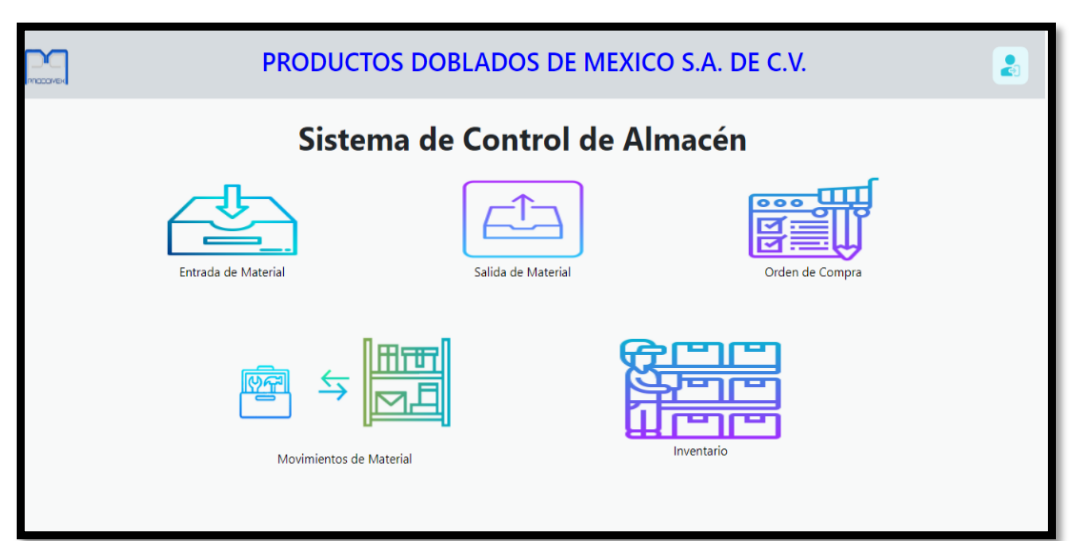

**Primer Prototipo** 

Imagen 23. Interfaz del Primer Prototipo Fuente: Propia del Autor.

<span id="page-36-0"></span>

|                   | <b>Entrada de Material</b> |              |             |  |
|-------------------|----------------------------|--------------|-------------|--|
| Item:             | Categoria:                 |              | Costo:      |  |
| MT-NF-A001        | Seleccionar                | $\checkmark$ | \$26.50     |  |
| Descripcion:      | Unidad:                    |              | Cantidad:   |  |
|                   | Seleccionar                | $\checkmark$ | 11          |  |
|                   | Refacciones Criticas:      |              |             |  |
| Numero de dibujo: | Seleccionar                |              | Empleado:   |  |
| 1160-7000         | Ubicacion:                 |              | Seleccionar |  |
| Orden de Compra:  | Seleccionar                | $\check{ }$  | Nota:       |  |
| PP005023          |                            |              | Nota        |  |
|                   |                            |              |             |  |

<span id="page-36-1"></span>Imagen 24. Interfaz del Primer prototipo (Captura de entrada de material) Fuente: Propia del Autor.

Los diseños de los Mockups dieron un enfoque diferente, debido a que se tenía una vista más clara y entendible del diseño, por ello, se determinó cambiar el diseño de la visualización de las vistas para poder tener un mejor manejo y facilitar el registro de las entradas, movimientos o salidas de los materiales, así como la generación y visualización de los reportes determinados para cada uno de los usuarios.

Las vistas con los cambios predeterminados con el diseño nuevo son los mostrados en las [Imagen](#page-37-0) *25*, [Imagen 26](#page-37-1) que en cada una de ella mejora el diseño prediseñado anteriormente.

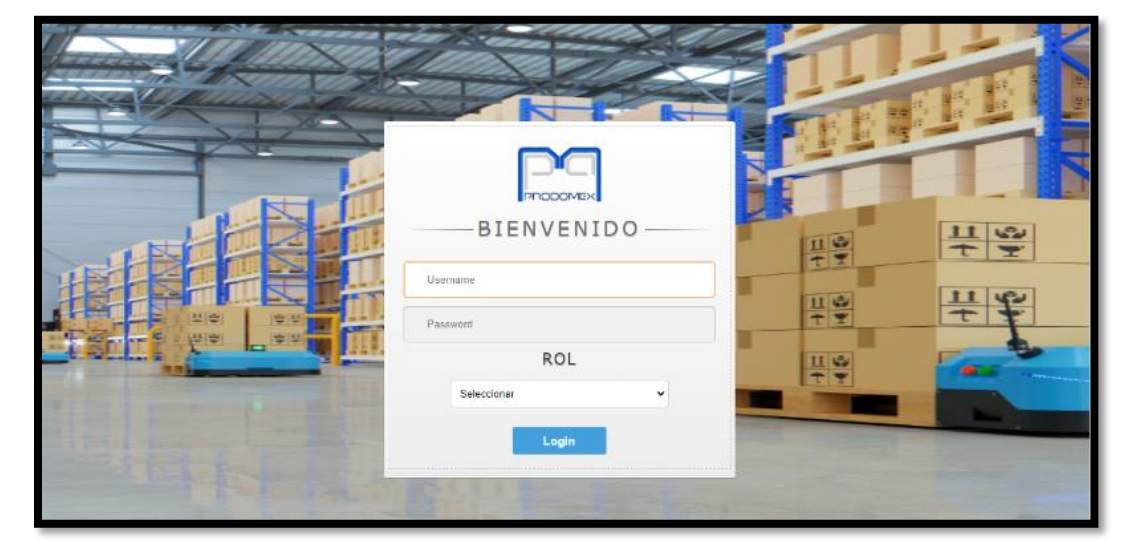

**↓ Segundo Prototipo** 

<span id="page-37-0"></span>Imagen 25. Login del Sistema de Control de Almacén Fuente: Propia del Autor.

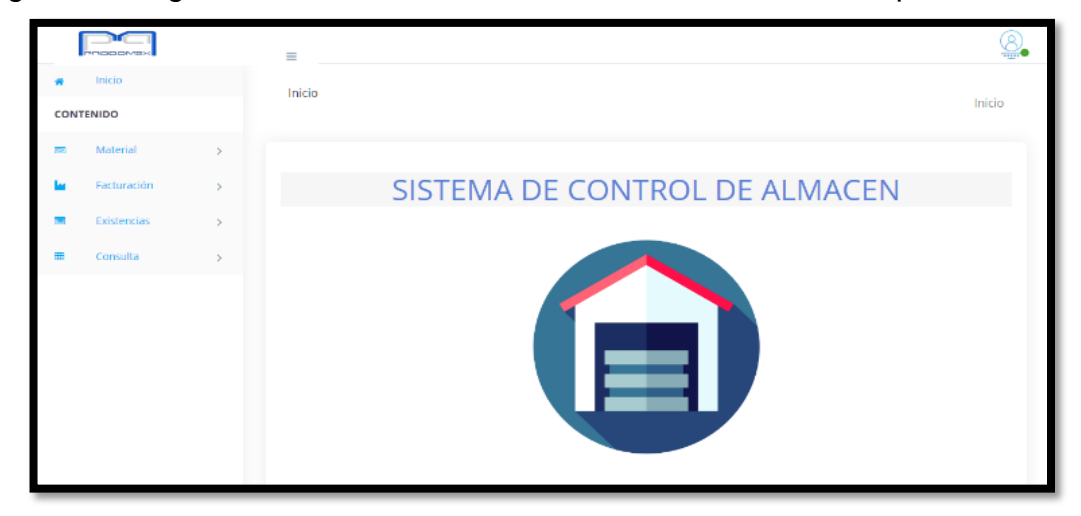

<span id="page-37-1"></span>Imagen 26. Interfaz de inicio Fuente: Propia del Autor.

#### **Consultas**

Para el diseño de las consultas, se trabajó en una forma dinámica que realiza un deslizamiento para mostrar la tabla de manera completa. Ver [Imagen 27](#page-38-0) para mostrar la consulta de material que permitía conocer en qué momento realizan la entrada de material.

|                               |                    |                             | Ξ                                    |                                     |               |                       |          |       |                                           |                                |                                          | $\overline{}$              |    |
|-------------------------------|--------------------|-----------------------------|--------------------------------------|-------------------------------------|---------------|-----------------------|----------|-------|-------------------------------------------|--------------------------------|------------------------------------------|----------------------------|----|
| ⋒<br>$\equiv$                 |                    | <b>Entrada Material</b>     |                                      |                                     |               |                       |          |       |                                           |                                |                                          | Inicio / Consulta /        |    |
| $\vert \cdot \vert$<br>E<br>⇒ | Excel              |                             |                                      |                                     |               |                       |          |       |                                           |                                | Search:                                  |                            |    |
| ⊞ >                           | <b>Item</b>        | <b>Descripcion</b>          | <b>Numero</b><br>de<br><b>Dibujo</b> | Categoria                           | <b>Unidad</b> | Orden<br>de<br>Compra | Cantidad | Costo | <b>Refacción</b><br>de<br><b>Criticas</b> | <b>Ubicacion</b>               | <b>Empleado</b>                          | Fecha                      | Mo |
|                               | A005               | cinta aislante              | 2446v                                | <b>Herramental</b><br>Mantenimiento | PZ            | 453456                | 700      | 23    | Si.                                       | 23 SCUV STAGE<br>182           | Lizeth Alejandra<br><b>Herrera Limon</b> | 2022-08-<br>23<br>14:06:40 |    |
|                               | MT-<br>FTM-<br>128 | <b>ASTQ URT</b>             | 123-8354                             | Herramental<br>Mantenimiento        | MT            | PP0000234             | 700      | 125   | <b>No</b>                                 | 98 RAV-4<br><b>STAGE 1 CTR</b> | <b>Ricardo Alberto</b><br>Esparza Reyes  | 2022-08-<br>11<br>10:29:22 |    |
|                               | MT-<br>FTM-<br>128 | <b>ASTO URT</b>             | 123-8354                             | Herramental<br>Mantenimiento        | MM            | PP0000234             | 300      | 23    | Si                                        | 94 PIN ETCH<br><b>CELDA LE</b> | Lizeth Alejandra<br><b>Herrera Limon</b> | 2022-08-<br>11<br>10:31:16 |    |
|                               |                    | Showing 1 to 3 of 3 entries |                                      |                                     |               |                       |          |       |                                           |                                |                                          | Previous                   |    |

<span id="page-38-0"></span>Imagen 27. Interfaz Consulta Entrada de Material Fuente: Propia del Autor.

#### **Grafica**

En la [Imagen 28](#page-38-1) se representa las entradas de material en forma de grafica cada columna de la gráfica coloca la cantidad de entrada por material que se registra.

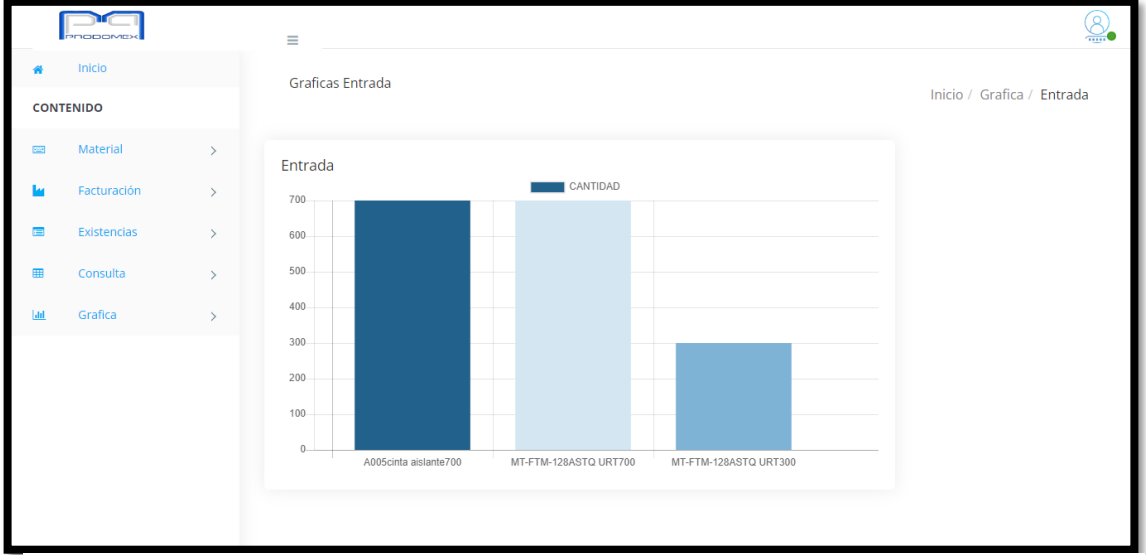

<span id="page-38-1"></span>Imagen 28. Interfaz de Graficas Entrada de Material Fuente: Propia del Autor.

#### Reporte

Para tener control de forma física o más directa, se generan reportes en Excel para generar evidencia en las auditorias y ayudan a tener mejor manejo de los datos si deseas modificar cantidades para realizar ajustes.

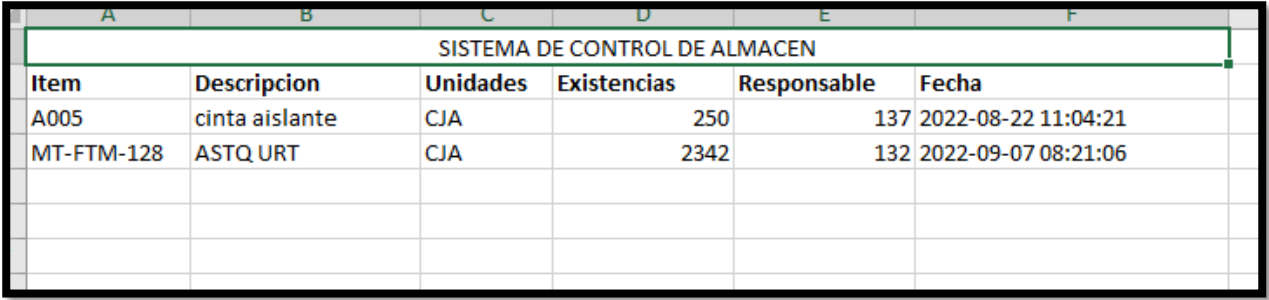

Imagen 29. Reporte de Existencias Fuente: Propia del Autor.

## *12.2.5 Diagrama CTT*

El CTT define la interacción entre el usuario y el sistema para ello se genera una indicación de acciones secuenciales para el manejo del sistema de manera correcta, el diagrama se muestra en la imagen, o bien se puede descargar el archivo en el link siguiente para su mejor visualización.

[https://github.com/Nayeli654/Residencias\\_Profesionales.git](https://github.com/Nayeli654/Residencias_Profesionales.git)

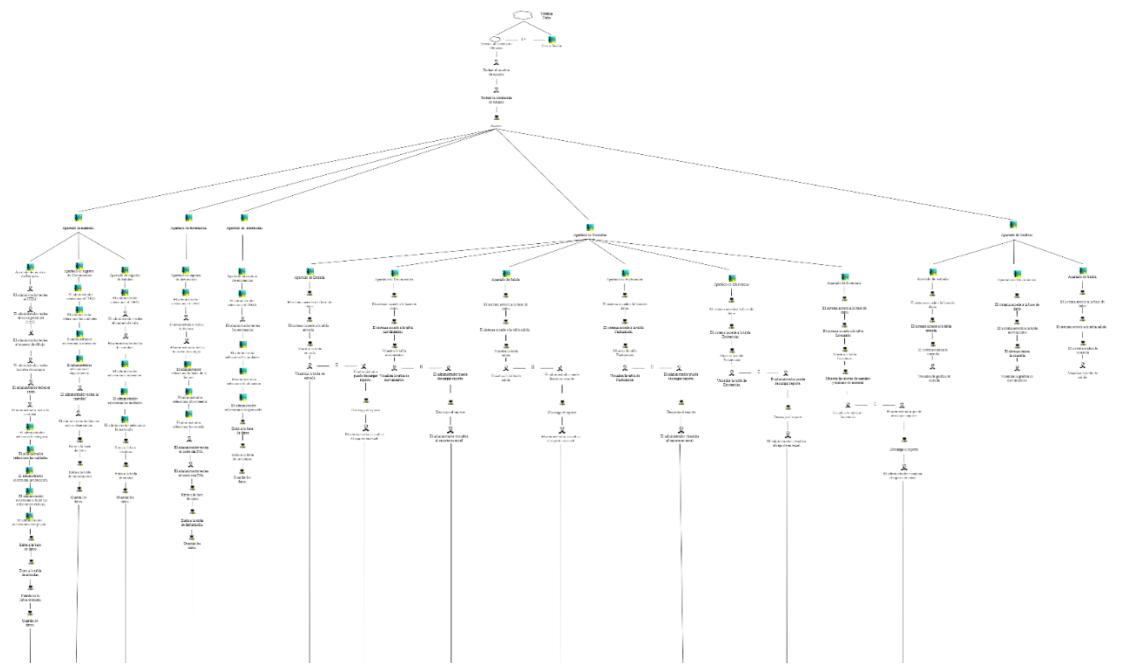

Imagen 30. Diagrama CTT "Sistema de Control Para Almacén" Fuente: Propia del autor.

### *12.3 Generación de Base de Datos*

Se crearon las tablas para identificar la estructura de la base de datos poder generar la relación con las vistas mostradas en el [12.2 Desarrollo de vistas](#page-22-0)*.*

La Identificación y desarrollo de las tablas que cumplen con las características que permitirán proporcionar la información solicitada por el usuario ver [Imagen 31.](#page-40-0)

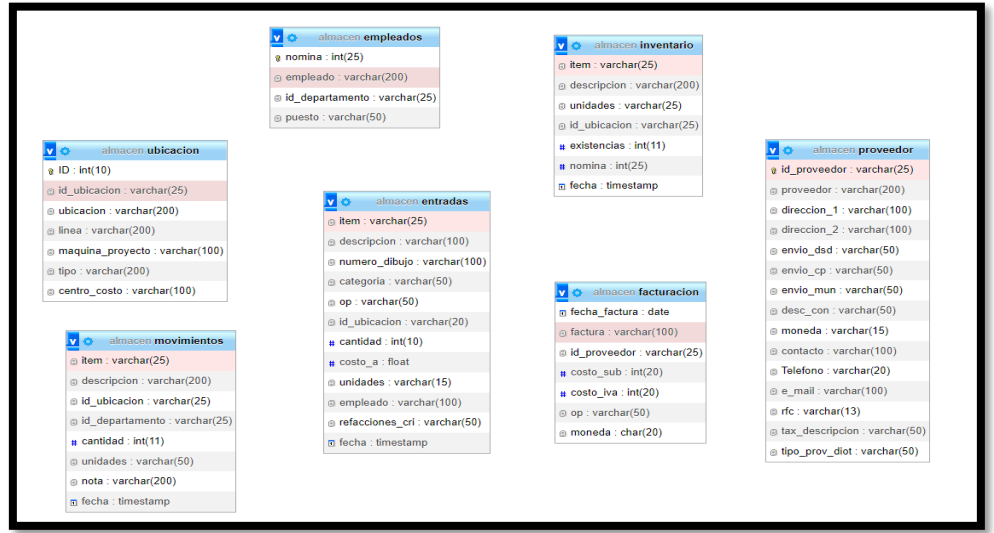

<span id="page-40-0"></span>Imagen 31. Estructura de la Base de Datos Fuente: Propia del autor.

## Llaves Primarias

En la tabla de empleados se tiene control de cada uno de los empleados que se tienen en la empresa, la tabla contiene los campos necesarios para la información solicitada. Ver [Imagen 32.](#page-40-1)

| # | <b>Nombre</b>               | <b>Tipo</b>    | Cotejamiento       | <b>Atributos</b> |           | Nulo Predeterminado Comentarios | Extra |
|---|-----------------------------|----------------|--------------------|------------------|-----------|---------------------------------|-------|
|   | nomina                      | int(25)        |                    |                  | <b>No</b> | Ninguna                         |       |
| 2 | empleado                    | varchar(200)   | utf8mb4 general ci |                  | <b>No</b> | Ninguna                         |       |
| 3 | id departamento varchar(25) |                | utf8mb4 general ci |                  | <b>No</b> | Ninguna                         |       |
| 4 | puesto                      | varchar $(50)$ | utf8mb4 general ci |                  | <b>No</b> | Ninguna                         |       |

<span id="page-40-1"></span>Imagen 32. Tabla Empleados Fuente: Propia del autor.

La tabla de ubicaciones tiene como llave primaria ID generando un control para ubicar cada una de las líneas, maquinas que se manejan en las ubicaciones y el tipo de proceso al que pertenece ver [Imagen 33.](#page-41-0)

| #              | <b>Nombre</b>                                    | <b>Tipo</b>  | Cotejamiento                    | <b>Atributos</b> | <b>Nulo</b> | Predeterminado | <b>Comentarios Extra</b> |                       |
|----------------|--------------------------------------------------|--------------|---------------------------------|------------------|-------------|----------------|--------------------------|-----------------------|
| 1              | $ID \n\infty$                                    | int(10)      |                                 |                  | <b>No</b>   | Ninguna        |                          | <b>AUTO INCREMENT</b> |
| $\overline{2}$ | id ubicacion                                     | varchar(25)  | utf8mb4 general ci              |                  | <b>No</b>   | Ninguna        |                          |                       |
| 3              | ubicacion                                        | varchar(200) | utf8mb4 general ci              |                  | <b>No</b>   | Ninguna        |                          |                       |
| 4              | linea                                            | varchar(200) | utf8mb4 general ci              |                  | <b>No</b>   | Ninguna        |                          |                       |
| 5              | maquina_proyecto varchar(100) utf8mb4_general_ci |              |                                 |                  | <b>No</b>   | Ninguna        |                          |                       |
| 6              | tipo                                             | varchar(200) | utf8mb4 general ci              |                  | <b>No</b>   | Ninguna        |                          |                       |
|                | centro costo                                     |              | varchar(100) utf8mb4 general ci |                  | No          | Ninguna        |                          |                       |

<span id="page-41-0"></span>Imagen 33. Tabla Ubicaciones Fuente: Propia del autor.

Se generó la tabla de Proveedores para poder utilizarla al subir las facturas de los proveedores para ello solo se muestran algunos campos, pero la llave primaria permite la identificación de los datos. Ver [Imagen 34.](#page-41-1)

| # | <b>Nombre</b> | <b>Tipo</b>  | Cotejamiento       | <b>Atributos</b> | <b>Nulo</b> | Predeterminado Comentarios | Extra |
|---|---------------|--------------|--------------------|------------------|-------------|----------------------------|-------|
|   | id proveedor  | varchar(25)  | utf8mb4 general ci |                  | <b>No</b>   | Ninguna                    |       |
|   | proveedor     | varchar(200) | utf8mb4 general ci |                  | No.         | Ninguna                    |       |
|   | direccion 1   | varchar(100) | utf8mb4 general ci |                  | <b>No</b>   | Ninguna                    |       |
|   | direccion 2   | varchar(100) | utf8mb4 general ci |                  | <b>No</b>   | Ninguna                    |       |

<span id="page-41-1"></span>Imagen 34. Tabla Proveedores Fuente: Propia del autor.

#### *12.4 Conexión de las Vistas con la Base de Datos*

La conexión de base de datos se realizó por el lenguaje PHP y MySQL, en los que se realizaron diferentes comandos o líneas de código para poder tener acceder desde el desarrollo de las vistas y así tener acceso a las tablas o insertar datos.

La conexión de la Base de Datos con las vistas se realizó por medio del lenguaje PHP de formal local en la siguiente imagen se muestra el código que se utilizó.

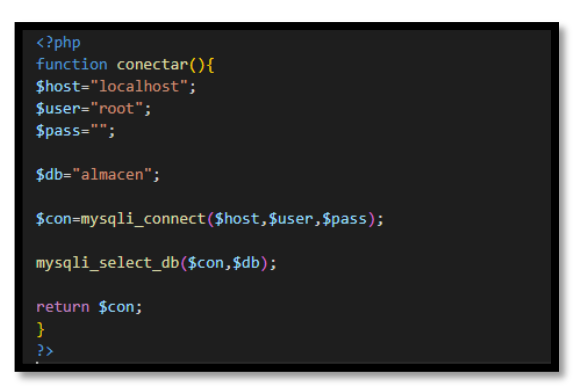

Imagen 35. Código de Conexión Fuente: Propia del autor.

Al haber establecido la conexión correctamente, se colocó las líneas de código que se muestran en la [Imagen](#page-42-0) *37*, lo que estaría cambiando seria la línea de \$SQL= "", debido a que en ese espacio se coloca la consulta que se desea mostrar en cada una de las vistas en las que se desea utilizar una visualización o insertar datos a las tablas de la Base de Datos.

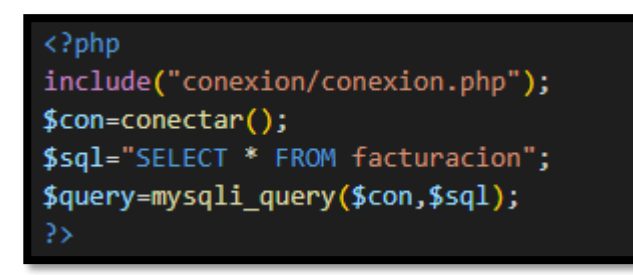

Imagen 37. Código de conexión con las vistas. Fuente: Propia del autor.

|   | Inicio      |              | <b>Facturacion Material</b> |         |           |                          |                         |                       |               | Inicio / Consulta / Facturacion |
|---|-------------|--------------|-----------------------------|---------|-----------|--------------------------|-------------------------|-----------------------|---------------|---------------------------------|
|   | CONTENIDO   |              |                             |         |           |                          |                         |                       |               |                                 |
| m | Material    |              |                             |         |           |                          |                         |                       |               |                                 |
|   | Facturación | $\sim$       | Excel                       |         |           |                          |                         | Search:               |               |                                 |
|   | Existencias | $\mathbf{r}$ | Fecha de la<br>Facturación  | Factura | Proveedor | Costos sin<br><b>IVA</b> | Costo con<br><b>IVA</b> | Orden<br>de<br>Compra | <b>Moneda</b> | Modificar                       |
| m | Consulto    |              | 2022-08-01                  | ertt4   | Q         | 23                       | 2124                    | poogws                | <b>MXN</b>    | B                               |
|   |             |              | 2022-08-02                  | vzdyxd  | <b>as</b> | 23                       | 2124                    | PPo3                  | <b>MXN</b>    | ß                               |
|   |             |              | Showing 1 to 2 of 2 entries |         |           |                          |                         |                       | Previous      | $\mathbf{1}$<br>Next            |

Imagen 36. Vista con conexión a la Base de Datos. Fuente: Propia del autor.

## <span id="page-42-0"></span>*12.5 Programar Vistas con la Base de Datos*

Las vistas se programaron para guardar los datos que el usuario inserte en la tabla correspondiente, por medio del método POST y generando unas alertas para avisar al usuario si los datos que ingreso se insertaron correctamente o fueron denegados por detalles de ingreso los datos de manera incorrecta o en los campos incorrectos, (ver [Imagen](#page-42-0) *37*, [Imagen](#page-43-0) *38* e [Imagen](#page-43-1) *39*).

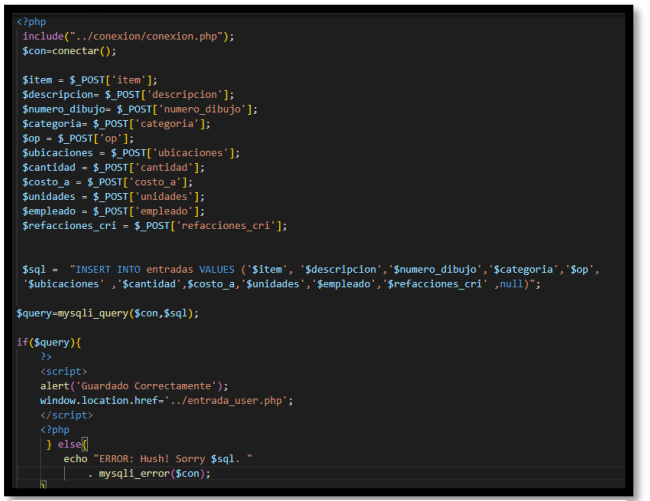

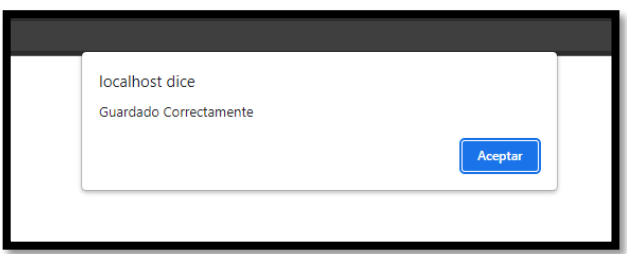

<span id="page-43-1"></span>Imagen 39. Alerta de Datos Insertados correctamente. Fuente: Propia del autor.

<span id="page-43-0"></span>Imagen 38. Código de Insertar. Fuente: Propia del autor.

Para cada una de las vistas de consulta se generó un reporte el cual se podría tener en un expediente físico para en cualquier instante que sea solicitado por dirección o en auditorias, el reporte generado apareció con los datos que se insertaron al momento de guardar, ver [Imagen](#page-43-2) *40*.

|                   |                      |                                        |                              |                                 | SISTEMA DE CONTROL DE ALMACEN |        |                                       |                   |                                                                         |       |
|-------------------|----------------------|----------------------------------------|------------------------------|---------------------------------|-------------------------------|--------|---------------------------------------|-------------------|-------------------------------------------------------------------------|-------|
| Item              |                      | Descripcion Numero de Dibujo Categoria |                              | Unidad Orden de Compra Cantidad |                               |        | Costo Refacción de Criticas Ubicacion |                   | <b>Empleado</b>                                                         | Fecha |
| LAOO5             | cinta aislante 2446y |                                        | Herramental Mantenimiento PZ | 453456                          | 700                           | 23 Si  |                                       | 23 SCUV STAGE 1&2 | Lizeth Alejandra Herrera Limon 2022-08-23 14:06:40                      |       |
| <b>MT-FTM-128</b> | <b>ASTO URT</b>      | 123-8354                               | Herramental Mantenimiento MT | PP0000234                       | 700                           | 125 No |                                       |                   | 98 RAV-4 STAGE 1 CTR Ricardo Alberto Esparza Reyes 2022-08-11 10:29:22  |       |
| <b>MT-FTM-128</b> | <b>ASTO URT</b>      | 123-8354                               | Herramental Mantenimiento MM | PP0000234                       | 300                           | 23 Si  |                                       |                   | 94 PIN ETCH CELDA LE Lizeth Alejandra Herrera Limon 2022-08-11 10:31:16 |       |
|                   |                      |                                        |                              |                                 |                               |        |                                       |                   |                                                                         |       |

Imagen 40. Reporte de Entradas de Material Fuente: Propia del autor.

#### <span id="page-43-2"></span>*12.6 Pruebas de forma local*

La realización de pruebas fue realizada por el equipo de Tecnologías de Información (TI), quien encontró diferentes errores al guardar los campos, ya que estaban cambiados ver [Imagen 42,](#page-44-0) pero el de mayor problema era la consulta que hacia la resta de los materiales de salida a los de entrada como se mostraba en la [Imagen 41,](#page-44-1) era un gran problema que debido a que aparecían todas las restas de cada una de las salidas que se realizaron como pruebas, pero se generaban en el mismo registro y no al registro que se almacenaba.

| I          | <b>INTERNATION</b> |               | $\equiv$                    |                    |                 |                    |                    |                                 | <u>୍ଷ</u>                     |
|------------|--------------------|---------------|-----------------------------|--------------------|-----------------|--------------------|--------------------|---------------------------------|-------------------------------|
|            | Inicio             |               | <b>Existencias Material</b> |                    |                 |                    |                    |                                 |                               |
|            | <b>CONTENIDO</b>   |               |                             |                    |                 |                    |                    | Inicio / Consulta / Existencias |                               |
| <b>COM</b> | Material           |               |                             |                    |                 |                    |                    |                                 |                               |
| I          | Facturación        | $\rightarrow$ | Excel                       |                    |                 |                    |                    | Search:                         |                               |
| I          | Existencias        |               | Item                        | <b>Descripcion</b> | <b>Unidades</b> | <b>Existencias</b> | <b>Responsable</b> | Fecha                           | <b>Modificacion</b>           |
|            | Consulta           | $\rightarrow$ | A0012                       | Toldo              | <b>XLT</b>      | 3                  | $\circ$            | 2022-<br>$08 - 01$<br>14:56:29  | $\bm{\mathord{\text{\rm E}}}$ |
|            |                    |               | A0012                       | Cinta              | PZ              | 3                  | $\mathbf 0$        | 2022-<br>$08 - 01$<br>14:58:17  | B                             |
|            |                    |               | A0012                       | Cinta              | <b>CJA</b>      | 2                  | $\mathbf 0$        | 2022-<br>08-02<br>09:22:16      | $\bm{\mathbb{E}}$             |
|            |                    |               | A0012                       | Toldo              | PZ              | 3                  | 10077              | 2022-<br>08-02<br>10:34:18      | $\left[\mathsf{R}\right]$     |

Imagen 42. Error guardar los datos Fuente: Propia del autor.

<span id="page-44-0"></span>

|   | <b>MODOMER</b>   |               | Ξ                                           |                                            | æ                              |
|---|------------------|---------------|---------------------------------------------|--------------------------------------------|--------------------------------|
| ₩ | Inicio           |               | <b>Inventario Material</b>                  |                                            |                                |
|   | <b>CONTENIDO</b> |               |                                             |                                            | Inicio / Consulta / Inventario |
| o | Material         | $\rightarrow$ | Cantidad: Maximo   Minimo  <br><u>and a</u> |                                            |                                |
|   | Facturación      | $\geq$        | Show<br>10<br>$\checkmark$                  |                                            | Search:                        |
| m | Existencias      | $\geq$        | entries                                     |                                            |                                |
| 團 | Consulta         | $\geq$        | <b>Item</b>                                 | $\ddot{\phantom{1}}$<br><b>Descripcion</b> | Inventario                     |
|   |                  |               | A005                                        | cinta aislante                             | 500                            |
|   |                  |               | A005                                        | cinta aislante                             | 600                            |
|   |                  |               | MT-FTM-128                                  | <b>ASTQ URT</b>                            | 400                            |
|   |                  |               | MT-FTM-128                                  | <b>ASTO URT</b>                            | $\mathbf{0}$                   |
|   |                  |               | MT-FTM-128                                  | ASTQ URT                                   | 450                            |
|   |                  |               | MT-FTM-128                                  | <b>ASTQ URT</b>                            | 50                             |
|   |                  |               | MT-FTM-128                                  | <b>ASTQ URT</b>                            | 600                            |
|   |                  |               | <b>MT-FTM-128</b>                           | <b>ASTO URT</b>                            | 200                            |

Imagen 41. Error resta de entradas y salidas Fuente: Propia del autor.

<span id="page-44-1"></span>Por otra parte, se estuvo trabajando para resolver los problemas anteriormente mostrados en las [Imagen](#page-44-0) *42* e [Imagen](#page-44-1) *41*, los cuales se generaban por una mala lógica en las consultas que se extraían desde MySQL, al estar revisando el código se resolvió el problema; sin embargo, también se pudo resolver la consulta que contiene la resta de materiales los de entrada menos los de la salida para el inventario y poder colocar las alertas como índice de los colores que se muestran en la [Imagen 41](#page-44-1) como se puede ver se generan dos colores cada uno para las diferentes acciones que se generan al ejecutar la acción.

Índice de colores:

Límite máximo de cantidad de inventario.

Límite mínimo de cantidad de inventario.

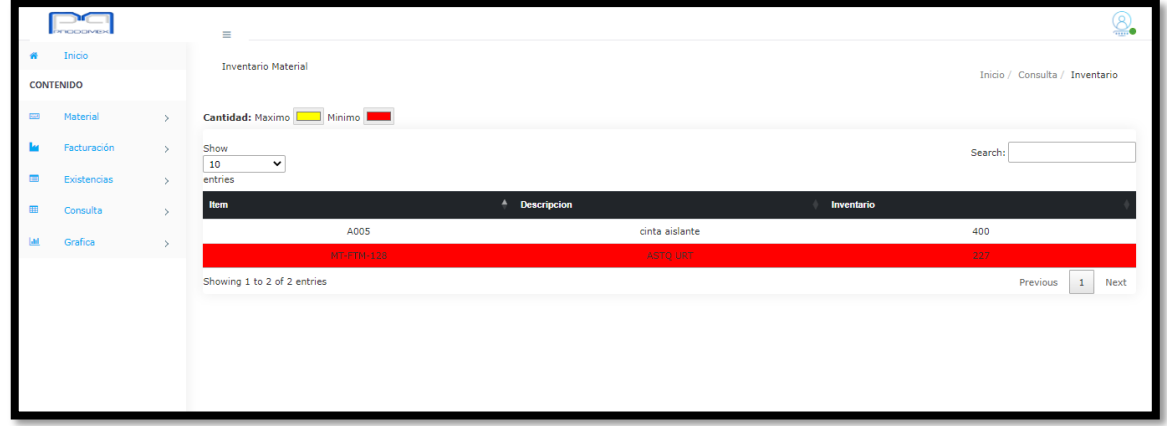

Imagen 43. Pantalla de consulta de inventario con alertas. Fuente: Propia del autor.

## *12.7 Subir al servidor y Pruebas*

Antes de subir el sistema al servidor se verificó que contara con XAMPP para la importar la base de datos que se manejó de forma local, así como Visual Studio Code para abrir de forma editable las páginas, de esa misma manera se tiene que verificar que PHP se instaló para que no afecte con el código que vas a subir por actualizaciones de versiones.

En este caso no necesariamente se necesita entrar al servidor como están en el mismo dominio las computadoras podemos entrar de una a otra solo colocando la IP [\(\\192.168.1.53\c\\$\)](file://///192.168.1.53/c$). Se coloco en la misma ruta que se tenía de forma local que era en disco C/Xampp/htdocs, ver [Imagen](#page-45-0) *44*.

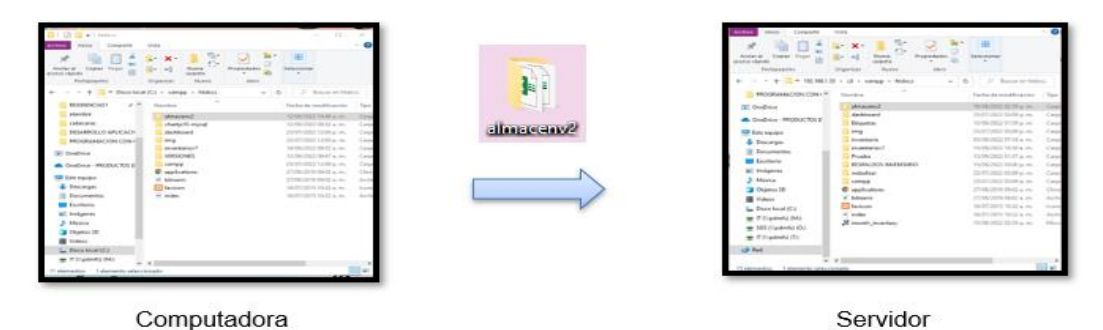

<span id="page-45-0"></span>Imagen 44. Subir la carpeta en el servidor. Fuente: Propia del autor.

Para la base de datos se exportó de forma local y se importó en el servidor para poder tener los campos como estaban en la computadora y no hubiera ningún error de conexión. Para comprobar que el servidor estaba funcionando se colocó la dirección para la página principal que es el Login, la cual es la dirección para entrar dese el servidor es el nombre de tu servidor la carpeta y la página principal en este caso es <http://pdmdesarrollo:8080/almacenv2/login.html> al ingresar esa dirección al navegador aparecerá [Imagen 45.](#page-46-0)

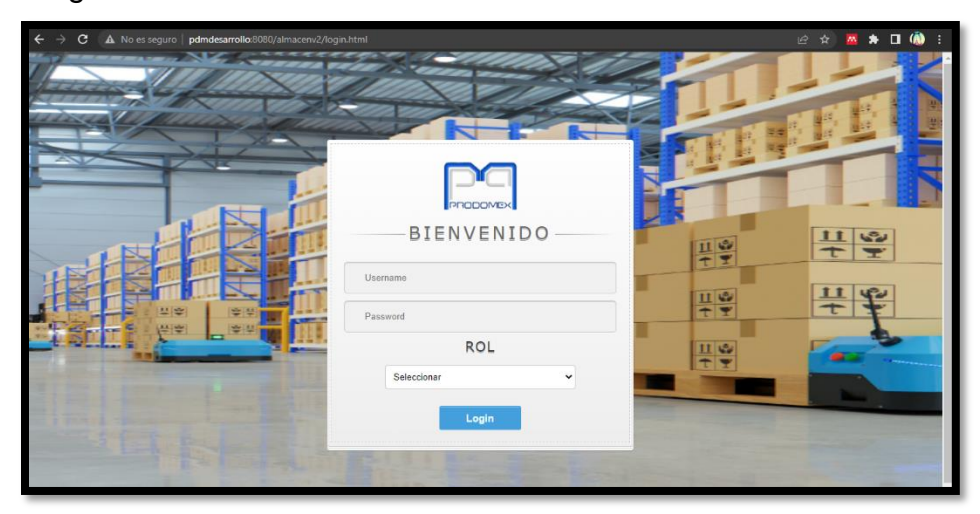

Imagen 45. Página Principal en el Servidor. Fuente: Propia del autor.

<span id="page-46-0"></span>

| phpMyAdmin                                             |              | $\Box$ Sorver, 127.0.0.1 > $\Box$ Database, almacen |            |                |                                                                                |       |              |        |                     |                                         |             |          | 收                              |
|--------------------------------------------------------|--------------|-----------------------------------------------------|------------|----------------|--------------------------------------------------------------------------------|-------|--------------|--------|---------------------|-----------------------------------------|-------------|----------|--------------------------------|
| 企图※□ 少 ©                                               |              | Structure                                           | $\Box$ sat | Search         | $\Box$                                                                         | Query | Export       | Import | <b>P</b> Operations | & Routines<br>a: Privileges             |             |          | C Events 26 Page-related setti |
| Recent Favorites                                       |              | Filters                                             |            |                |                                                                                |       |              |        |                     |                                         |             |          |                                |
| $-$ New                                                |              | Containing the word:                                |            |                |                                                                                |       |              |        |                     |                                         |             |          |                                |
| almacen<br>New                                         |              |                                                     |            |                |                                                                                |       |              |        |                     |                                         |             |          |                                |
| ++ departamento<br>+ - cmpleados                       |              | Table -                                             | Action     |                |                                                                                |       |              |        | Rows & Type         | Collation                               | <b>Size</b> | Overhead |                                |
| $+$ $+$ entradas                                       |              | departamento                                        |            |                | <b>En Browse De Structure</b> & Search <b>Bu Insert ED</b> Empty <b>C</b> Drop |       |              |        |                     | 11 InnoDB utf8mb4 general ci            | 16.0 KiB    |          |                                |
| +- le facturacion                                      |              | $\Box$ emploados                                    |            |                | THE Browse is Structure a Search 32 Insert but Empty @ Drop                    |       |              |        |                     | 340 InnoDB utf8mb4 general ci           | 48.0 KiB    |          |                                |
| + - inventario<br>$++$ movimientos                     | n            | entradas                                            |            |                | Browse Le Structure & Search Le Insert & Empty O Drop                          |       |              |        |                     | 6 InnoDB utf8mb4 general ci             | 16.0 KiB    |          |                                |
| + proveedor                                            |              | acturacion                                          |            |                | <b>In Browse</b> 1 Structure & Search 3 Insert 1 Empty C Drop                  |       |              |        |                     | 2 InnoDB utf8mb4 general ci             | 16.0 KiB    |          |                                |
| $(+)$ $+$ salidas<br>$+$ $+$ ubicacion                 |              | nventario                                           |            |                | Browse M Structure & Search 32 Insert M Empty & Drop                           |       |              |        |                     | 4 InnoDB utf8mb4 general ci             | 16.0 KiB    |          |                                |
| <b>Hirtisi</b> etiqueta                                |              | movimientos                                         |            |                | Browse is Structure a Search is Insert to Empty @ Drop                         |       |              |        |                     | 1 InnoDB utf8mb4 general ci             | $16.0$ KiB  |          |                                |
| <b>BHILl</b> information_schema                        |              | proveedor                                           |            |                | Browse LA Structure & Search La Insert ME Empty C Drop                         |       |              |        |                     | 461 InnoDB utf8mb4 general ci 144.0 K1B |             |          |                                |
| <b>HH</b> month inventary<br>eHill mysql               |              | salidas                                             |            |                | Browse J. Structure & Search J. Insert B Empty C Drop                          |       |              |        |                     | 6 InnoDB utf8mb4 general ci 16.8 K18    |             |          |                                |
| <b>B-I performance</b> schema                          |              | ubicacion                                           |            |                | Browse M Structure & Search 3d Insert M Empty C Drop                           |       |              |        |                     | 131 InnoDB utf8mb4 general ci           | 16.0 KiB    |          |                                |
| <sup>[∯}-</sup> ⊕i phpmyadmin<br><sup>[</sup> ⊞-⊡ test |              | 9 tables                                            | Sum        |                |                                                                                |       |              |        |                     | 962 InnoDB utf8mb4 general ci 304.0 KiB |             | 0B       |                                |
|                                                        | $^{\dagger}$ | Check all                                           |            | With selected: |                                                                                |       | $\checkmark$ |        |                     |                                         |             |          |                                |
|                                                        |              |                                                     |            |                |                                                                                |       |              |        |                     |                                         |             |          |                                |

Imagen 46. Base de Datos en el Servidor. Fuente: Propia del autor.

## *12.8 Corregir errores*

Al realizar nuevamente las pruebas nos dimos cuenta que efectivamente el sistema funcionaba de manera correcta, ya que cumplía con los requerimientos del usuario, para ello se muestran las capturas de las pruebas directo en el Servidor ver [Imagen 45.](#page-46-0)

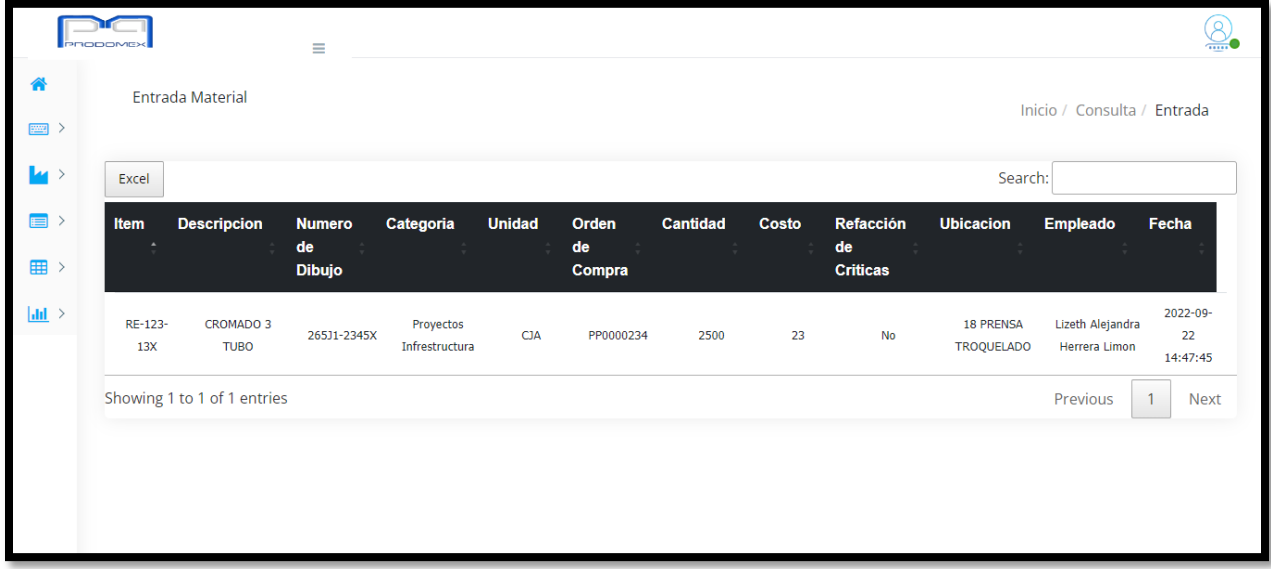

Imagen 47. Datos Guardados correctamente. Fuente: Propia del autor.

Realmente no se encontraron errores, debido a que las pruebas que se habían realizado de forma local ayudaron a que en esta etapa fuera puesto en práctica en campo, donde va a estar el sistema, sin embargo, las modificaciones que se realizaron fueron las de diseño debido a que en el servidor redujo los tamaños de los cuadros de texto debido a la resolución y márgenes que se tienen en los navegadores ya que cada navegador también tiene su propia resolución.

## *12.9 Elaboración de Manual de Usuario y Técnico*

La realización de los manuales consta de la explicación de cómo funciona para el usuario que va interactuar con el sistema, sin embargo, se genera una lista de pasos para que sea más entendible para el usuario poner en práctica el sistema. Ver *17.2 [Manual de](#page-58-0)  [Usuario](#page-58-0)*

El manual técnico explica de una manera más técnica y que se podría entender de forma que las personas que lo estén leyendo tengan conocimiento de programación o de base de datos para que no se le complique el entendimiento de los datos mostrados en el manual. Ver *[17.3 Manual de Técnico](#page-64-0)*

## *CAPÍTULO 5: RESULTADOS*

#### *13. Resultados*

Los resultados que se obtuvieron fueron los especificados en cada uno de los objetivos, así como para el objetivo general que fue la terminación del sistema solicitado por la empresa PRODOMEX.

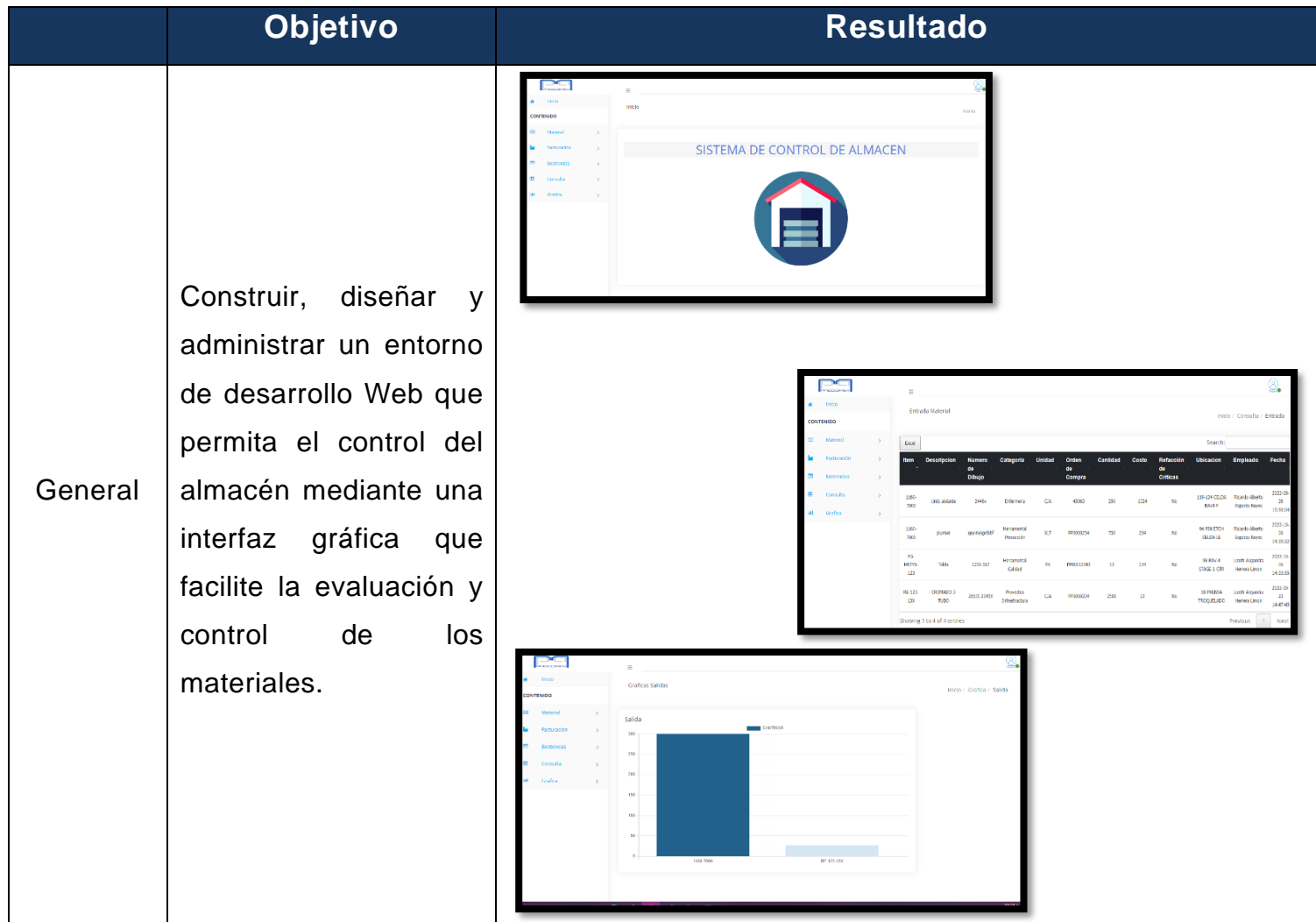

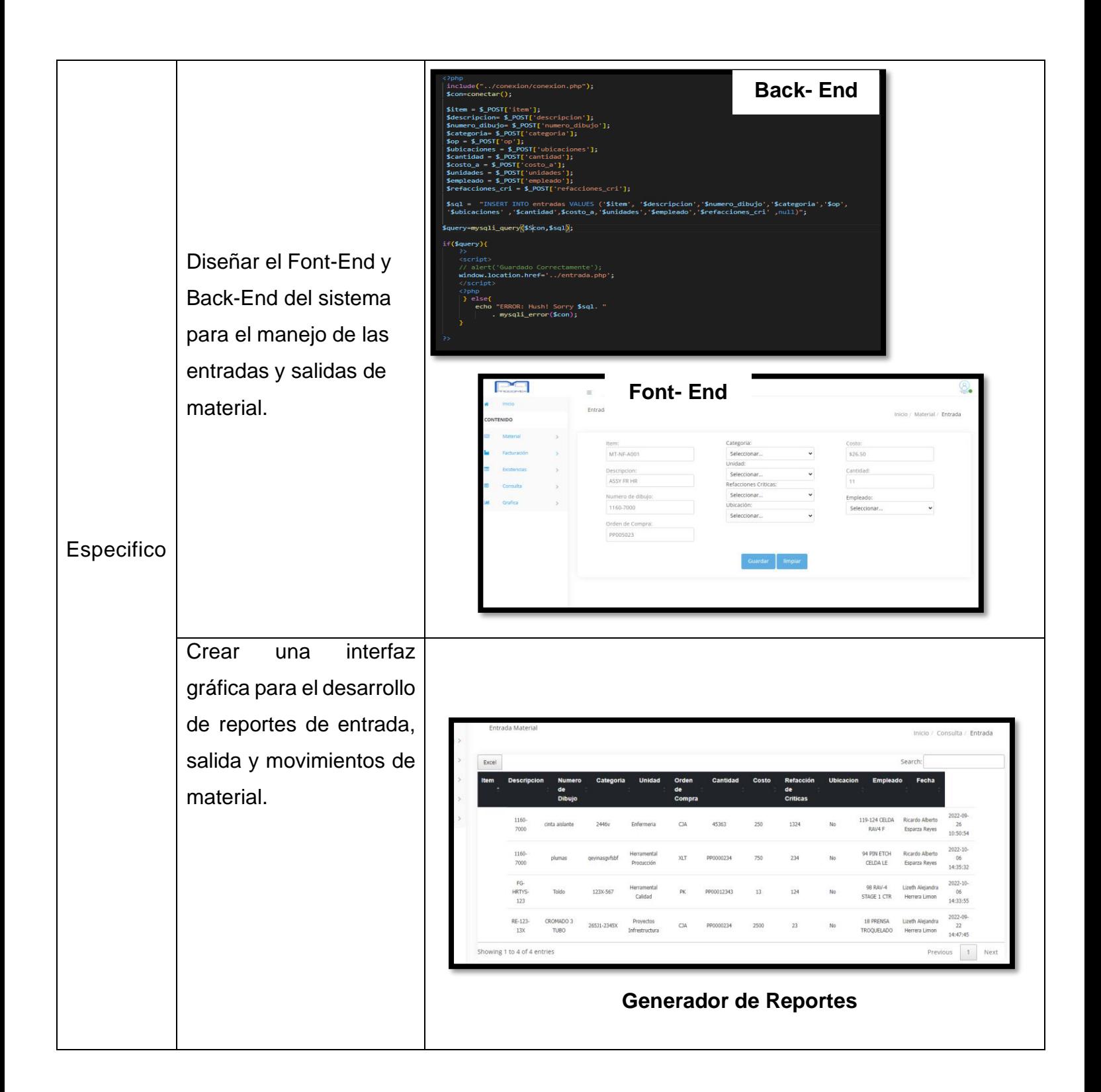

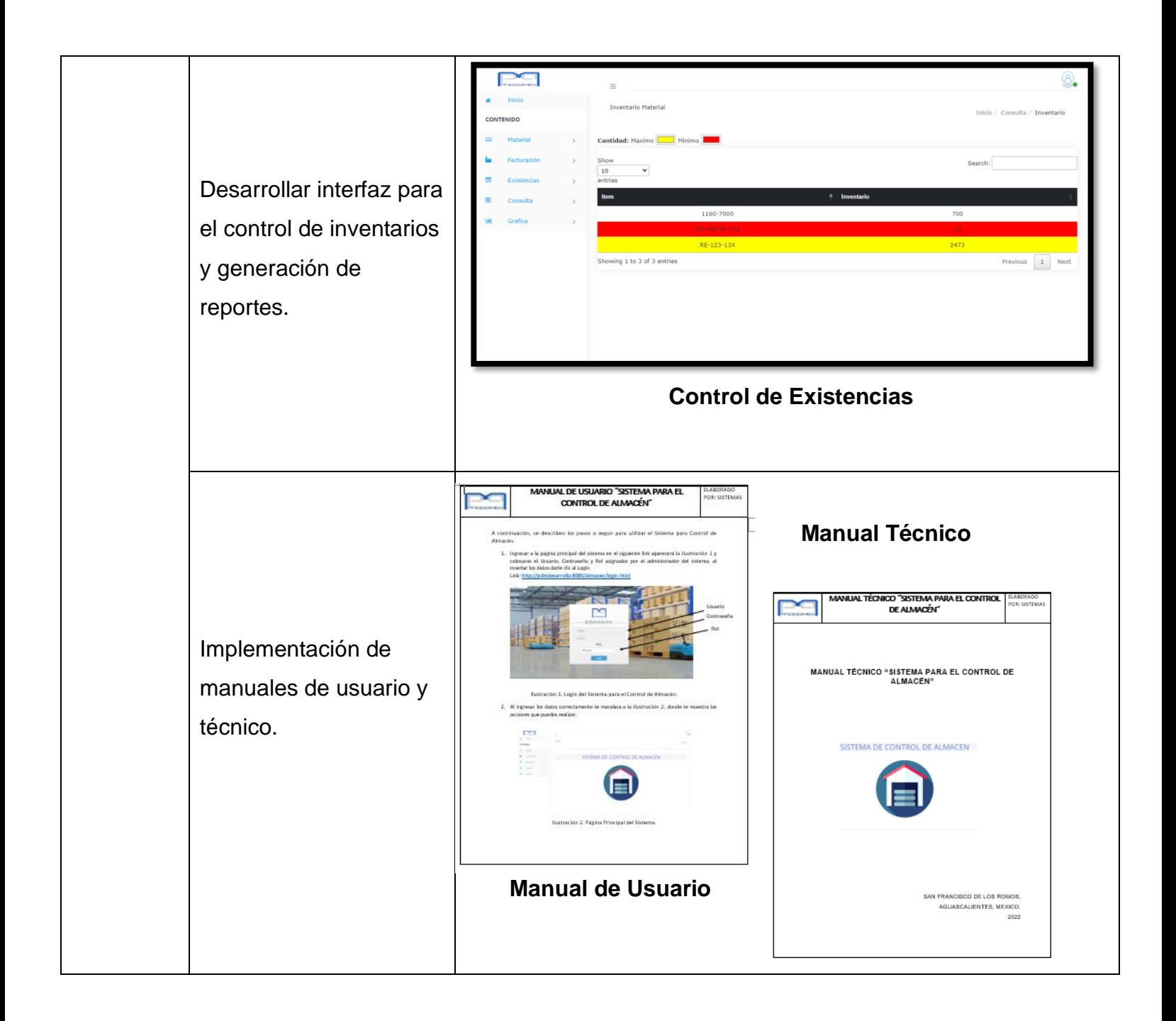

## *CAPÍTULO 6: CONCLUSIONES*

#### *14. Conclusiones del Proyecto*

Para cumplir con los objetivos planteados en este proyecto se concluye que, para la organización del almacén es fundamental el desarrollo de un sistema de información, debido a que se atacaron con los objetivos las incomodidades e inconvenientes que se tenían anteriormente, sin embargo, para el desarrollo de este sistema se planteó tener mejor control no solo en esta área sino también en las demás.

Cada uno de los objetivos fue diseñado para atacar esas amenazas, se logró que efectivamente el usuario tuviera una mejor organización y mejores tiempos de respuesta, esto para sus demás actividades. En uno de los objetivos se deseaba tener un diseño para la mejora de las entradas y salidas del material y así mismo se construyó.

Por otra parte, se desarrolló un apartado para que puedan generar los reportes y así tener evidencia física en caso de auditorías, juntas internas, entre otros. El sistema también cuenta con sus respectivos manuales para cada uno de los usuarios que es el manual de usuario donde se podrá visualizar el funcionamiento del sistema y el otro es el manual técnico, este es más para el desarrollador pueda tener conocimiento de la planificación y desarrollo de la estructura del sistema.

Para concluir, el sistema fue aceptado por parte de dirección debido a la facilidad de manejo, a la rapidez de los reportes y para la satisfacción del personal a cargo del almacén.

## *CAPÍTULO 7: COMPETENCIAS DESARROLLADAS*

#### *15. Competencias desarrolladas y/o aplicadas.*

- 1. Apliqué habilidades de ingeniería de software necesarias para el análisis y diseño del sistema, para así poder llevar al usuario final un producto intuitivo y agradable.
- 2. Adquirí habilidades en investigación con el fin de usarlos en nuestro documento y en la práctica.
- 3. Apliqué la administración de proyectos para poder llevar en tiempo y forma cada uno de los elementos descritos dentro del cronograma de actividades realizado.
- 4. Utilicé tecnologías de desarrollo web para la programación del front-end y backend.
- 5. Apliqué herramientas para el monitoreo de usabilidad del sistema con el fin de hacerlo amigable para los usuarios.
- 6. Cree actividades para la automatización de procesos para seguir un flujo de trabajo en la empresa.
- 7. Integre manuales de usuario y técnico para dar a conocer el funcionamiento del sistema.
- 8. Implemente las funciones modelo-vista-controlador con programación PHP.
- 9. Apliqué el código de JavaScript para algunas funciones de la aplicación web.
- 10.Desarrollé el diseñó del sistema de información con HTML y código CSS.
- 11.Hice uso de las tecnologías de la información para la optimización de los procedimientos con los que se estaba trabajando.

#### *CAPÍTULO 8: FUENTES DE INFORMACIÓN*

#### *16. Fuentes de información*

- Cañon Montenegro Luz Daniela. (2018). *MANUAL DE PROGRAMADOR*. https://repository.udistrital.edu.co/bitstream/handle/11349/13413/CañonMontenegr oLuzDaniela2018Anexo A Manual del programador.pdf?sequence=2&isAllowed=y
- Eguíluz Pérez, J. (n.d.). *Introducción a JavaScript*. Retrieved October 15, 2022, from www.librosweb.es
- Google Maps. (n.d.). *Productos Doblados de Mexico, S.A. de C.V. - Google Maps*. Retrieved September 22, 2022, from https://www.google.com.mx/maps/place/Productos+Doblados+de+Mexico,+S.A.+d e+C.V./@22.0372028,- 102.2755766,17z/data=!4m5!3m4!1s0x8429e4bf4207e4a1:0x74e1c7a1ec808fc5!8 m2!3d22.0371978!4d-102.2733879
- IBM. (2021, March 8). *Servidores locales y remotos - Documentación de IBM*. https://www.ibm.com/docs/es/cognostm1/10.2.2?topic=SS9RXT\_10.2.2/com.ibm.swg.ba.cognos.tm1\_ug.10.2.2.doc/c\_lo calandremotetm1servers\_n90186.html
- IBM. (2022, August 18). *Vistas - SQL Server | Microsoft Docs*. https://docs.microsoft.com/es-es/sql/relational-databases/views/views?view=sqlserver-ver16
- INCAP. (n.d.). *Sistema de Información*. Retrieved November 29, 2022, from http://www.incap.int/sisvan/index.php/es/acerca-de-san/conceptos/797-sincategoria/501-sistema-de-informacion
- MANZ.DEV. (2020, August). *¿Qué es CSS? - CSS en español - Lenguaje CSS*. https://lenguajecss.com/css/introduccion/que-es-css/
- MDN contributors. (2022, May 14). *HTML: Lenguaje de etiquetas de hipertexto | MDN*. https://developer.mozilla.org/es/docs/Web/HTML
- Novaigrup. (2021). *¿Qué es el Front-end y Back-end?* https://www.novaigrup.com/noticias-novaigrup/que-es-el-front-end-y-back-end/
- The PHP Group. (n.d.). *PHP: ¿Qué es PHP? - Manual*. Retrieved October 15, 2022, from https://www.php.net/manual/es/intro-whatis.php

## *CAPÍTULO 9: ANEXOS*

#### *17. Anexos*

#### *17.1 Entrevista*

#### **Entrevista**

## **Proyecto "SISTEMA DE CONTROL PARA EL ALMACEN"**

#### **1. ¿Cuántos tipos de usuario debe tener?**

- Usuario normal.
- Administrador.

#### **2. ¿Qué debe capturar el Administrador?**

- Entradas.
- Movimientos.
- Salidas.
- Facturas.
- Existencias.

#### **3. ¿Qué datos captura en cada uno de los espacios?**

Tabla 3. Contenido de la captura de cada vista.

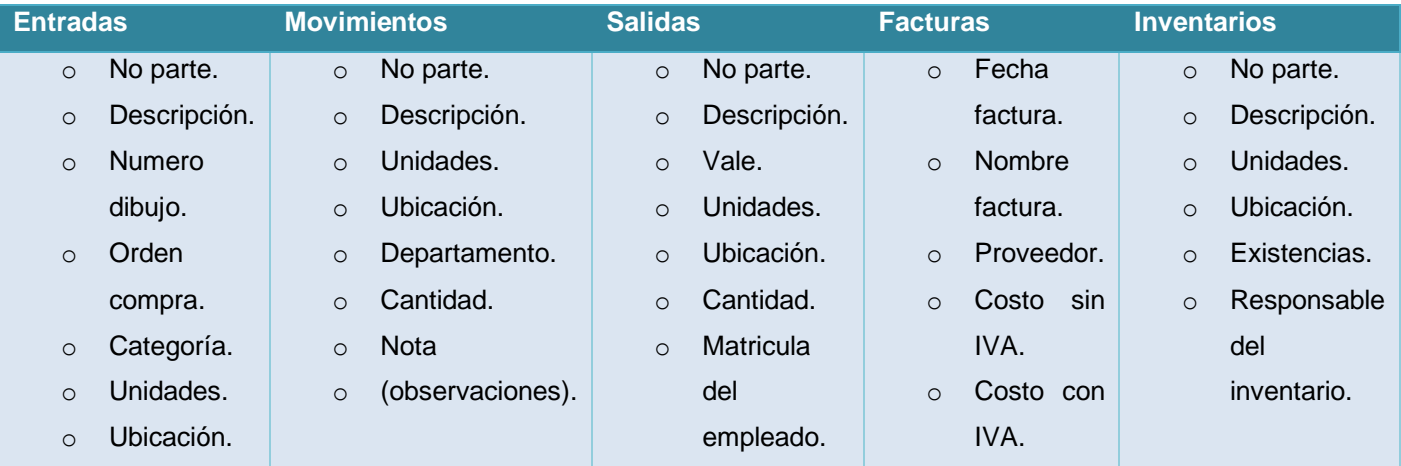

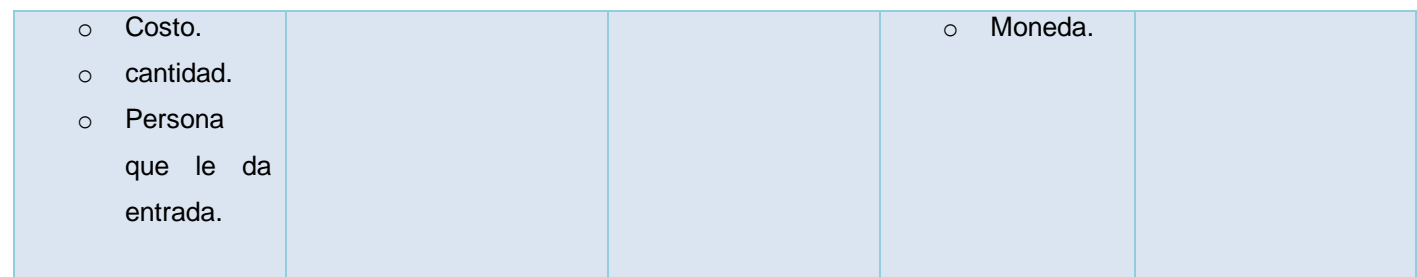

## **4. ¿El Administrador que tablas puede ver?**

- Entradas.
- Movimientos.
- Salidas.
- Facturas.
- Existencias.
- Inventario.

#### **5. ¿Que debe capturar el Usuario normal?**

- Entradas.
- Movimientos.
- Salidas.
- Facturas.
- Existencias.

#### **6. ¿El Usuario normal que tablas puede ver?**

- Entradas.
- Movimientos.
- Salidas.
- Facturas.
- Existencias.

#### **7. ¿El Usuario normal que reportes puede exportar?**

- Entradas.
- Movimientos.
- Salidas.
- Facturas.
- Existencias.

#### **8. ¿El Administrador que reportes puede exportar?**

- Entradas.
- Movimientos.
- Salidas.
- Facturas.
- Existencias.
- Inventario.

#### **9. ¿El Usuario normal que tablas puede editar?**

- Entradas.
- Movimientos.
- Salidas.

#### **10.¿El Administrador que tablas puede editar?**

- Entradas.
- Movimientos.
- Salidas.
- Facturas.
- Existencias.

#### **11.¿La tabla de inventario que debe de indicar?**

- La cantidad máxima y mínima de los materiales.
- La existencia de los productos por medio de las entradas y salidas de material.

## <span id="page-58-0"></span>*17.2 Manual de Usuario*

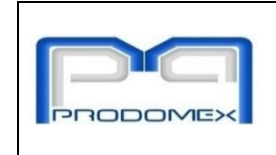

## MANUAL DE USUARIO "SISTEMA PARA EL CONTROL DE ALMACÉN"

ELABORADO POR: **SISTEMAS** 

A continuación, se describen los pasos a seguir para utilizar el Sistema para Control de Almacén.

1. Ingresar a la página principal del sistema en el siguiente link aparecerá la [Ilustración 1](#page-58-1) y colocarás el Usuario, Contraseña y Rol asignados por el administrador del sistema, al insertar los datos darle clic al Login.

Link:<http://pdmdesarrollo:8080/almacen/login.html>

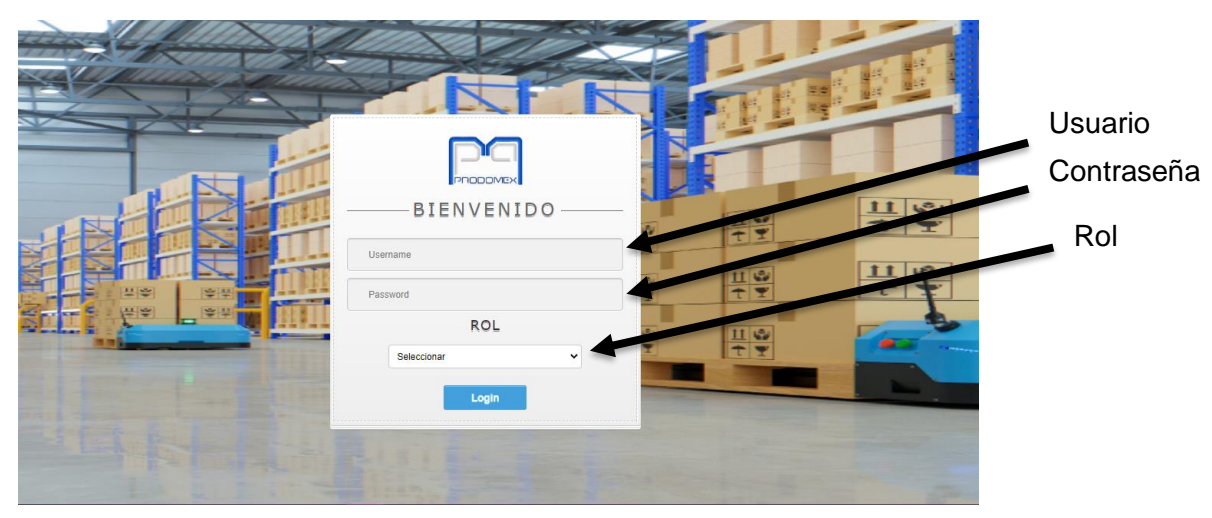

Ilustración 1. Login del Sistema para el Control de Almacén.

<span id="page-58-1"></span>2. Al ingresar los datos correctamente te mandara a la [Ilustración 2](#page-58-2), donde te muestra las acciones que puedes realizar.

<span id="page-58-2"></span>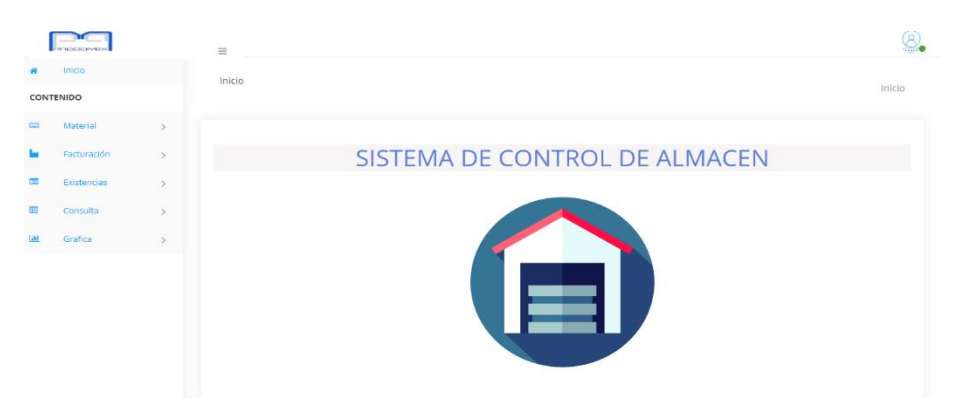

*Ilustración 2. Página Principal del Sistema.*

3. En el apartado de **Material** se observan tres pestañas en cada una de ellas se va a poder capturar las entradas, movimientos y salidas que se realicen en el almacén, mostrado en la [Ilustración](#page-59-0) *3*

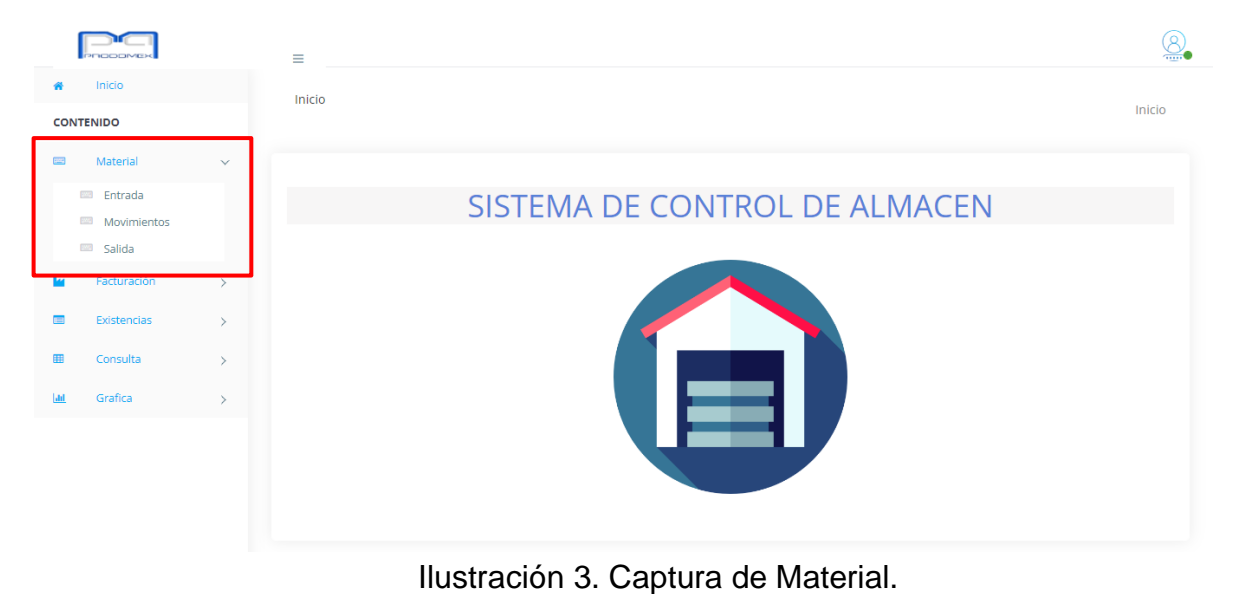

## <span id="page-59-0"></span>**Captura de Material**

4. Si deseas realizar la **entrada de material** deberás dar clic sobre entrada y a continuación te mandara a la [Ilustración](#page-59-1) *4*, donde aparecerán los campos que deveras completar con los datos correctos, después de realizar dar clic en guardar.

|                  |               | Entrada Material           |                                           | Inicio / Material / Entrada |
|------------------|---------------|----------------------------|-------------------------------------------|-----------------------------|
| <b>CONTENIDO</b> |               |                            |                                           |                             |
| Material         | $\rightarrow$ |                            |                                           |                             |
| Facturación      | $\rightarrow$ | Item:<br><b>MT-NF-A001</b> | Categoria:<br>Seleccionar<br>$\checkmark$ | Costo:<br>\$26.50           |
|                  |               |                            | Unidad:                                   |                             |
| Existencias      | $\mathcal{L}$ | Descripcion:               | Seleccionar<br>$\checkmark$               | Cantidad:                   |
| Consulta         | $\mathcal{L}$ | <b>ASSY FR HR</b>          | Refacciones Criticas:                     | 11                          |
|                  |               | Numero de dibujo:          | Seleccionar<br>$\check{ }$                | Empleado:                   |
| Grafica          | $\rightarrow$ | 1160-7000                  | Ubicación:                                | Seleccionar<br>$\checkmark$ |
|                  |               |                            | Seleccionar<br>$\checkmark$               |                             |
|                  |               | Orden de Compra:           |                                           |                             |
|                  |               | PP005023                   |                                           |                             |

<span id="page-59-1"></span>Ilustración 4. Entrada de Material.

5. **Capturar movimientos:** si deseas realizar esa acción dar clic en la pestaña de movimientos y vas a deslizar el apartado de Item donde te aparecerán los artículos que están en existencias, seleccionarás y completaras la información mostrada, después de haber capturado los datos deberás darle clic en guardar, el botón de limpiar es para limpiar los campos que tengan completados. Ver [Ilustración 5.](#page-60-0)

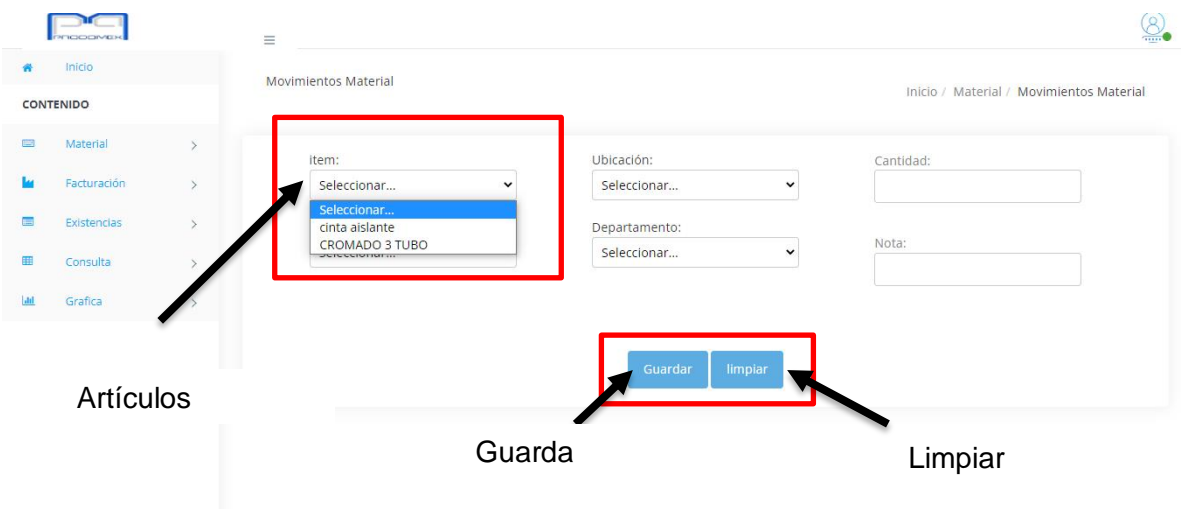

\*NOTA: Para la captura de salida se hace exactamente el mismo proceso.

Ilustración 5.Captura de Movimientos.

#### <span id="page-60-0"></span>**Captura Facturación**

6. Para capturar **facturación** deberás entrar al apartado de facturación- Captura Facturación, este te mandará a la pantalla de facturación e introduces los datos a los campos y guardas la información. Ver [Ilustración](#page-60-1) *6*.

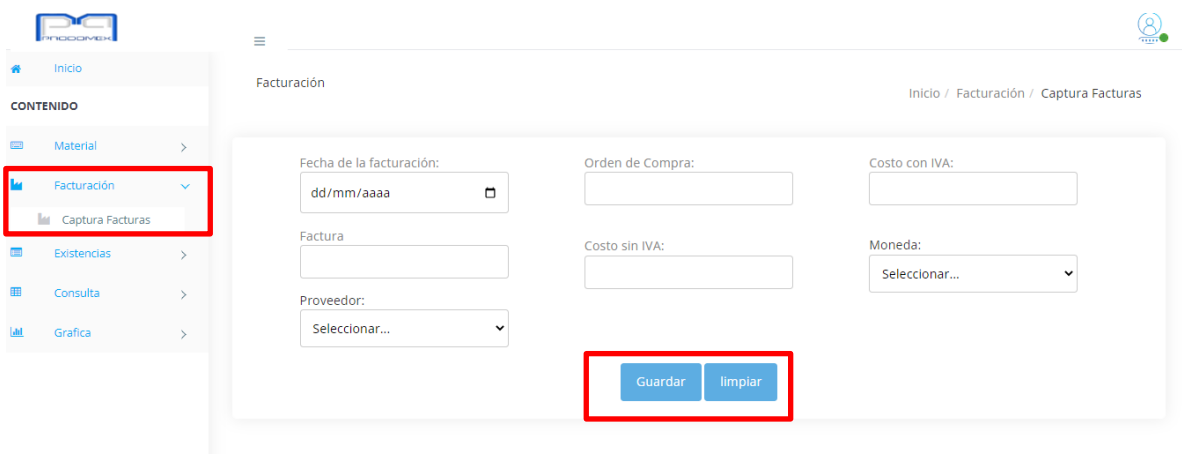

<span id="page-60-1"></span>Ilustración 6. Captura de Facturación.

## **Captura de Existencias**

7. Para la captura de **existencias** deberás entrar al apartado de existencias- captura de existencias e igual completar los campos, guardas o limpias si hay algún error, según sea el caso. Ver [Ilustración 7](#page-61-0).

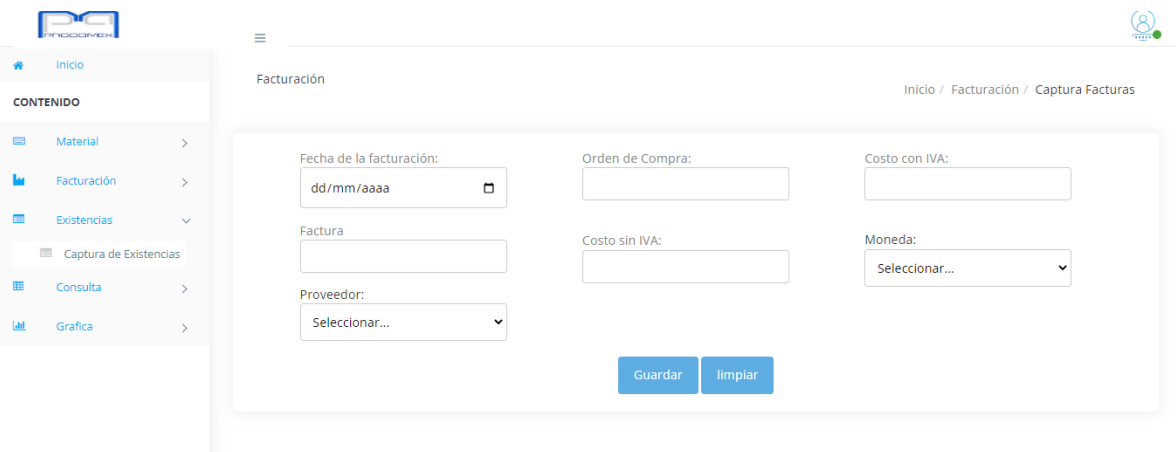

Ilustración 7.Captura de existencias.

## <span id="page-61-0"></span>**Consulta**

8. Para **consultar los datos** de los registros te vas al apartado de **consulta** y hay aparecerán las pestañas de lo que puedes ver el registro que se ha hecho, sin embargo, en cada una de las pestañas se puede generar un reporte en Excel, para generar una búsqueda se puede hacer por medio de una palabra clave que se conozca sobre el campo que desea. Ver [Ilustración 8](#page-61-1).

|                                                  |                                      | Ξ                           |                             |                     |                             |               |             |          |       |                        |                                       |                                          | $\underline{\circledS}$         |                 |
|--------------------------------------------------|--------------------------------------|-----------------------------|-----------------------------|---------------------|-----------------------------|---------------|-------------|----------|-------|------------------------|---------------------------------------|------------------------------------------|---------------------------------|-----------------|
| 聋                                                | Inicio                               |                             | <b>Entrada Material</b>     |                     |                             |               |             |          |       |                        |                                       | Inicio / Consulta / Entrada              |                                 | <b>Buscador</b> |
| <b>CONTENIDO</b><br>$\qquad \qquad \blacksquare$ | Material<br>$\rightarrow$            |                             |                             |                     |                             |               |             |          |       |                        |                                       |                                          |                                 | por             |
| м                                                | Facturación                          | Excel<br>Item               | <b>Descripcion</b>          | <b>Numero</b><br>de | Categoria                   | <b>Unidad</b> | Orden<br>de | Cantidad | Costo | <b>Refacción</b><br>de | Search:<br><b>Ubicacion</b>           | <b>Empleado</b>                          | Fecha                           | palabras        |
| $\frac{1}{2}$<br>囲                               | Existencias<br>Consulta              |                             |                             | <b>Dibujo</b>       |                             |               | Compra      |          |       | <b>Criticas</b>        |                                       |                                          | 2022-09-                        |                 |
| 囲                                                | Entrada                              | 1160-<br>7000               | cinta aislante              | 2446v               | Enfermeria                  | <b>CJA</b>    | 45363       | 250      | 1324  | <b>No</b>              | 119-124 CELDA<br>RAV4 F               | Ricardo Alberto<br><b>Esparza Reyes</b>  | 26<br>10:50:54                  |                 |
| 翤                                                | Movimientos<br>Salida<br>Facturación | 1160-<br>7000               | plumas                      | qeyinasgvfsbf       | Herramental<br>Procucción   | <b>XLT</b>    | PP0000234   | 750      | 234   | No                     | 94 PIN ETCH<br><b>CELDA LE</b>        | <b>Ricardo Alberto</b><br>Esparza Reyes  | 2022-10-<br>06<br>14:35:32      |                 |
|                                                  | Existencias<br>Inventario            | FG-<br><b>HRTYS-</b><br>123 | Toldo                       | 123X-567            | Herramental<br>Calidad      | <b>PK</b>     | PP00012343  | 13       | 124   | <b>No</b>              | 98 RAV-4<br><b>STAGE 1 CTR</b>        | Lizeth Alejandra<br><b>Herrera Limon</b> | $2022 - 10 -$<br>06<br>14:33:55 |                 |
| <b>Jan</b><br>Pestañas para consultar.           | Grafica                              | RE-123-<br>13X              | CROMADO 3<br><b>TUBO</b>    | 265J1-2345X         | Proyectos<br>Infrestructura | <b>CJA</b>    | PP0000234   | 2500     | 23    | <b>No</b>              | <b>18 PRENSA</b><br><b>TROQUELADO</b> | Lizeth Alejandra<br>Herrera Limon        | 2022-09-<br>22<br>14:47:45      |                 |
|                                                  |                                      |                             | Showing 1 to 4 of 4 entries |                     |                             |               |             |          |       | Datos registrados.     |                                       | $\mathbf{1}$<br>Previous                 | Next                            |                 |

<span id="page-61-1"></span>*Ilustración 8. Consulta de Entrada de Material.*

9. **Consulta de inventario**: para esta consulta es un poco diferente, debido a que en ella vas a visualizar las cantidades de tu inventario y están marcadas con alertas de diferentes colores que te definen en qué estado se encuentran, se puede buscar por palabras relacionadas con el Item, descripción y cantidad. Ver [Ilustración](#page-62-0) *9*.

Los diferentes colores constituyen al estado en que se encuentra el material:

|                  |                             | Mínima cantidad de existencias. |                               |                                        |                                  |
|------------------|-----------------------------|---------------------------------|-------------------------------|----------------------------------------|----------------------------------|
|                  |                             | Máxima cantidad de existencias. |                               |                                        |                                  |
|                  |                             |                                 | Estado normal de existencias. |                                        |                                  |
|                  |                             |                                 | $\equiv$                      |                                        | Q.                               |
|                  | Inicio                      |                                 | <b>Inventario Material</b>    |                                        |                                  |
| <b>CONTENIDO</b> |                             |                                 |                               |                                        | Inicio / Consulta / Inventario   |
| $\frac{1}{2}$    | Material                    | $\rightarrow$                   | Cantidad: Maximo   Minimo     |                                        |                                  |
| ы                | Facturación                 | $\rightarrow$                   | Show                          |                                        | Search:                          |
| Œ                | <b>Existencias</b>          | $\rightarrow$                   | 10<br>$\check{~}$<br>entries  |                                        |                                  |
| m                |                             |                                 | Item                          | $\blacktriangle$<br><b>Descripcion</b> | Inventario                       |
|                  | Consulta<br>囲               | $\checkmark$                    | 1160-7000                     | cinta aislante                         | 700                              |
|                  | Entrada<br>囲<br>Movimientos |                                 | <b>FG-HRTYS-123</b>           | <b>Toldo</b>                           | 13                               |
|                  | 囲<br>Salida                 |                                 | RE-123-13X                    | <b>CROMADO 3 TUBO</b>                  | 2473                             |
|                  | 用<br>Facturación            |                                 | Showing 1 to 3 of 3 entries   |                                        | Next<br>Previous<br>$\mathbf{1}$ |
|                  | <b>Existencias</b>          |                                 |                               |                                        |                                  |

Ilustración 9. Consulta de inventario.

## <span id="page-62-0"></span>**Gráficas**

10. En el apartado de **gráficas** te muestra los movimientos que se realizan en los materiales como lo son las entradas, movimientos y salidas; cada uno en su Item y cantidad que se realiza el movimiento. Ver [Ilustración](#page-62-1) *10*.

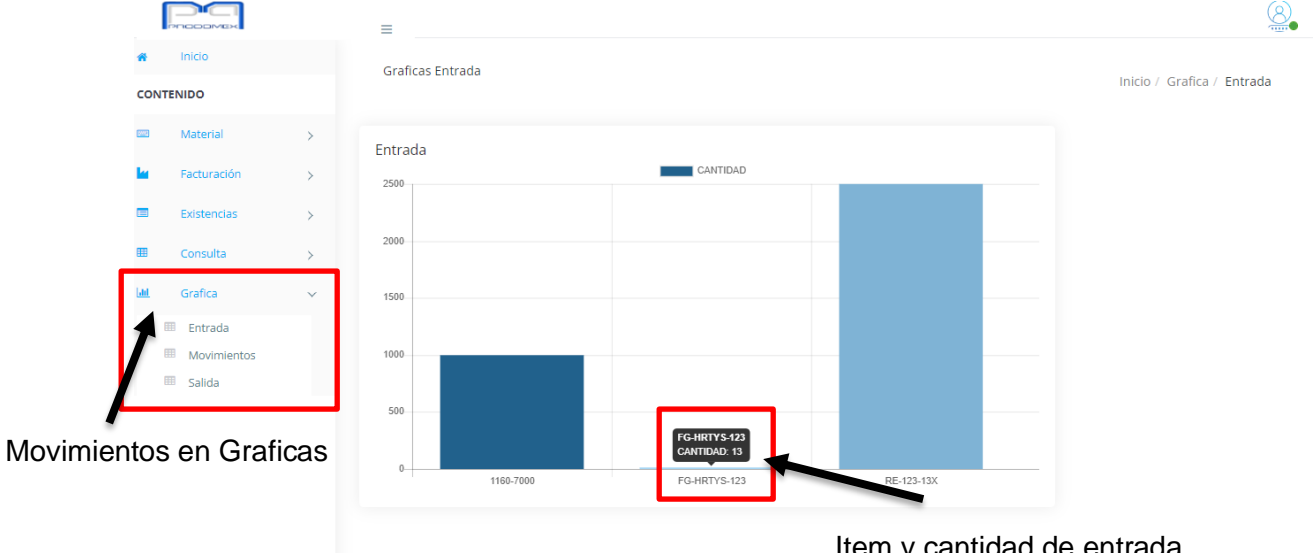

<span id="page-62-1"></span>Ilustración 10.Grafica de Entrada. Item y cantidad de entrada \*NOTA: Para las gráficas de movimiento y salida muestra los datos iguales de Item y cantidad.

11. Para **salir** del sistema se da clic en la imagen superior derecha, se desplegará un botón y das clic en logout te mandará directo a la pantalla Login mostrada en [Ilustración](#page-63-0) *11*.

<span id="page-63-0"></span>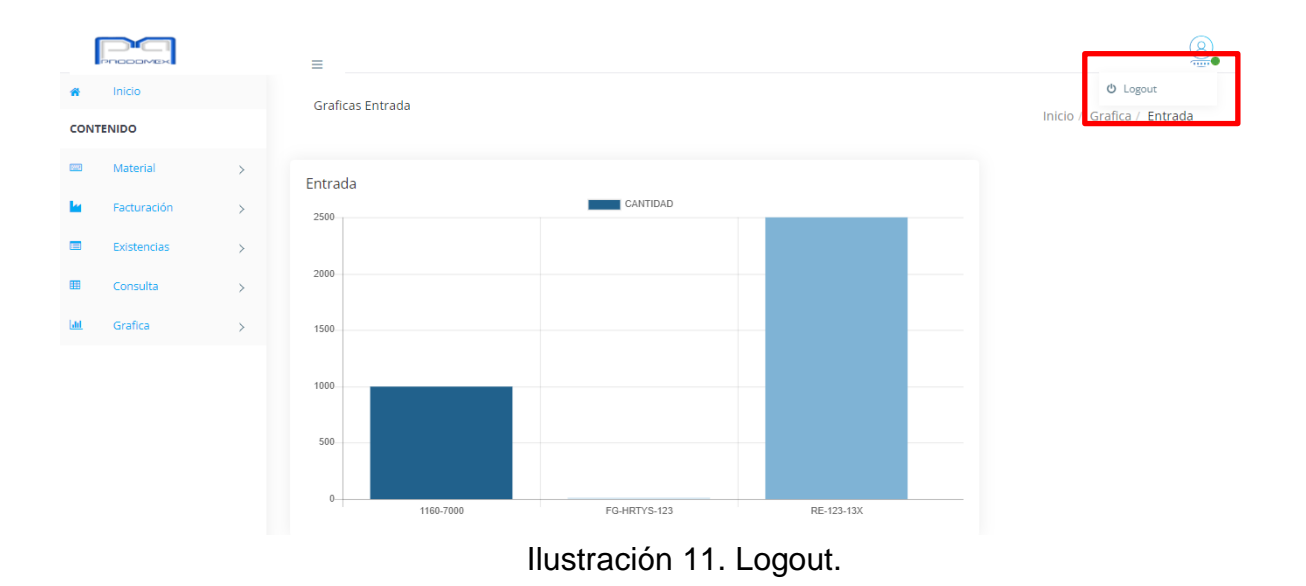

<span id="page-64-0"></span>*17.3 Manual de Técnico*

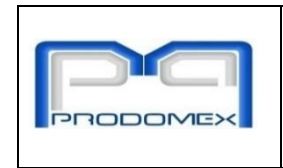

MANUAL TÉCNICO "SISTEMA PARA EL CONTROL DE ALMACÉN"

ELABORADO POR: **SISTEMAS** 

## **MANUAL TÉCNICO "SISTEMA PARA EL CONTROL DE ALMACÉN"**

SISTEMA DE CONTROL DE ALMACEN

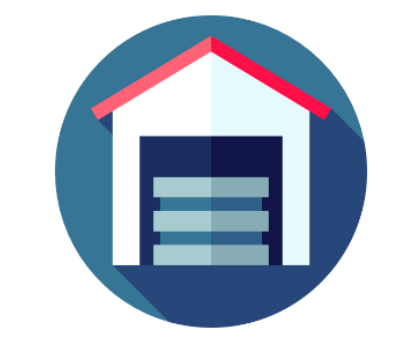

SAN FRANCISCO DE LOS ROMOS, AGUASCALIENTES, MEXICO. 2022

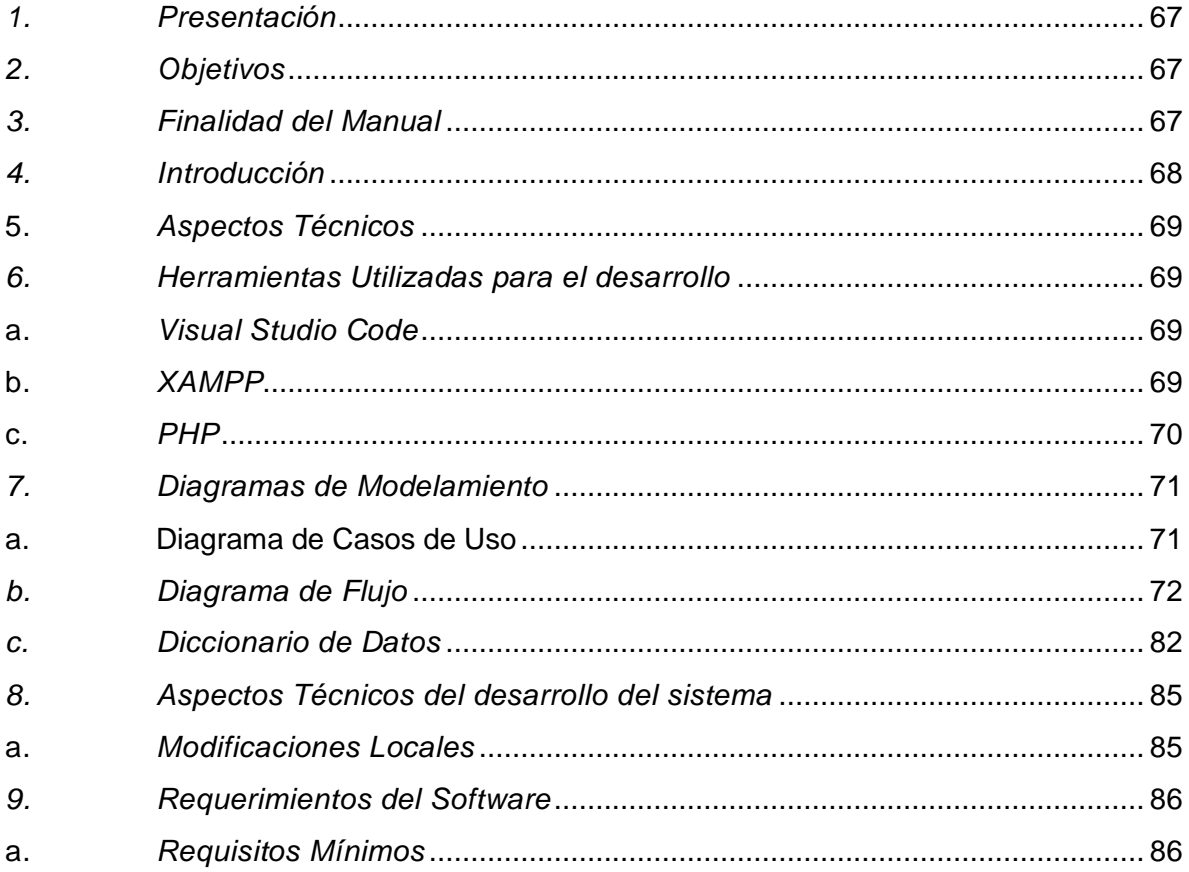

# ÍNDICE

## <span id="page-66-0"></span>*1. Presentación*

El siguiente manual se ha desarrollado con la finalidad de dar a conocer la información necesaria para la realización del mantenimiento y exploración del Sistema para Control de Almacén, el cual contiene diferentes actividades para el mejoramiento de los procesos de captura para la organización y administración del almacén.

El manual ofrece la información necesaria de ¿cómo está realizado el Sistema? para que la persona (Desarrollador de PHP) que quiera editar el sistema lo haga de una manera apropiada, dando a conocer la estructura del desarrollo.

## <span id="page-66-1"></span>*2. Objetivos*

Dar a conocer el uso adecuado del Sistema para Control de Almacén en aspectos técnicos de manera descriptiva e ilustrada sobre los componentes y funcionalidad que conforman el funcionamiento del sistema de información.

## <span id="page-66-2"></span>*3. Finalidad del Manual*

La finalidad de este manual técnico es instruir a la persona que quiera administrar, editar o configurar el Sistema para Control de Almacén usando las debidas herramientas.

#### <span id="page-67-0"></span>*4. Introducción*

El manual se realiza con el fin de detallar el Sistema para Control de Almacén en términos técnicos para que la persona que vaya a administrar, editar o configurar el aplicativo lo haga de una manera apropiada. El documento se encuentra dividido en las siguientes secciones:

- **ASPECTOS TEÓRICOS:** Se darán a conocer conceptos, definiciones y explicaciones de los componentes del aplicativo desde un punto de vista teórico para mayor entendimiento por parte del lector sobre el funcionamiento del sistema de información he herramientas.
- **L** DIAGRAMAS DE MODELAMIENTO: Se compone por diagramas e ilustraciones del funcionamiento del sistema.
- **ASPECTO TÉCNICO DEL DESARROLLO DEL SISTEMA:** Corresponde a la instrucción al lector sobre los componentes del sistema desde una perspectiva técnica en los aspectos de almacenamiento de datos, estructura del desarrollo y recomendaciones del uso debido del sistema.
- **REQUERIMIENTOS DEL SOFTWARE:** Detalla los requerimientos básicos necesarios para el funcionamiento del software.

## <span id="page-68-0"></span>**5.** *Aspectos Técnicos*

El Sistema para Control de Almacén tiene la finalidad de mejorar los procesos de captura para la organización y administración del almacén. Se recomienda que el siguiente manual sea manipulado únicamente por la persona que quiera administrar, editar o configurar el Sistema debido a la seguridad de los datos que se almacenan en la base de datos ya que pueden ser usados para otros fines.

## <span id="page-68-1"></span>*6. Herramientas Utilizadas para el desarrollo*

Es esta sección se procede a explicar las herramientas informáticas empleadas para el desarrollo del sistema:

## <span id="page-68-2"></span>a. *Visual Studio Code*

Visual Studio Code es un editor de código fuente ligero pero potente que se ejecuta en su escritorio y está disponible para Windows, macOS y Linux.

Visual Studio Code es caracterizado por su panel de inicio creativo que se puede usar para editar, duplicar y compilar código. Por otra parte, es considerado por incluir compiladores, herramientas de finalización de código, diseñadores gráficos y más características para facilitar el proceso de desarrollo de software.

Viene con soporte integrado para JavaScript, TypeScript y Node.js y tiene un rico ecosistema de extensiones para otros lenguajes y tiempos de ejecución (como C++, C#, Java, Python, PHP, Go, .NET).

## b. *XAMPP*

<span id="page-68-3"></span>XAMPP es un servidor web local multiplataforma que permite la creación y prueba de páginas web u otros elementos de programación. Sin embargo, Xampp integra una serie de herramientas que potencian y facilitan la experiencia al desarrollador.

Fue desarrollado por Apache Friends y su nombre es un acrónimo de cada una de las principales herramientas que contiene:

**X:** Hace referencia a los sistemas operativos en los que se puede instalar, como Linux, Windows, Mac, Ubuntu, etc.

**A:** Por el servidor web Apache que permitirá trabajar con las diferentes herramientas del paquete y que será la principal interfaz a usar.

**M:** Hace referencia a la incorporación del sistema de gestión de bases de datos conocido como MySQL en algunas versiones incorpora a MariaDB.

**P:** Como todo servidor web de código abierto, Xampp utiliza un lenguaje de programación, siendo en este caso PHP.

**P:** Perl es otro lenguaje de programación de Xampp, pero esta vez enfocado en la administración del sistema y programación de red.

<span id="page-69-0"></span>Xampp incluye muchos otros componentes como PHPmyAdmin, o clientes FTP como Filezilla, por mencionar algunos.

c. *PHP*

PHP (acrónimo recursivo de PHP: Hypertext Preprocessor) es un lenguaje de código abierto muy popular especialmente adecuado para el desarrollo web y que puede ser incrustado en HTML.

Este lenguaje está enfocado principalmente a la programación de scripts del lado del servidor, por lo que se puede hacer cualquier cosa que pueda hacer otro programa CGI, como recopilar datos de formularios, generar páginas con contenidos dinámicos, o enviar y recibir cookies.

Por consiguiente, tiene útiles características de procesamiento de texto, las cuales incluyen las expresiones regulares compatibles con Perl (PCRE), y muchas extensiones y herramientas para el acceso y análisis de documentos XML. PHP estandariza todas las extensiones XML sobre el fundamento sólido de libxml2, y amplía este conjunto de características añadiendo soporte para SimpleXML, XMLReader y XMLWriter.

#### <span id="page-70-1"></span><span id="page-70-0"></span>*7. Diagramas de Modelamiento*

## **a. Diagrama de Casos de Uso**

En el diagrama de casos de uso se detalla el papel que desempeña cada una de las personas que interactúa con el sistema en este caso el administrador es el departamento de TI y el usuario es el encargado del almacén.

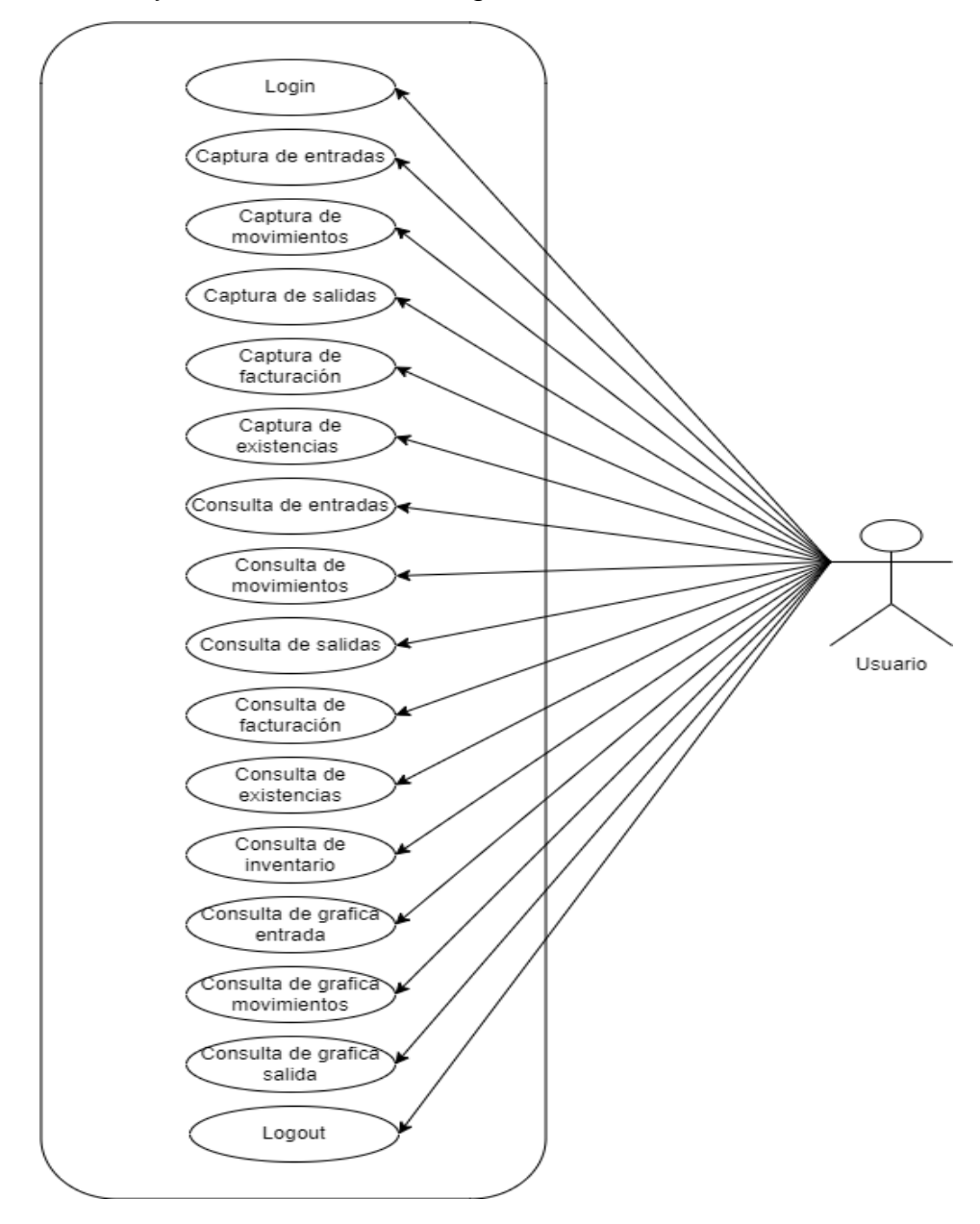

Ilustración 12. Diagrama de Casos de Uso Fuente: Por los autores.

#### *b. Diagrama de Flujo*

<span id="page-71-0"></span>En los diagramas de Flujo se presentan los pasos a seguir para cada una de las actividades que se realizan en el sistema.

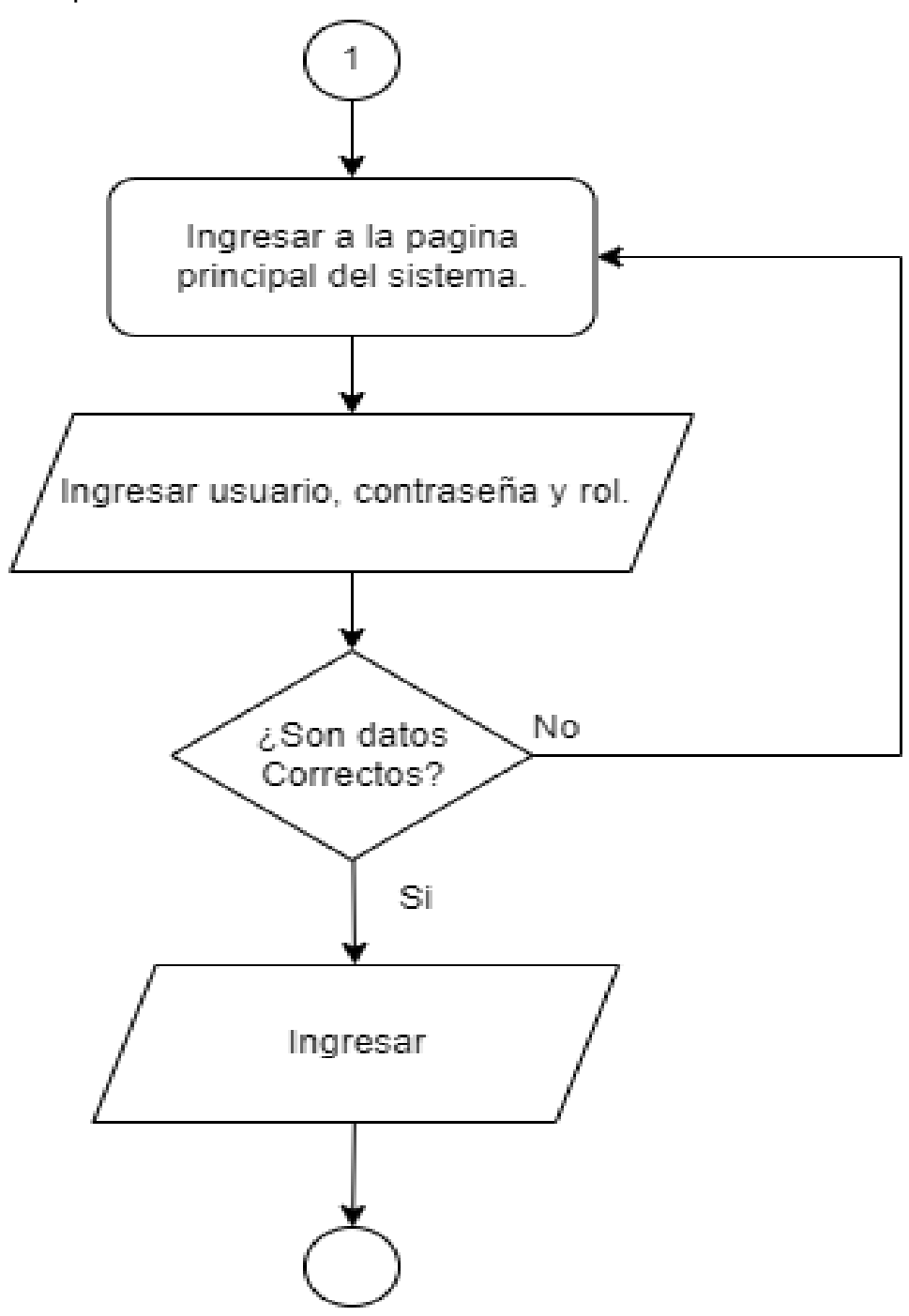

Ilustración 13. Diagrama de Flujo Login Fuente: Por los autores.
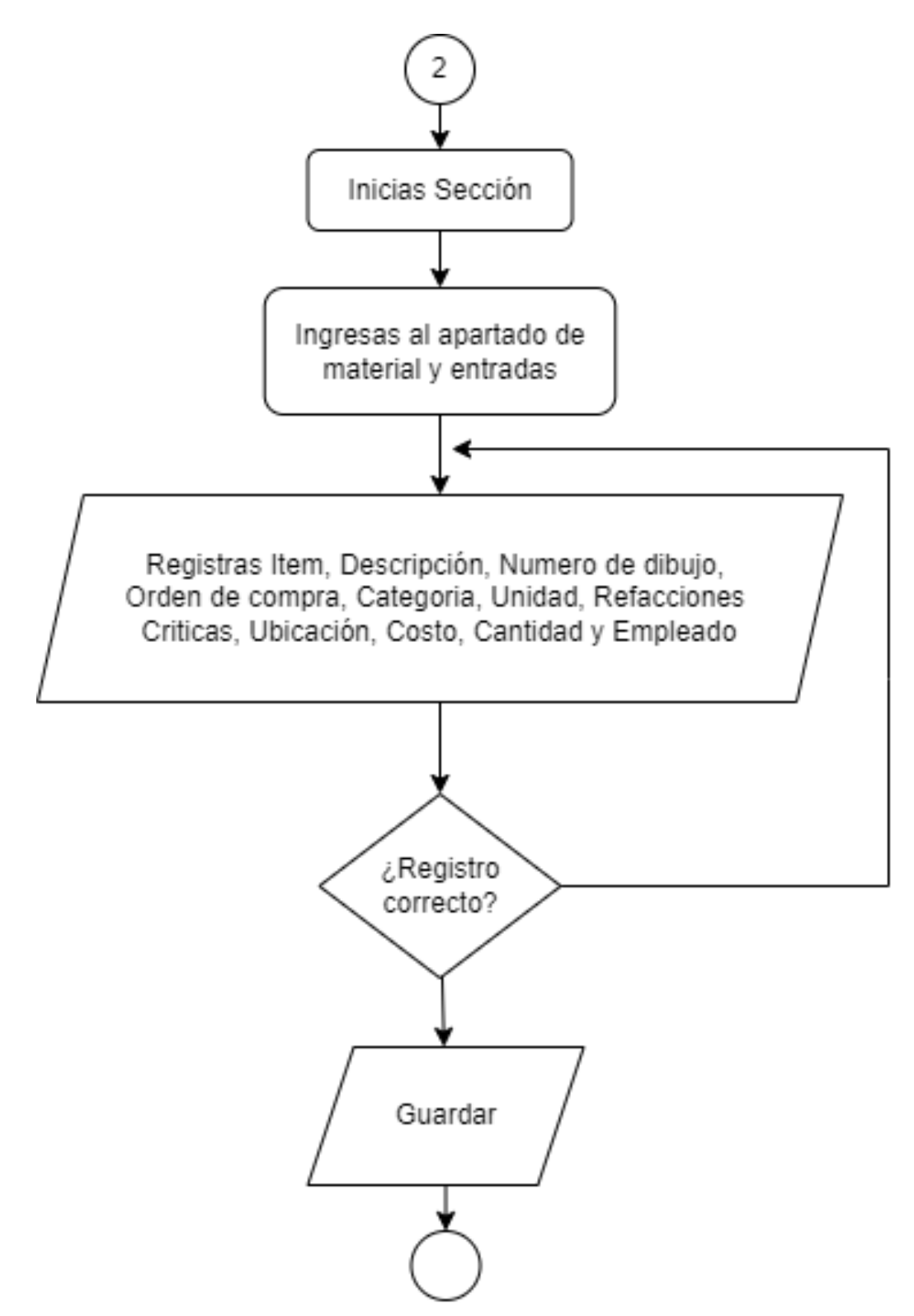

Ilustración 14. Diagrama de Flujo Captura de Entradas Fuente: Por los autores.

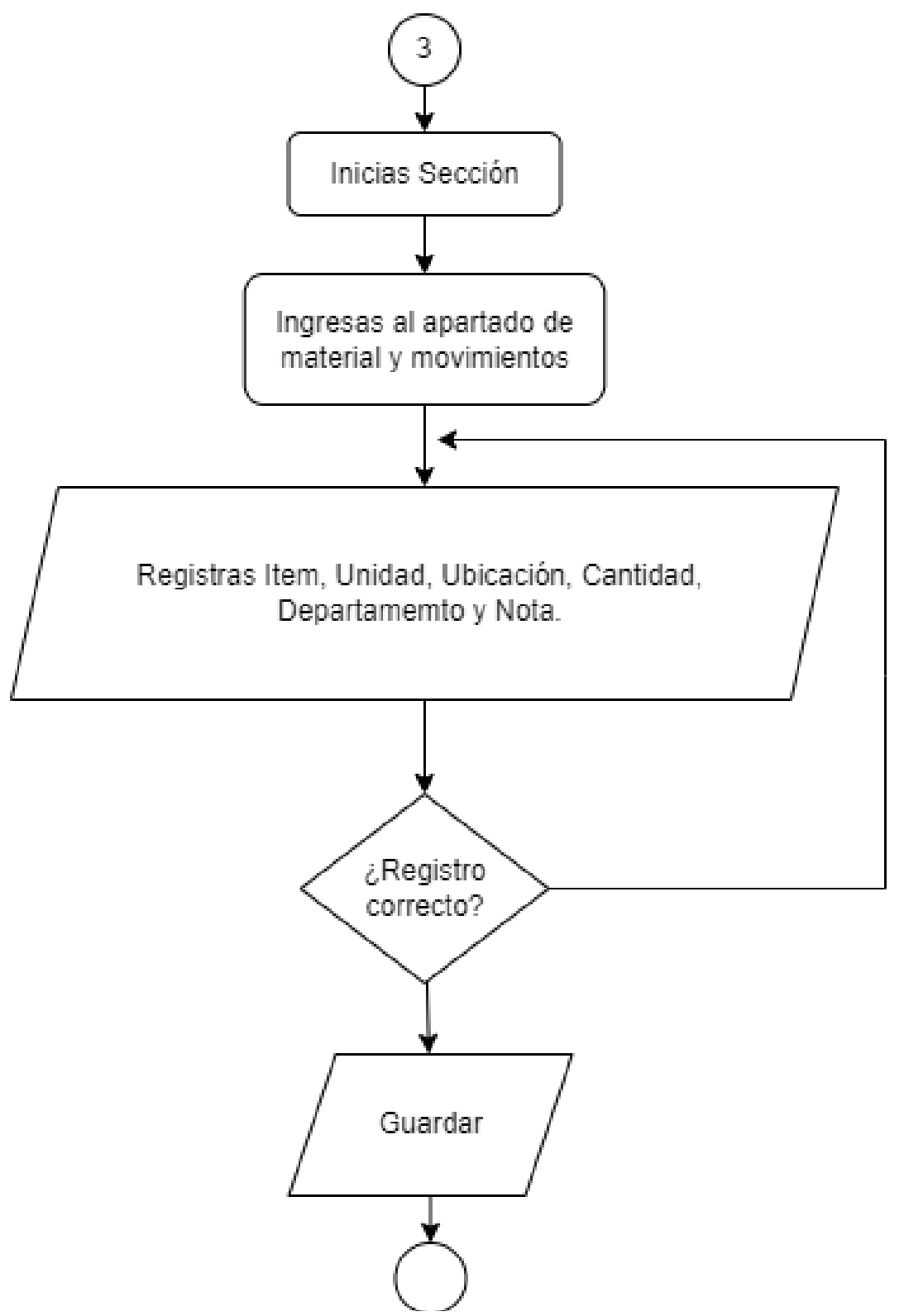

Ilustración 15. Diagrama de Flujo Captura de Movimientos Fuente: Por los autores.

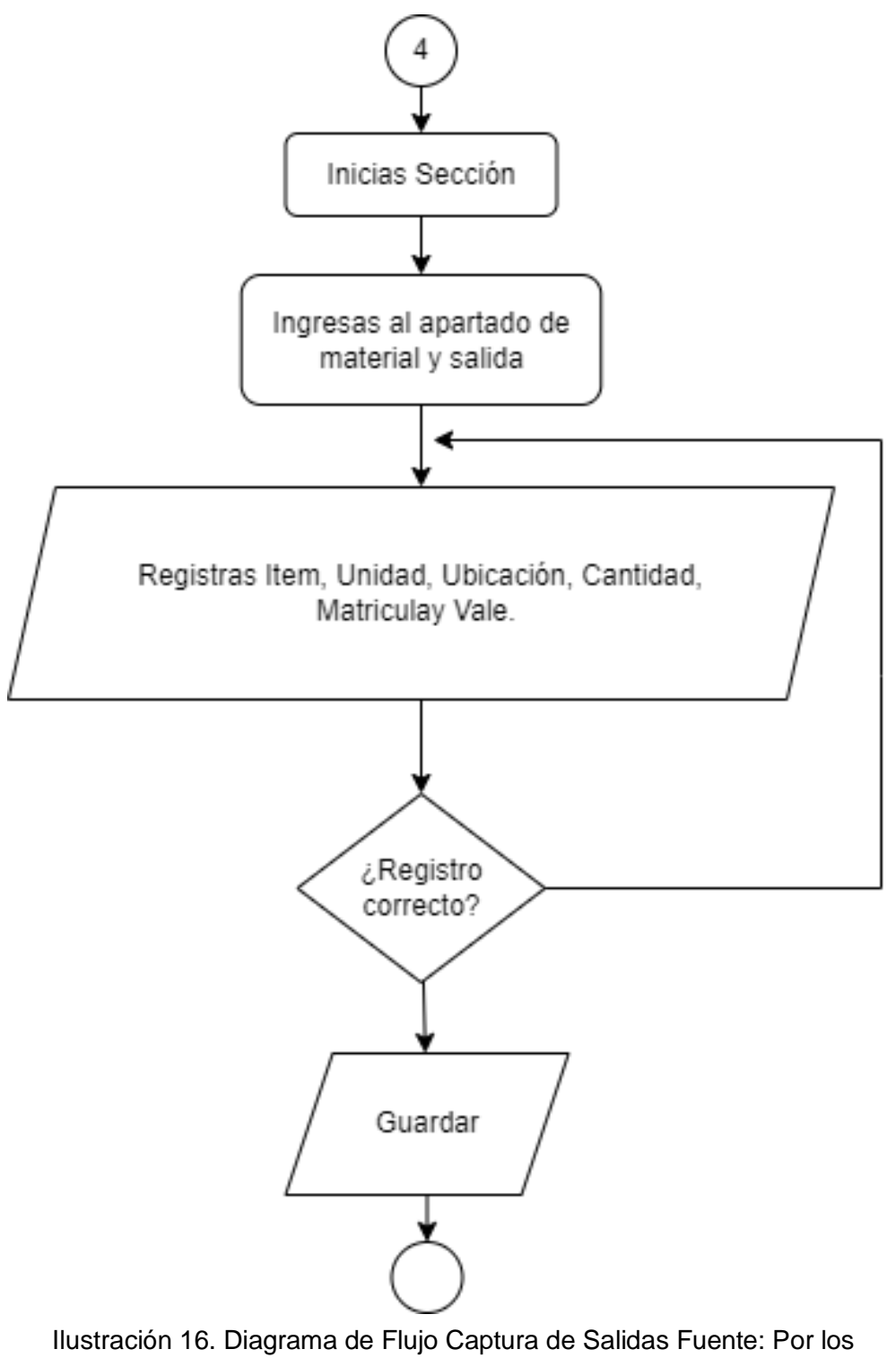

autores.

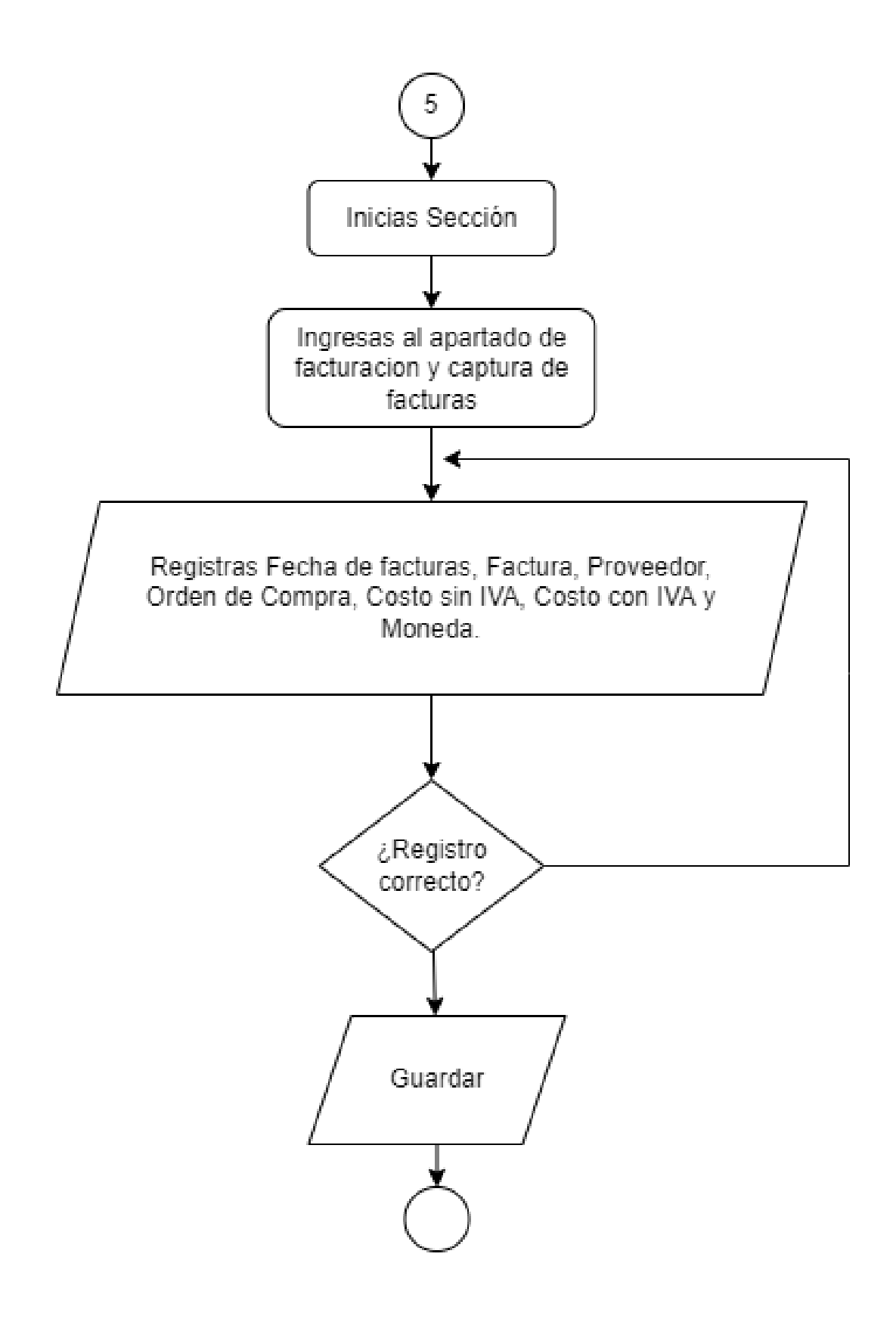

Ilustración 17. Diagrama de Flujo Factura Fuente: Por los autores.

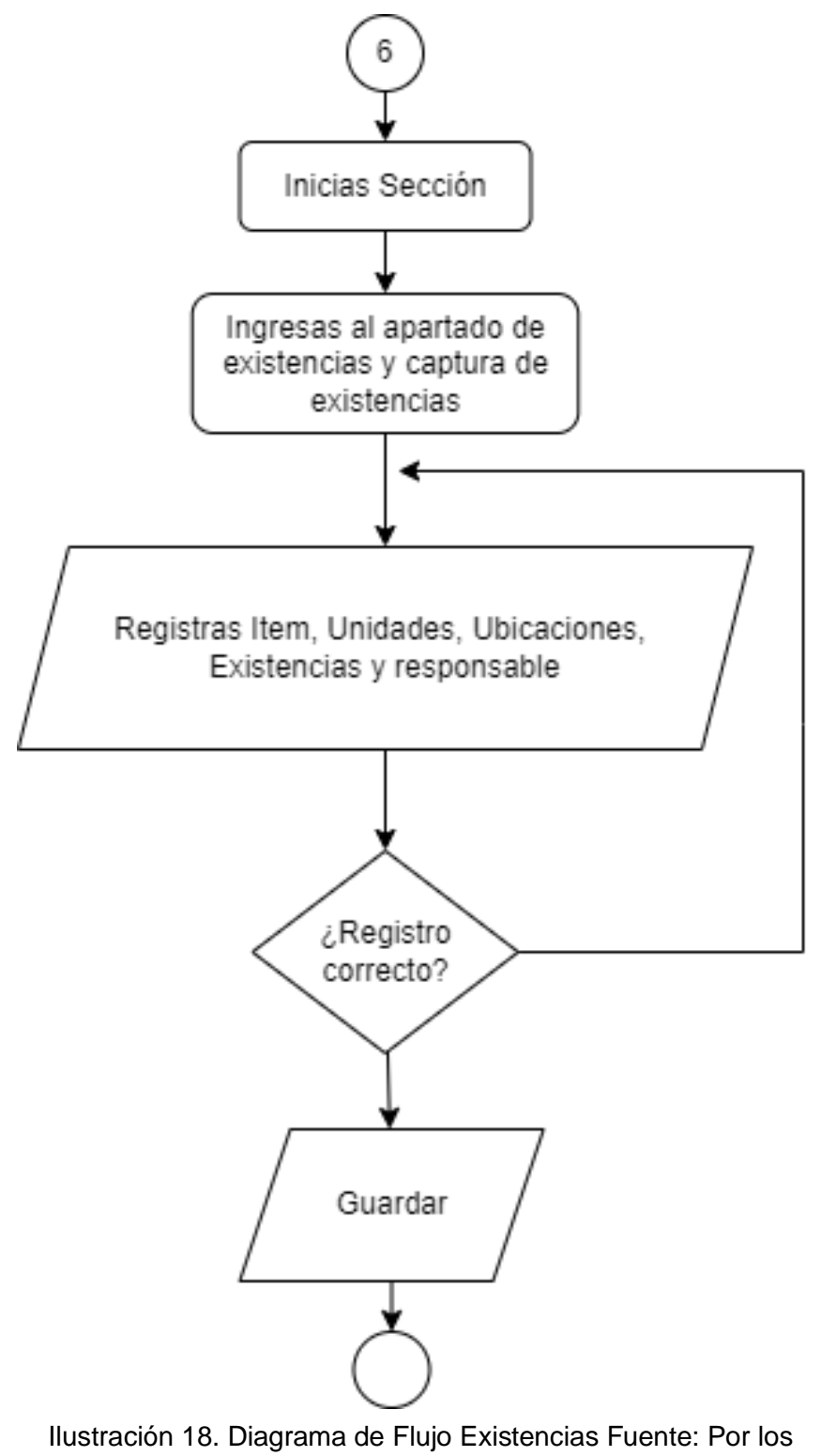

autores.

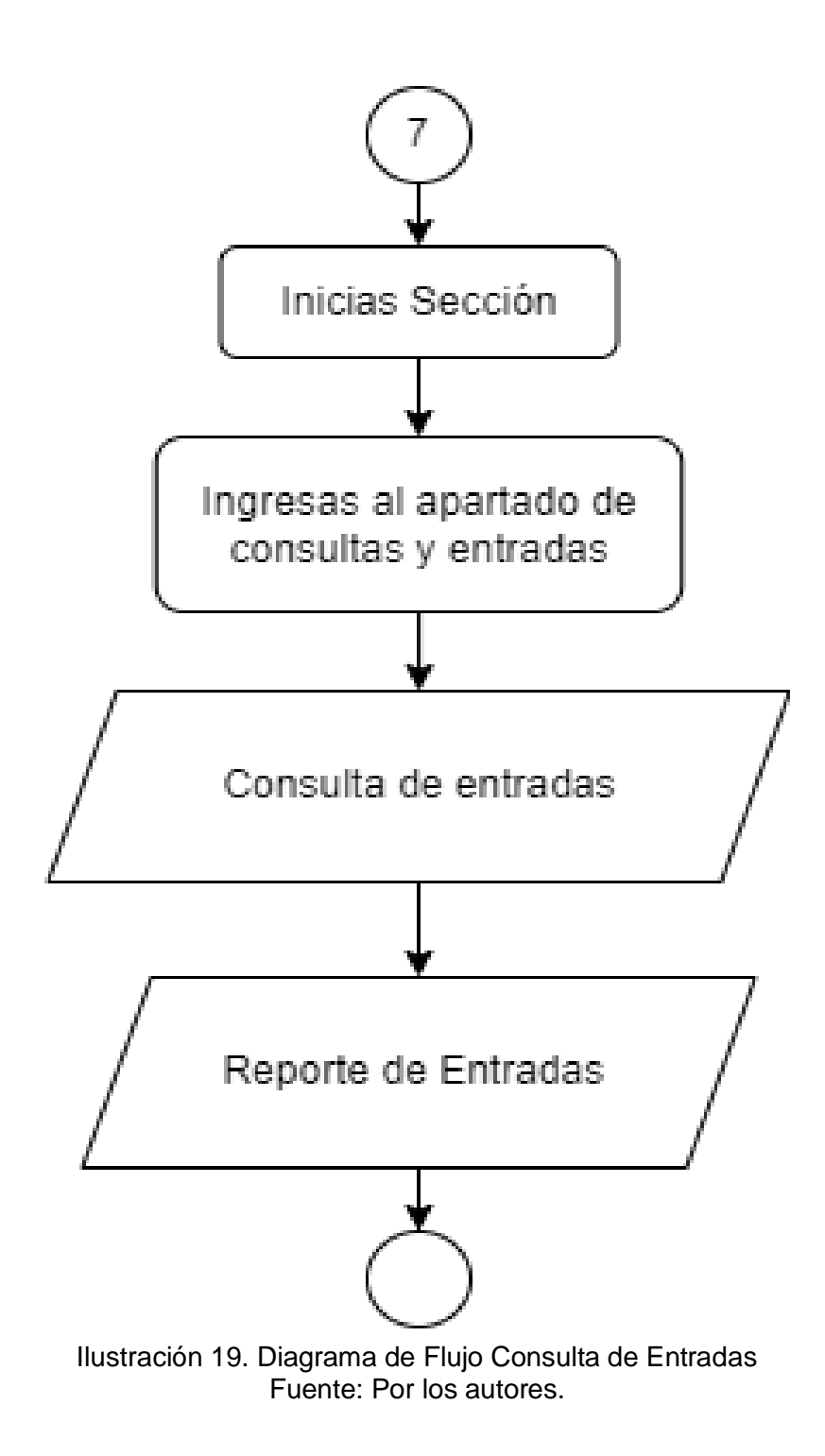

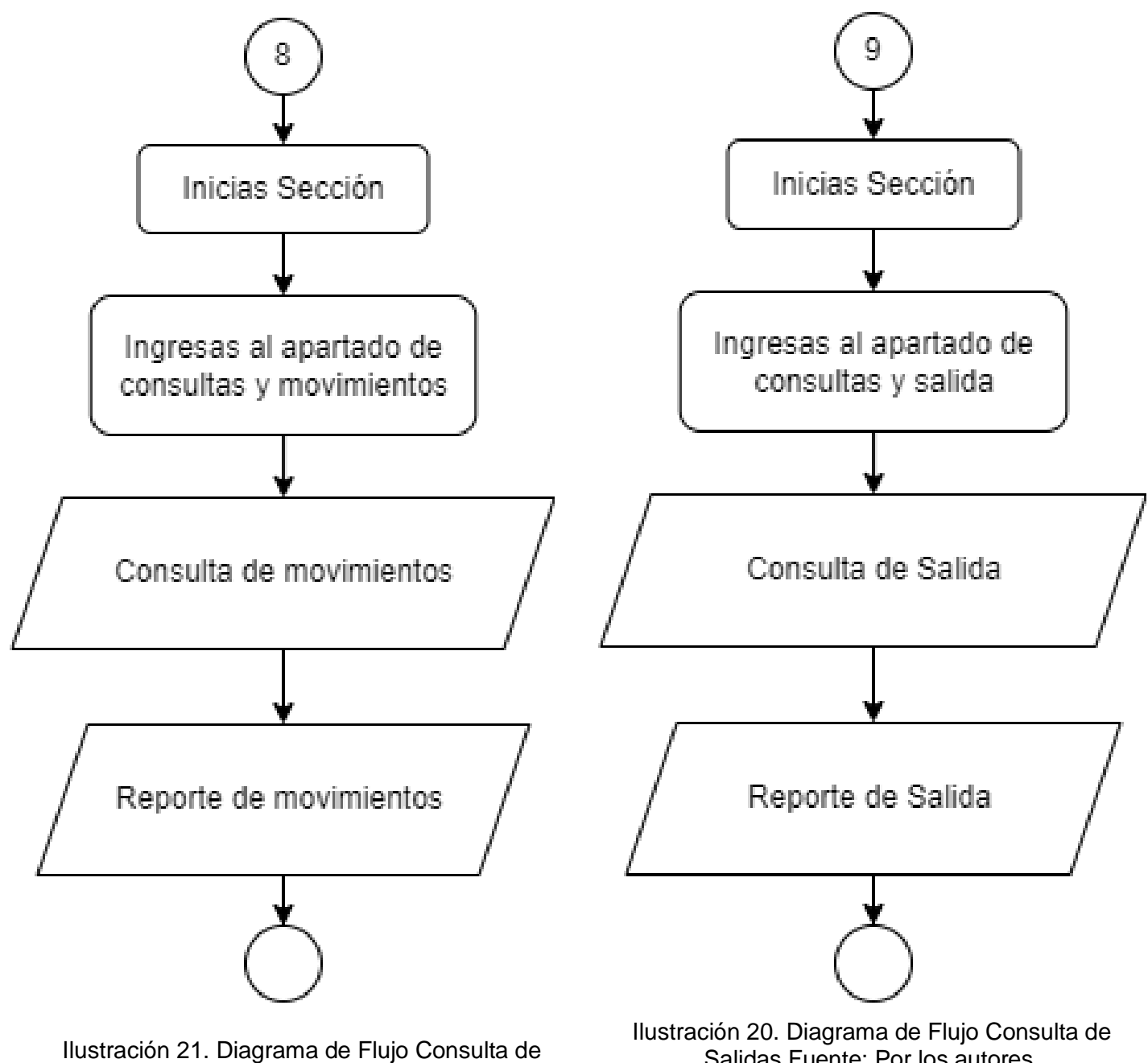

Movimientos Fuente: Por los autores.

Salidas Fuente: Por los autores.

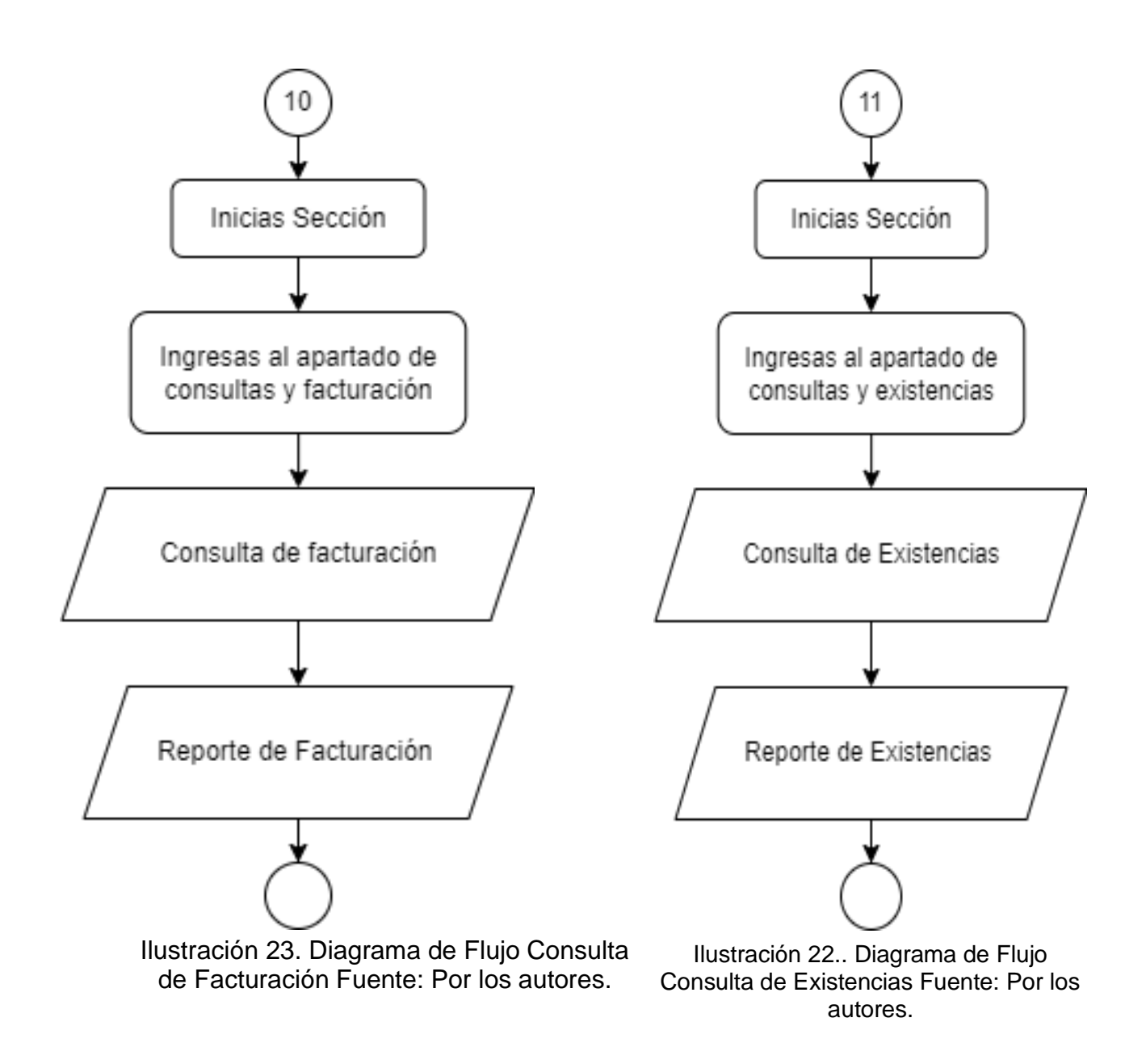

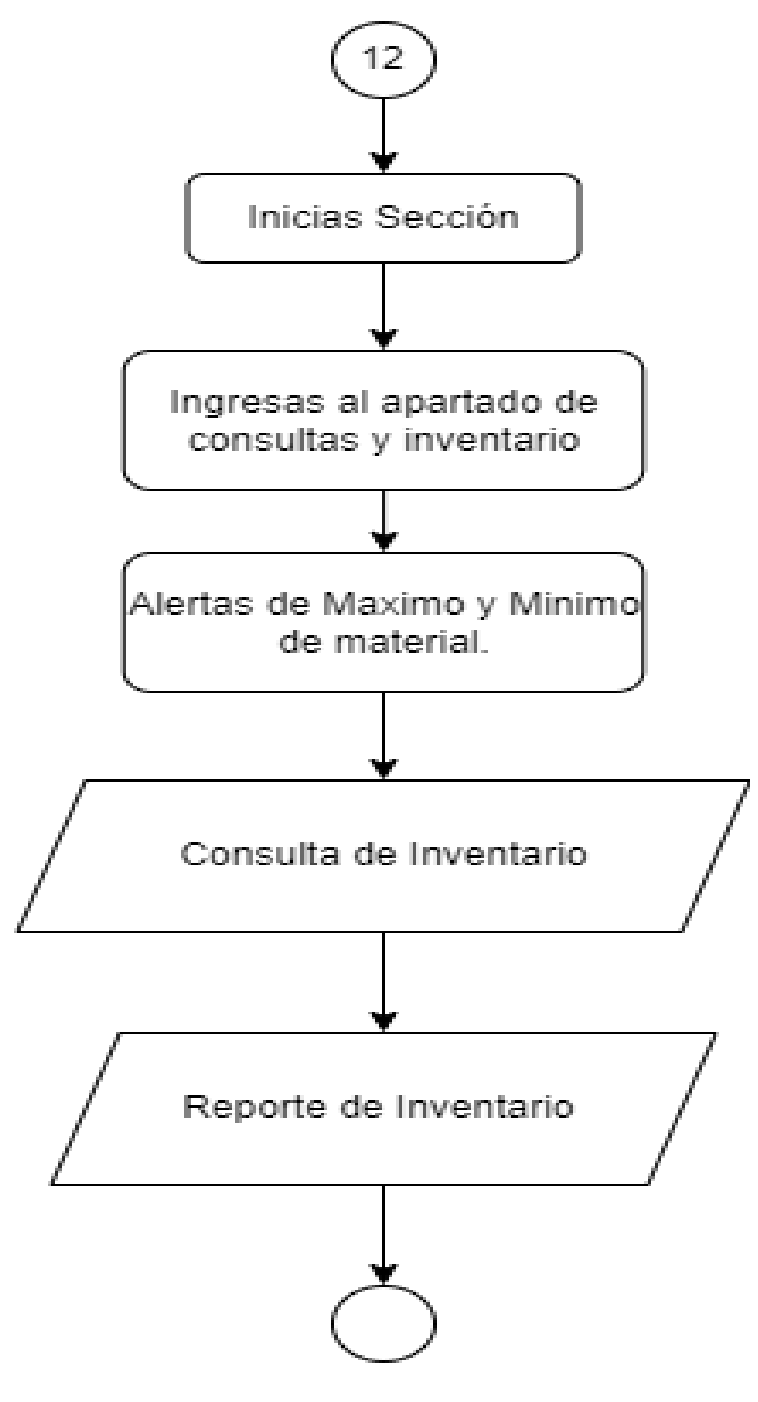

Ilustración 24. Diagrama de Flujo Consulta de Inventario Fuente: Por los autores.

#### *c. Diccionario de Datos*

Para el almacenamiento de datos, se definieron los campos necesarios para cada una de las entidades del sistema.

Tabla 4. Diccionario de Datos (Departamento).

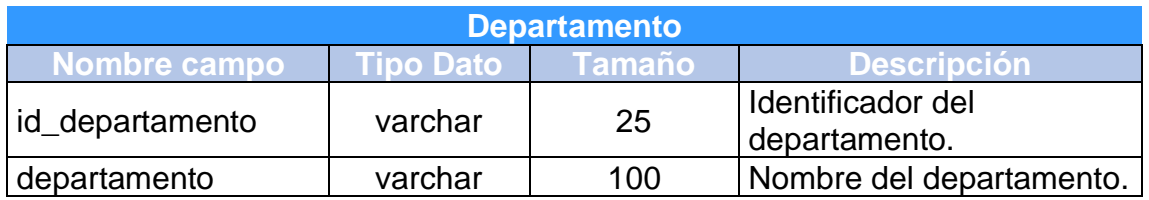

Tabla 5. Diccionario de Datos (Empleados).

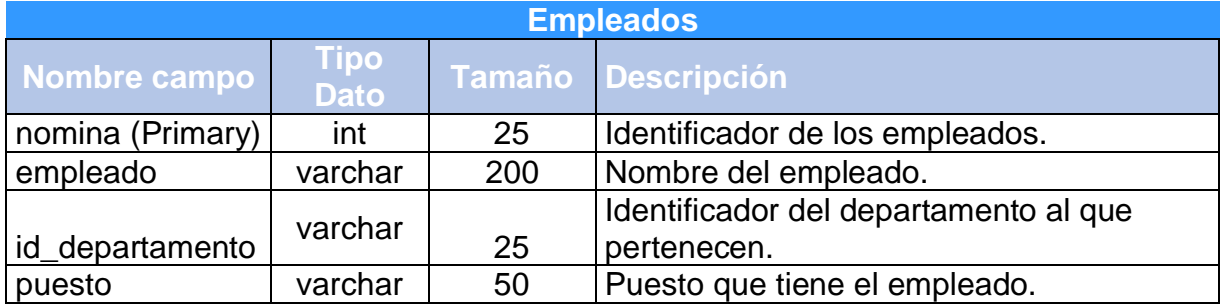

Tabla 6. Diccionario de Datos (Entradas).

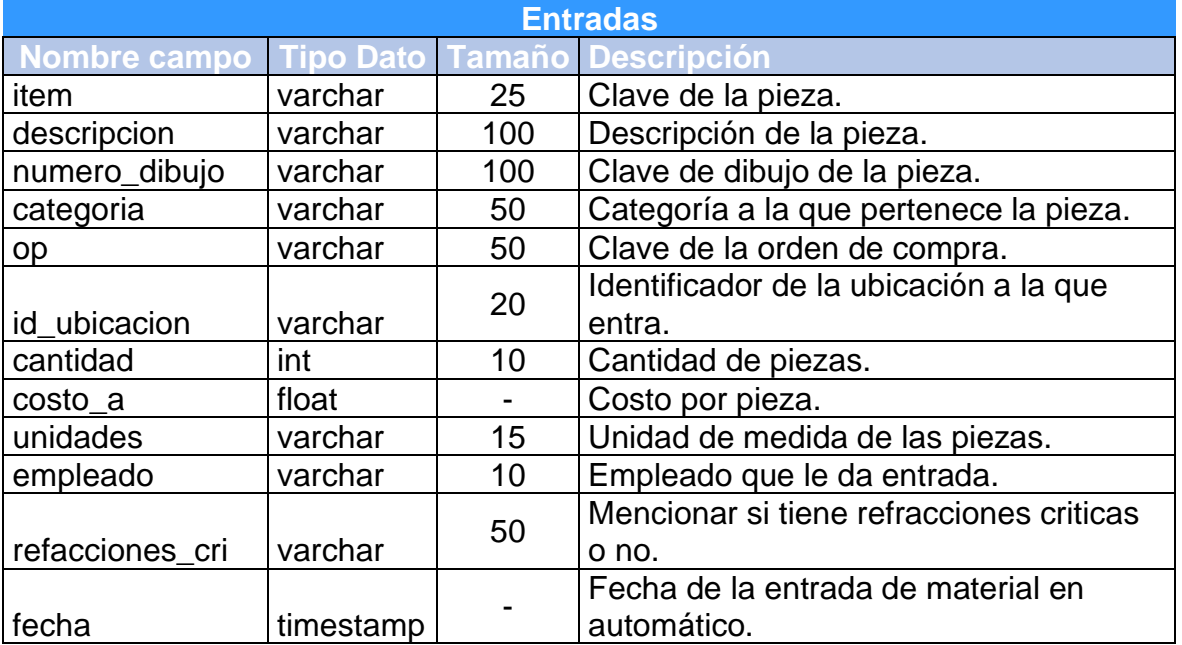

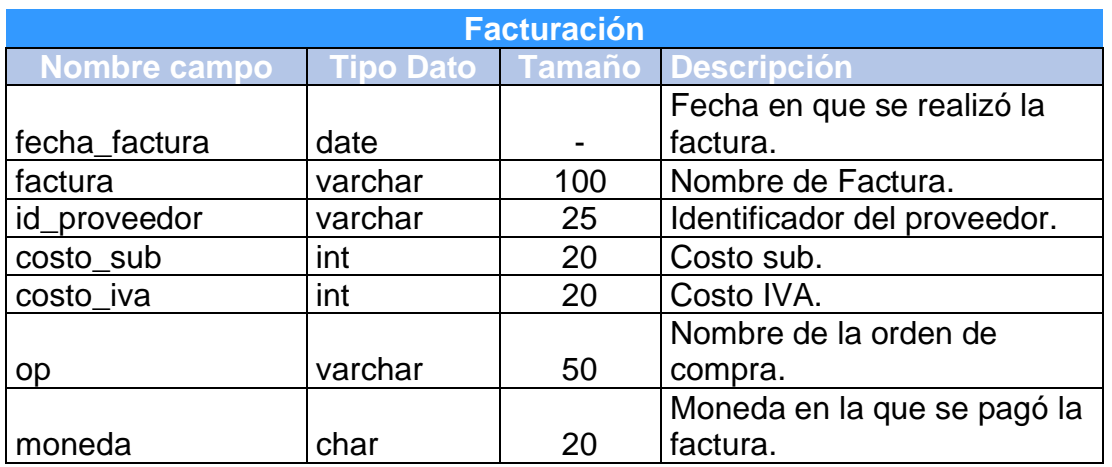

# Tabla 7. Diccionario de Datos (Facturación).

Tabla 8. Diccionario de Datos (Inventario)

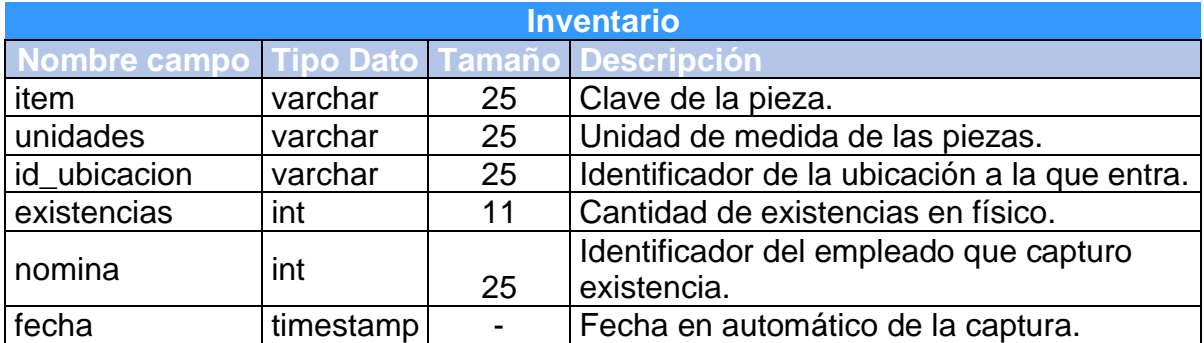

# Tabla 9. Diccionario de Datos (Movimientos)

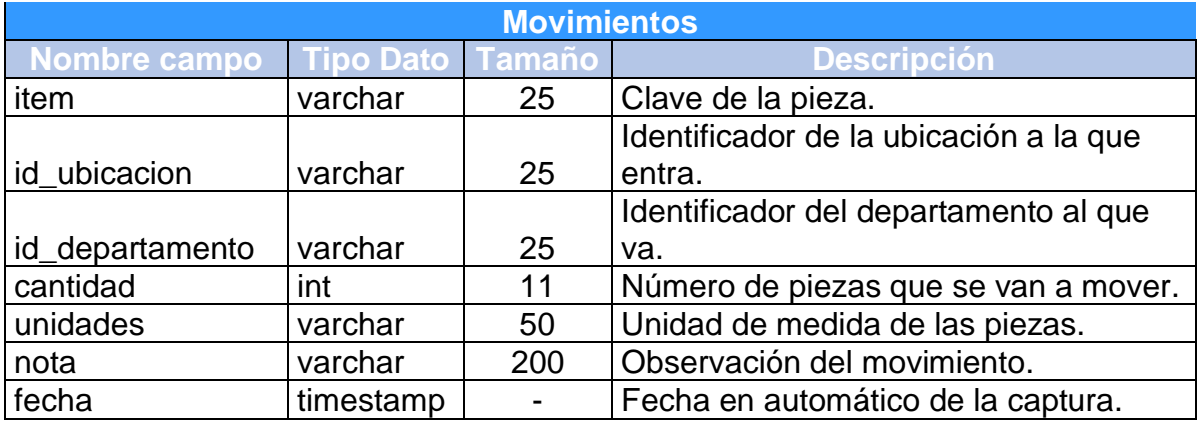

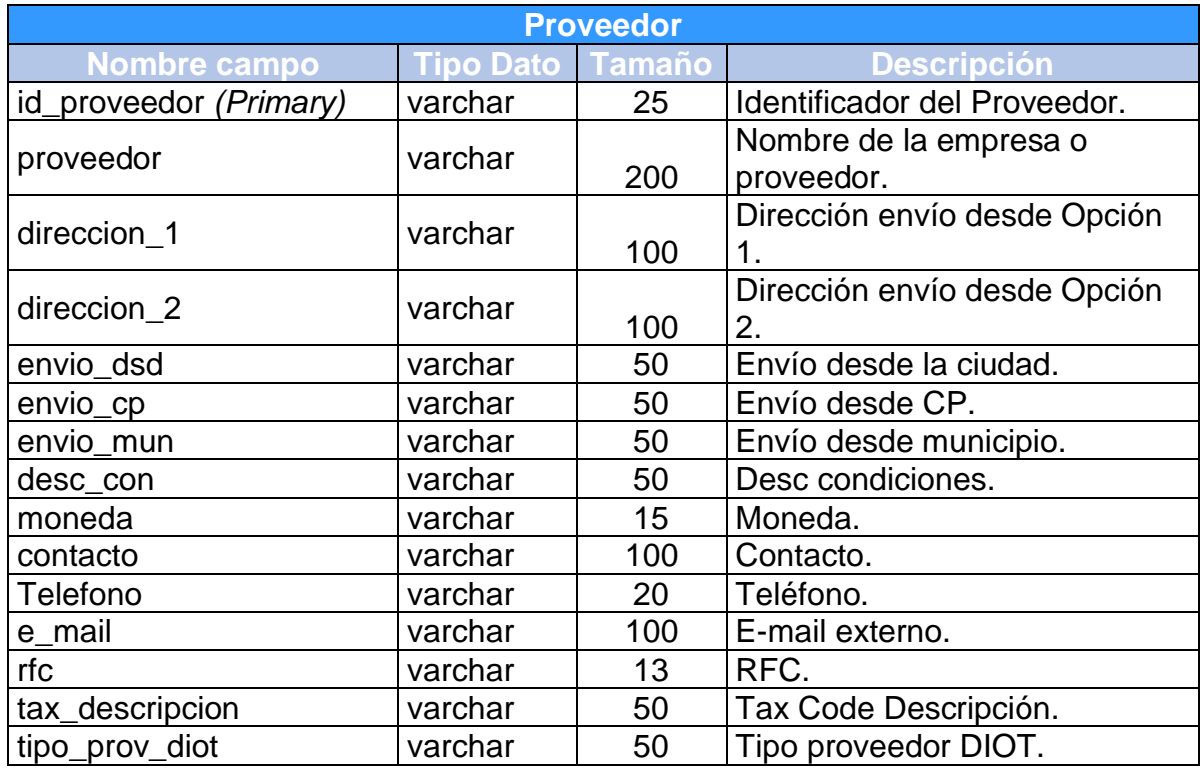

# Tabla 10. Diccionario de Datos (Proveedor)

Tabla 11. Diccionario de Datos (Salidas)

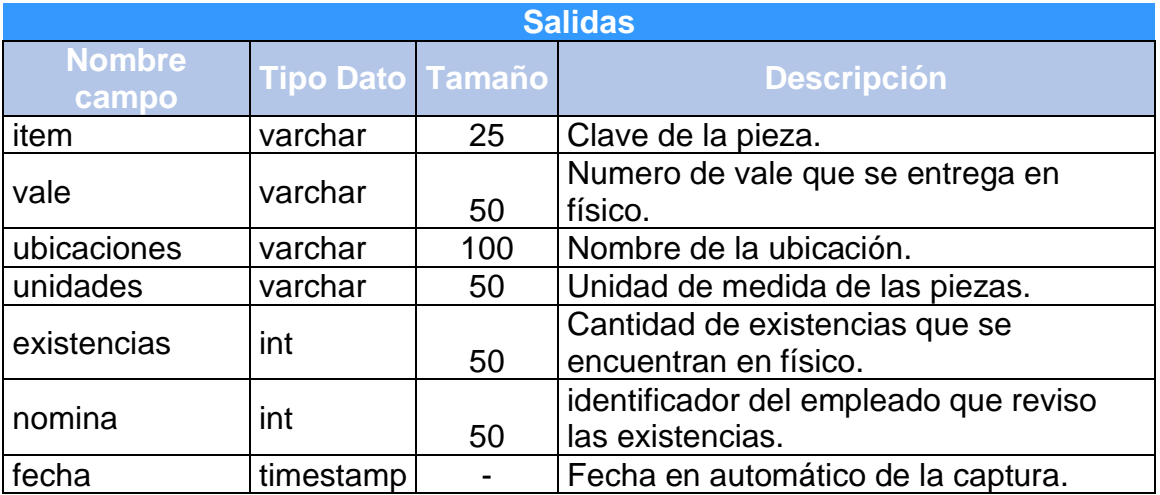

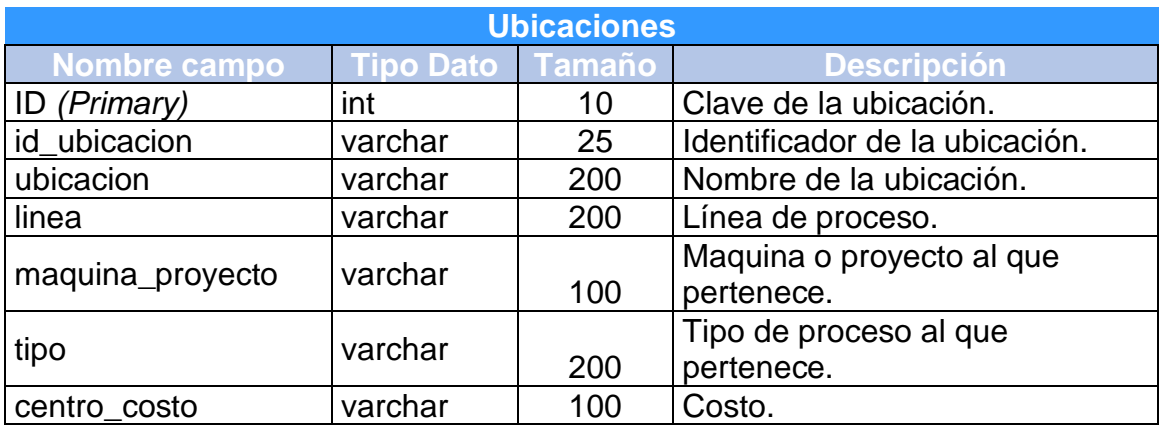

### Tabla 12. Diccionario de Datos (Ubicaciones)

#### Tabla 13. Diccionario de Datos (Usuario)

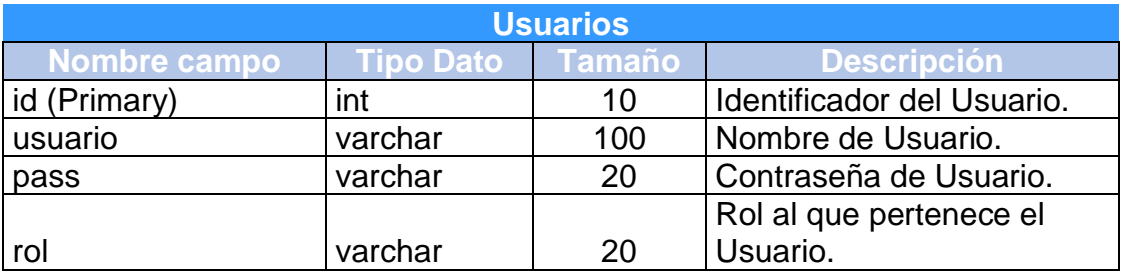

### *8. Aspectos Técnicos del desarrollo del sistema*

En el siguiente apartado se procede a realizar una descripción detallada sobre los aspectos técnicos del sistema, relacionado con la instalación de las herramientas necesarias para realizar modificaciones requeridas de manera segura.

### **a.** *Modificaciones Locales*

Si el desarrollador desea realizar modificaciones del software de manera local, tendrá que realizar la instalación de componentes adicionales, para empezar, se debe instalar XAMPP, el cual se consigue de manera gratuita en la página <https://www.apachefriends.org/es/index.html> mostrada la página oficial en la [Ilustración](#page-84-0)  [25. Página Oficial de XAMPP](#page-84-0) que nos muestra los bases de datos y el lenguaje que maneja, pero se deberá descargar la versión 7.4.29 para que no genere problemas de configuración.

<span id="page-84-0"></span>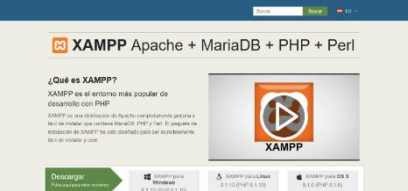

Ilustración 25. Página Oficial de XAMPP

Al tener instalado XAMPP se tendrá que descargar un editor de texto para poder ir modificando o agregando el contenido solicitado al programador. En este caso se trabajó con visual Studio Code sin embargo también se puede ir modificando en el blog de notas de acuerdo a lo que se solicita sin embargo para la creación del sistema se utilizó en visual Studio Code.

Para comenzar los cambios se generará una copia de la carpeta donde está el sistema completo y se tendrá que pegar en la carpeta de XAMPP de forma local, así como también se exportará la base de datos que se utiliza para el almacenamiento de los datos a utilizar y se tendrá que importar en el servidor local, para que el sistema siga funcionando como si estuviera en el servidor.

### *9. Requerimientos del Software*

En esta sección se detallará los requisitos mínimos del sistema para poder ejecutar los programas usados para modificar el software.

### **a.** *Requisitos Mínimos*

- Sistema Operativo: Windows 7
- Procesador: Intel Core Celeron
- Memoria RAM: 1GB
- Disco Duro: 1GB
- Resolución de pantalla: 1280 x 720 pixeles
- Periféricos: Teclado, ratón, Bocinas (Opcional)

### *18. Registros de Productos*

(patentes, derechos de autor, compra-venta del proyecto, etc.).